# **SONY**

# Blu-ray Disc™ / DVD Player

Il est possible que le logiciel de ce lecteur soit mis à jour à l'avenir. Pour télécharger toutes mises à jour disponibles et le mode d'emploi avec fonctions avancées, veuillez vous rendre sur le site Web :

Die Software dieses Players kann in Zukunft aktualisiert werden. Zum Herunterladen etwaiger verfügbarer Updates und der Bedienungsanleitung mit erweiterten Funktionen besuchen Sie bitte die folgende Website:

Il software di questo lettore potrebbe essere aggiornato in futuro. Per scaricare qualsiasi aggiornamento disponibile e le ultime Istruzioni per l'uso con funzioni avanzate, consultare il seguente sito Web:

De software van deze speler kan in de toekomst worden bijgewerkt. Voor het downloaden van beschikbare updates en de gebruiksaanwijzing met geavanceerde functies, gaat u naar de volgende website:

# www.sony.eu/support

4-579-667-**22**(1) Mode d'emploi  $\vee$  FR Bedienungsanleitung DE Istruzioni per l'uso IT Gebruiksaanwijzing NL Downloaded 4-579-667-22(1)

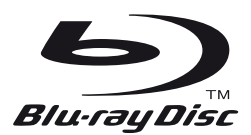

# **Table des matières**

[2 AVERTISSEMENT](#page-1-0)

#### **[Préparatifs](#page-6-0)**

- [7 Télécommande](#page-6-1)
- [10 Etape 1 : Raccordement du lecteur](#page-9-0)
- [11 Etape 2 : Préparation pour la connexion au](#page-10-0)  réseau
- [11 Etape 3 : Régl. facile](#page-10-1)

#### **[Lecture](#page-12-0)**

- [13 Lecture d'un disque](#page-12-1)
- [14 Lecture depuis un périphérique USB](#page-13-0)
- [14 Lecture via un réseau](#page-13-1)
- [15 Écoute de l'audio à partir du périphérique](#page-14-0)  Bluetooth

#### **[Informations complémentaires](#page-15-0)**

- [16 Mise à jour du logiciel](#page-15-1)
- [16 Disques pouvant être lus](#page-15-2)
- [17 Types de fichiers pouvant être lus](#page-16-0)
- [19 Spécifications](#page-18-0)

# <span id="page-1-0"></span>**AVERTISSEMENT**

Pour réduire les risques d'incendie ou Chectrocution, évitez d'exposer cet appareil à des éclaboussures ou des infiltrations de liquide, et ne posez pas dessus de récipients remplis de liquide (notamment un vase). **AVERTISSEMENT**<br>
Pour réduire les risques d'incendie ou **Chiercitation**,<br>
février d'exposer cet appareil à des sclabods surses ou des<br>
infiltrations de liquide, et ne posez pas des sus *AP*<br>
remplis de liquide (notamment

Pour prévenir les risques d'électrocution, ne pas ouvrir le boîtier. Confier la réparation de l'appareil à un technicien⁄.<br>qualifié uniquement.

magasin de service qualifié.

N'exposez pas les piles ou un appareil comportant des piles à une chaleur excessive, par exemple comme au soleil et au feu.

#### **ATTENTION**

L'utilisation d'instruments optiques avec ce produit augmente les risques de lésions oculaires. Le faisceau laser utilisé dans ce lecteur Blu-ray Disc/DVD étant dangereux pour les yeux, n'essayez pas de démonter le boîtier. Confier la réparation de l'appareil à un technicien qualifié uniquement.

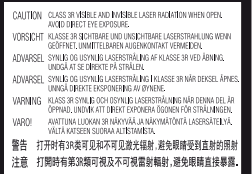

Cette étiquette est apposée sur le boîtier de protection laser à l'intérieur du boîtier de l'appareil.

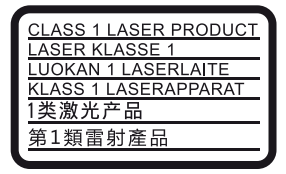

Cet appareil entre dans la catégorie des produits LASER de CLASSE1. L'indication CLASS 1 LASER PRODUCT est située au dos à l'extérieur.

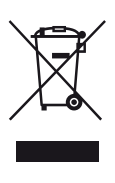

**Traitement des appareils électriques et électroniques en fin de vie (Applicable dans les pays de l'Union Européenne et aux autres pays européens disposant de systèmes de collecte sélective)**

Ce symbole, apposé sur le produit ou sur son emballage, indique que ce produit ne doit pas être traité avec les déchets ménagers. Il doit être remis à un point de collecte approprié pour le recyclage des équipements électriques et électroniques. En vous assurant que ce produit sont mis au rebut de façon appropriée, vous participez activement à la prévention des conséquences négatives que leur mauvais traitement pourrait provoquer sur l'environnement et sur la santé humaine. Le recyclage des matériaux contribue par ailleurs à la préservation des ressources naturelles. Pour toute information complémentaire au sujet du recyclage de ce produit, vous pouvez contacter votre municipalité, votre déchetterie locale ou le point de vente où vous avez acheté le produit.

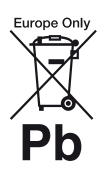

#### **Elimination des piles et accumulateurs usagés (Applicable dans les pays de l'Union Européenne et aux autres pays européens disposant de systèmes de collecte sélective)**

Ce symbole, apposé sur les piles et accumulateurs ou sur les emballages, indique que les piles et accumulateurs fournis avec ce produit ne doivent pas être traités comme de simples déchets ménagers. Sur certains types de piles, ce symbole apparaît parfois combiné avec un symbole chimique. Les symboles pour le mercure (Hg) ou le plomb (Pb) sont rajoutés lorsque ces piles contiennent plus de 0,0005% de mercure ou 0,004% de plomb. En vous assurant que ces piles et accumulateurs sont mis au rebut de façon appropriée, vous participez activement à la prévention des conséquences négatives que leur mauvais traitement pourrait provoquer sur l'environnement et sur la santé humaine. Le recyclage des matériaux contribue par ailleurs à la préservation des ressources naturelles.

Pour les produits qui pour des raisons de sécurité, de performance ou d'intégrité de données nécessitent une connexion permanente à une pile ou à un accumulateur, il conviendra de vous rapprocher d'un service technique qualifié pour effectuer son remplacement.

En rapportant votre appareil électrique en fin de vie à un point de collecte approprié vous vous assurez que la pile ou l'accumulateur incorporé sera traité correctement.

Pour tous les autres cas de figure et afin d'enlever les piles ou accumulateurs en toute sécurité de votre appareil, reportez-vous au manuel d'utilisation. Rapportez les piles ou accumulateurs usagés au point de collecte approprié pour le recyclage.

Pour toute information complémentaire au sujet du recyclage de ce produit ou des piles et accumulateurs, vous pouvez contacter votre municipalité, votre déchetterie locale ou le point de vente où vous avez acheté ce produit.

Ce produit a été fabriqué par ou pour le compte de Sony Corporation, 1-7-1 Konan Minato-ku Tokyo, 108-0075 Japon. Toutes les questions relatives à la conformité des produits basées sur la législation européenne doivent adressées à son représentant, Sony Deutschland Gmbh, Hedelfinger Strasse 61, 70327 Stuttgart, Allemagne. Pour toute question relative au Service Après-Vente ou à la Garantie, merci de bien vouloir vous référer aux coordonnées qui vous sont communiquées dans les documents « Service » (SAV) » ou Garantie. O<br>
Complémentaire au sujet du<br>
ou des phes et accumulateurs, vous<br>
municipalité exotre déchetterie<br>
tie où vous avez achetterie<br>
té par ou pour le comple de Sony<br>
an Minato-ku Tokyo, 163-0075<br>
ions relatives à la conformat

#### **Précautions**

- La plaque signalétique est placée en bas de l'appareil.
- Cet appareil fonctionne sur 220 V 240 V CA, 50/60 Hz. Vérifiez que la tension de fonctionnement de l'appareil est identique au courant secteur local.
- Installez cet appareil afin de pouvoir débrancher immédiatement le cordon secteur de la prise murale en cas de problème.
- La bande 5 150 5 350 MHz est limitée aux opérations en intérieur uniquement.
- Cet appareil a été testé et déterminé comme étant conforme aux limites définies dans la Directive EMC en utilisant un câble de raccordement de moins de 3 mètres.
- Pour réduire le risque d'incendie, ne couvrez pas les orifices d'aération avec des journaux, des nappes ou des rideaux, etc.
- N'exposez pas l'appareil à des sources de flamme nue (par exemple, des bougies allumées).
- N'installez pas ce lecteur dans un endroit fermé, comme une bibliothèque, etc.
- Si le lecteur est déplacé d'un endroit frais à un endroit chaud ou s'il est déplacé dans une pièce très humide, l'humidité peut se condenser sur les lentilles à l'intérieur du lecteur. Dans ce cas, le lecteur risque de ne plus fonctionner correctement. Retirez alors le disque et laissez le lecteur sous tension pendant environ une demi-heure jusqu'à complète évaporation de l'humidité.
- Le lecteur n'est pas déconnecté de l'alimentation secteur tant qu'il reste branché à la prise murale, même s'il a été mis hors tension.

#### **Avis aux clients en Europe**

# CEC

Ce produit est destiné à être utilisé dans les pays suivants :

AT, BA, BE, BG, CH, CY, CZ, DE, DK, EE, ES, FI, FR, GB, GR, HR, HU, IE, IS, IT, LI, LT, LU, LV, MD, ME, MK, MT, NL, NO, PL, PT, RO, RS, SE, SI, SK.

FR

Sony Corporation déclare que cet appareil est conforme aux prescriptions essentielles et aux autres dispositions pertinentes de la Directive 1999/5/CE. Pour plus de détails, veuillez vous rendre sur l'URL suivante : http://www.compliance.sony.de/

#### **Adaptateur secteur**

- Utilisez l'adaptateur secteur fourni pour ce lecteur, car d'autres adaptateurs pourraient provoquer un dysfonctionnement.
- Ne le démontez pas ou ne le désossez pas.
- Ne placez pas l'adaptateur secteur dans un fermé comme une bibliothèque ou un meuble AV.
- Ne branchez pas l'adaptateur secteur à un transformateur électrique de voyage, ce qui pourrait générer de la chaleur et provoquer un dysfonctionnement.
- Ne le laissez pas tomber ou ne le heurtez pas.

#### **Droits d'auteur et marques commerciales**

- Java est une marque commerciale d'Oracle et/ou de ses filiales.
- Fabriqué sous licence de Dolby Laboratories. Les terms Dolby ainsi que le sigle double D sont des marques commerciales de Dolby Laboratories.
- Pour les brevets DTS, voir http://patents.dts.com. Fabriqué sous licence de DTS Licensing Limited. DTS, le symbole et DTS et le symbole ensemble sont des marques déposées, et DTS 2.0+Digital Out est une marque commerciale de DTS, Inc. © DTS, Inc. Tous droits réservés.

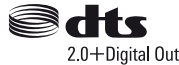

- Les termes High-Definition Multimedia Interface HDMI™ et HDMI et le logo HDMI sont des marques commerciales ou des marques déposées de HDMI Licensing LLC aux États-Unis et dans d'autres pays.
- Blu-ray Disc™, Blu-ray™, BD-LIVE™, BONUSVIEW™ et les logos sont des marques commerciales de Blu-ray Disc Association.
- Blu-ray 3D™ et le logo Blu-ray 3D™ sont des marques commerciales de Blu-ray Disc Association.

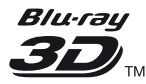

- Le « DVD Logo » est une marque commerciale de DVD Format/Logo Licensing Corporation.
- Les logos « DVD+RW », « DVD-RW », « DVD+R », « DVD-R », « DVD VIDEO », « Super Audio CD », et « CD » sont des marques commerciales.
- « BRAVIA » est une marque commerciale de Sony **Corporation**
- Technologie de codage et brevets MPEG Layer-3 audio sous licence de Fraunhofer IIS et Thomson.
- Ce produit comprend une technologie exclusive sous licence de Verance Corporation et est protégé par le brevet d'invention américain 0369 677 et d'autres brevets d'invention américains et internationaux attribués et en attente d'attribution. Dest également protégé par les droits d'auteur et le secrét commercial pour certains aspects de cette technologie<sup>. T</sup>O inavia est une marque de Verance Corporation. Droits d'auteur 2004-2010 Verance Corporation. Tous droits réservés<br>
par Verance. L'analyse par rétrotechnique ou le<br>  $\frac{200}{200}$ <br>
and une marque<br>  $\frac{1}{200}$ <br>  $\frac{1}{200}$ <br>  $\frac{1}{200}$ par Verance. L'analyse par rétrotechnique ou le désossage de cette technologie sont interdits. Organisment de composition et al.<br>
e Corporation et est protégé par le<br>
a américain (2369 677 et d'autres<br>
n américains et protégé par le<br>
n américains et protentationaux<br>
met d'attribution. Post également<br>
its d'auteur et
- Windows Media est une marque ou une marque déposée de Microsoft Corporation aux Etats-Unis et/ ou dans d'autres pays.

Ce produit est protégé par certains droits de propriété intellectuelle de Microsoft Corporation. L'utilisation ou la distribution de cette technologie en dehors du cadre de ce produit est interdite sans une licence concédée par Microsoft ou une filiale autorisée de Microsoft.

Les titulaires de contenu utilisent la technologie d'accès au contenu Microsoft PlayReady™ pour protéger leur propriété intellectuelle, y compris le contenu protégé par des droits d'auteur. Cet appareil utilise la technologie PlayReady pour accéder à un contenu protégé PlayReady et/ou un contenu protégé WMDRM. Si l'appareil ne réalise pas correctement l'application des restrictions sur l'utilisation de contenu, les titulaires du contenu peuvent demander à Microsoft de révoquer la capacité de l'appareil à consommer un contenu protégé PlayReady. Cette révocation ne devrait pas affecter un contenu non protégé ou un contenu protégé par d'autres technologies d'accès au contenu. Les titulaires de contenu peuvent vous demander de mettre à jour PlayReady pour accéder à leur contenu. Si vous refusez une mise à jour, vous ne pourrez pas accéder à un contenu qui nécessite cette mise à jour.

• Gracenote, le logo et logotype Gracenote, « Powered by Gracenote », Gracenote MusicID, Gracenote VideoID et Gracenote Video Explore sont des marques commerciales ou des marques déposées de Gracenote, Inc. aux États-Unis et/ou dans d'autres pays.

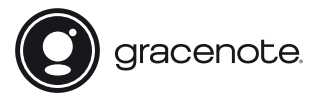

- Wi-Fi $^{\circledR}$ , Wi-Fi Protected Access $^{\circledR}$  et Wi-Fi Alliance $^{\circledR}$ sont des marques déposées de Wi-Fi Alliance.
- Wi-Fi CERTIFIED™, WPA™, WPA2™, Wi-Fi Protected Setup™, Miracast™ et Wi-Fi CERTIFIED Miracast™ sont des marques commerciales de Wi-Fi Alliance.
- Le logo Wi-Fi CERTIFIED est une marque de certification de Wi-Fi Alliance.
- Wi-Fi Protected Setup Identifier Mark est une marque de certification de Wi-Fi Alliance.

• DLNA™, le logo DLNA et DLNA CERTIFIED™ sont des marques commerciales, des marques de service ou des marques de certification de Digital Living Network Alliance.

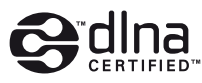

- La marque verbale Bluetooth® et les logos sont des marques de commerce appartenant à Bluetooth SIG, Inc. et toute utilisation de ces marques par Sony Corporation est soumise à une licence. Les autres marques commerciales et noms commerciaux appartiennent à leurs propriétaires respectifs.
- LDAC™ et le logo LDAC sont des marques commerciales de Sony Corporation.
- « B », « PlayStation » et « DUALSHOCK » sont des marques commerciales de Sony Computer Entertainment lnc.
- Opera® Devices SDK d'Opera Software ASA. Copyright 1995-2015 Opera Software ASA. Tous droits réservés.

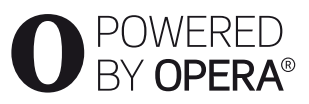

- Toutes les autres marques appartiennent à leurs propriétaires respectifs.
- Les autres noms de système et de produit sont généralement des marques commerciales ou marques déposées des fabricants. Les marques ™ et ® ne sont pas indiquées dans ce document.

#### **Contrat de licence Gracenote (EULA)**

Cet appareil ou cette application contient un logiciel développé par Gracenote, société sise à Emeryville, Californie, USA (ci-après,

« Gracenote » – nom masculin). Ce logiciel Gracenote (ci-après, « le Logiciel Gracenote ») permet à cet appareil ou à cette application d'accéder à des serveurs en ligne ou à des bases de données en ligne (ci-après et collectivement, « les Serveurs Gracenote ») en vue d'identifier le contenu de certains supports musicaux ou/et de certains fichiers audio, de copier des informations relatives à des données audio et/ou vidéo (titre d'un album, nom d'un artiste ou d'un groupe, liste des pistes, etc. – ci-après, « les Données Gracenote ») et d'exécuter de nombreuses autres fonctions. Vous êtes autorisé à utiliser les Données Gracenote uniquement par exécution des fonctions grand public de cet appareil ou de cette application ; la réception et l'affichage des Données Gracenote sur cette application ou cet appareil ne sont pas des fonctions fournies par Gracenote et elles relèvent exclusivement de la responsabilité du fabriquant.

Cette application ou cet appareil peuvent contenir des contenus appartenant aux fournisseurs de Gracenote. Dans ce cas-là, toutes les restrictions stipulées dans le présent document concernant les Donnes de Gracenote s'appliqueront à ces contenus et les fournisseurs de ces contenus pourront jouir de tous les bénéfices et de toutes les protections indiqués ci-dessous en faveur de Gracenote. Vous convenez d'utiliser les Données Gracenote, le Logiciel Gracenote et les Serveurs Gracenote uniquement pour un usage personnel et non commercial. Vous convenez de ne pas céder, copier, Cette application ou cet approximation contenir des<br>contenus appartenant aux fournisseurs de Gracenote.<br>Dans ce cas-là, toutes les restrictions stipulées dans le<br>présent document concernant les Domes dans le<br>s'appliqueront aucune partie des Données Gracenote à une société tierce. VOUS CONVENEZ DE NE PAS UTILISER NI EXPLOITER LES DONNÉES GRACENOTE, LE LOGICIEL GRACENOTE OU LES SERVEURS GRACENOTE À DES FINS AUTRES QUE CELLES QUI SONT AUTORISÉES EXPLICITEMENT DANS LE PRÉSENT CONTRAT DE LICENCE (EULA).

Vous convenez que la licence non exclusive dont vous jouissez pour l'utilisation des Données Gracenote, du Logiciel Gracenote et des Serveurs Gracenote sera résiliée si vous ne respectez pas les conditions stipulées dans le présent Contrat de licence (EULA). Si votre licence est résiliée, vous convenez de mettre fin immédiatement à tout type d'utilisation des Données Gracenote, du Logiciel Gracenote et des Serveurs Gracenote. Gracenote se réserve tous les droits vis-à-vis des Données Gracenote, du Logiciel Gracenote et des Serveurs Gracenote, y compris tous droits de propriété. Gracenote ne saurait en aucun cas être redevable d'un paiement en votre faveur pour des informations que vous auriez communiquées à Gracenote. Vous convenez que Gracenote pourra faire valoir contre vous ses droits tels que décrits dans le présent Contrat de licence, directement et en son nom propre. Gracenote peut modifier ou éliminer les Données de Gracenote avec ou sans préavis et bloquer ou modifier l'accès aux Données de Gracenote ; vous ne pourrez pas exiger d'indemnisation à Gracenote si de tels changements, éliminations, blocages ou modifications se produisaient.

VEUILLEZ REMARQUER que pour pouvoir utiliser les Données de Gracenote, des prérequis techniques spécifiques, tels que cette application ou cet appareil, des programmes logiciels, des méthodes de transfert, des services de télécommunication et d'autres services de tiers sont généralement nécessaires ; les coûts additionnels de ces prérequis, en particulier pour ce qui est des redevances de raccordement, peuvent être engagés et il faudra les payer séparément. Gracenote ne fournit pas ces applications ou appareils, programmes logiciels, méthodes de transfert, services de télécommunication ou d'autres services et ne se porte

pas responsable des services fournis par des tiers. Gracenote n'est pas responsable de la configuration ou du raccordement correct ou (s'il y a lieu) de l'équipement de cette application ou de cet appareil pour recevoir les Données de Gracenote ; cela relève de votre exclusive responsabilité.

Le Service Gracenote utilise un identifiant (unique et attribué en mode aléatoire) pour suivre les interrogations des utilisateurs de ce Service. Ce mécanisme est destiné à des mesures statistiques : il permet au Service Gracenote de déterminer le nombre d'interrogations effectué sans avoir à connaître quelque information que ce soit vous concernant. Pour plus de détails sur ce mécanisme de suivi, consultez la page Web qui présente la Charte de confidentialité du Service Gracenote.

Le Logiciel Gracenote et l'intégralité des Données Gracenote vous sont cédés sous licence « EN L'ÉTAT ». Gracenote n'apporte aucune déclaration ou garantie, explicite ou implicite, en ce qui concerne la précision des Données Gracenote disponibles à partir des Serveurs Gracenote ; le téléchargement ou toute autre réception de contenus, en particulier en ce qui concerne le téléchargement des Données de Gracenote, sont à vos risques et vous êtes exclusivement responsable de tout dommage subi par cette application ou cet appareil ou de tout autre dommage, y compris les pertes de données, résultant de ces actions. Gracenote se réserve le droit de supprimer certaines données des Serveurs Gracenote ou de changer des données de catégorie pour toute raison que Gracenote estimera nécessaire ou/et suffisante. Aucune garantie n'est apportée que le Logiciel Gracenote ou les Serveurs Gracenote seront exempts d'erreurs ou que le fonctionnement du Logiciel Gracenote ou des Serveurs Gracenote s'effectuera sans interruption. Gracenote n'est nullement obligé de mettre à votre disposition les types ou catégories de données nouveaux, complémentaires ou améliorés que Gracenote pourrait proposer à l'avenir, et Gracenote est libre de mettre fin à ses services à tout moment.

GRACENOTE DÉNIE TOUTES GARANTIES EXPLICITES OU IMPLICITES, Y COMPRIS MAIS PAS SEULEMENT LES GARANTIES IMPLICITES DE POTENTIEL COMMERCIAL, D'ADÉQUATION À UN USAGE SPÉCIFIQUE, DE PROPRIÉTÉ ET DE NON-INFRACTION. GRACENOTE NE GARANTIT AUCUNEMENT LES RÉSULTATS QUI POURRAIENT ÊTRE OBTENUS PAR VOTRE UTILISATION DU LOGICIEL GRACENOTE, DES DONNÉES GRACENOTE OU D'UN QUELCONQUE DES SERVEURS GRACENOTE. GRACENOTE NE SAURAIT EN AUCUN CAS ÊTRE RESPONSABLE DES DOMMAGES

ÉVENTUELLEMENT CONSÉQUENTS OU INCIDENTS SUBIS, NI D'AUCUNE PERTE DE BÉNÉFICES OU PERTE DE CHIFFRE D'AFFAIRES. EVENTUELLEMENT CONSÉQUENTS OU<br>
INCIDENTS SUBIS, NI D'ALICUNE PERTE DE<br>
BÉNÉFICES OU PERTE DE COUFERE<br>
D'AFFAIRES.<br>
C 2000 – Date actuelle. Gracenote, Inc. Fous droits<br>
réservés.<br> **Informations sur les licences de logiciel** 

© 2000 – Date actuelle. Gracenote, Inc. Tous droits réservés.

#### **Informations sur les licences de logiciel**

Pour l'EULA (Contrat de licence), veuillez vous reporter au [Contrat de licence] dans le menu option sur

Pour plus de détails concernant les autres licences de logiciels, sélectionnez [Config.] et consultez [Informations sur les licences de logiciel] dans [Réglages Système].

Ce produit contient un logiciel qui est régi par la GNU General Public License (« GPL ») ou GNU Lesser General Public License (« LGPL »). Ces licences stipulent que les clients ont le droit d'acquérir, de modifier et de redistribuer le code source dudit logiciel, conformément aux conditions de la GPL ou de la LGPL. Le code source du logiciel utilisé dans ce produit est régi par les GPL et LGPL et il est disponible sur le Web. Pour le télécharger, veuillez vous rendre sur le site Web : http://oss.sony.net/Products/Linux

Veuillez remarquer que Sony n'est pas en mesure de répondre à d'éventuelles demandes concernant ce code source.

#### **Avis d'exclusion de responsabilité relatif aux services proposés par des tiers**

Les services proposés par des tiers peuvent être modifiés, suspendus ou clôturés sans avis préalable. Sony n'assume aucune responsabilité dans ce genre de situation.

#### <span id="page-6-0"></span>**Préparatifs**

# <span id="page-6-1"></span>**Télécommande**

Les fonctions disponibles de la télécommande diffèrent selon le disque ou la situation.

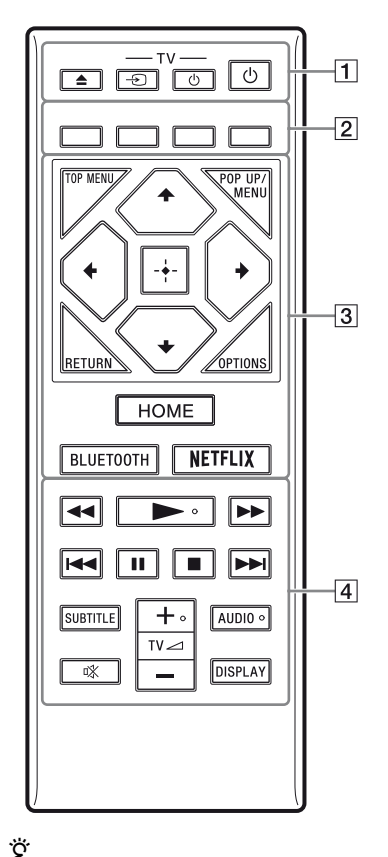

Les touches  $\triangleright$ , TV  $\preceq$  + et AUDIO comportent un point tactile. Utilisez ce point tactile comme référence lors de l'utilisation du lecteur.

### A Z **(ouverture/fermeture)**

d'autres sources d'entrée.

Permet d'ouvrir ou de fermer le plateau de disque.

**-TV-** t **(selection d'entrée téléviseur)**

Permet de basculer entre le téléviseur et

## **-TV-** 1 **(marche/veille téléviseur)**

Permet de mettre le téléviseur sous tension ou en mode de veille.  $\mathcal{O}_{L}$ <br> *Merringture*)<br>
r ou de famer le plateau de<br>
ction d'entrée téléviseur)<br>
uler entre le téléviseur et<br>
s d'entrée.<br>
Applemente de le téléviseur d'applemente de les<br>
re le téléviseur sous tension ou de les<br>
veil

#### 1 **(marche/veille)**

Permet de mettre le lecteur sous tension ou en mode de veille.

B **Touches de couleur (rouge/verte/ jaune/bleue)**

Touches de raccourci pour des fonctions interactives.

#### **G** TOP MENU

Permet d'ouvrir ou de fermer le menu principal d'un BD ou DVD.

#### **POP UP/MENU**

Permet d'ouvrir ou de fermer le menu contextuel d'un BD-ROM ou le menu d'un DVD.

#### **OPTIONS**

Permet d'afficher les options disponibles sur l'écran.

#### **RETURN**

Permet de revenir à l'affichage précédent.

#### **←/↑/↓/→**

Permet de déplacer la surbrillance afin de sélectionner un élément affiché.

#### $\mathbf{G}$

- $\cdot \cdot \cdot$  est une touche de raccourci pour l'affichage de la fenêtre de recherche de plage et la saisie du numéro de plage pendant la lecture d'un CD musical.
- $\cdot$   $\uparrow/\downarrow$  est une touche de raccourci pour faire pivoter la photo de 90 degrés dans le sens des aiguilles d'une montre/sens inverse des aiguilles d'une montre.
- $\cdot \leftarrow / \rightarrow$  est une touche de raccourci pour effectuer les fonctions de recherche pendant la lecture de vidéos DLNA.

#### **Touche centrale (ENTER)**

Permet de valider l'élément sélectionné.

#### **HOME**

Permet d'ouvrir l'écran d'accueil du lecteur.

#### <span id="page-7-0"></span>**BLUETOOTH**

- La liste des périphériques balayés apparaîtra si ce lecteur n'est couplé à aucun périphérique Bluetooth.
- Connectez-vous au dernier périphérique connecté si le lecteur est couplé à un périphérique Bluetooth. En cas d'échec du couplage, la liste des périphériques balayés apparaîtra.
- Déconnectez le périphérique Bluetooth connecté.

#### **NETFLIX**

Accède au service en ligne « NETFLIX ». Pour plus d'informations sur le service en ligne NETFLIX, rendez-vous sur le site suivant et vérifiez la FAQ : www.sony.eu/support

#### $\sqrt{4}$  **(recul rapide/avance rapide)**

- Permet un recul rapide/avance rapide sur le disque lorsque vous appuyez sur la touche pendant la lecture. La vitesse de recherche change à chaque pression sur la touche pendant la lecture de vidéos.
- Permet une lecture au ralenti lors d'une pression pendant plus d'une seconde en mode de pause.
- Permet une lecture image par image lors d'une pression brève en mode de pause.

#### N **(lecture)**

Pour démarrer ou redémarrer la lecture.

#### .**/**> **(précédent/suivant)**

Permet de passer au chapitre, plage ou fichier précédent/suivant.

#### **II** (pause)

Permet de mettre la lecture en pause ou de la redémarrer.

#### x **(arrêt)**

Permet d'arrêter la lecture et de mémoriser le point d'arrêt (point de reprise).

Le point de reprise pour un titre/plage est le dernier point que vous avez lu ou la dernière photo pour un dossier photo.

# **SUBTITLE**

Permet de sélectionner la langue des soustitres lorsque des sous-titres multilingues sont enregistrés sur un BD-ROM/DVD VIDEO. **SUBTITLE**<br>
Permet de sélectionnoit de langue des sous-<br>
titres lorsque des sous-lives multilingues<br>
sont enregistrés sur un BD-ROM/DVD<br>
VIDEO.<br>
TV a (volume) +/-<br>
Permet de régler le volume du téléviséur.<br>
AUDIO<br>
Permet

#### **TV**2 **(volume) +/–**

Permet de régler le volume du télévis**éur**.

#### **AUDIO**

Permet de sélectionner la piste de langue lorsque des pistes multilingues sont Permet de sélectionner la piste sonore sur un CD.

#### **(coupure du son)**

Désactive le son temporairement.

#### **DISPLAY**

Affiche les informations de lecture à l'écran.

#### **Pour verrouiller le plateau de disque (verrouillage enfant)**

Vous pouvez verrouiller le plateau de disque afin d'éviter qu'il s'ouvre accidentellement. Pendant que le lecteur est sous tension, appuyez  $sur$  (arrêt), HOME, puis sur la touche TOP MENU de la télécommande afin de verrouiller ou déverrouiller le plateau.

# **Numéros de code des téléviseurs pouvant être commandés**

Maintenez -TV- $(1)$  et le code du fabricant du téléviseur enfoncés à l'aide des touches de la télécommande pendant 2 secondes. Si plus d'une touche de la télécommande est indiquée, essayez de les saisir une après l'autre jusqu'à ce que vous trouviez celle qui fonctionne avec votre téléviseur.

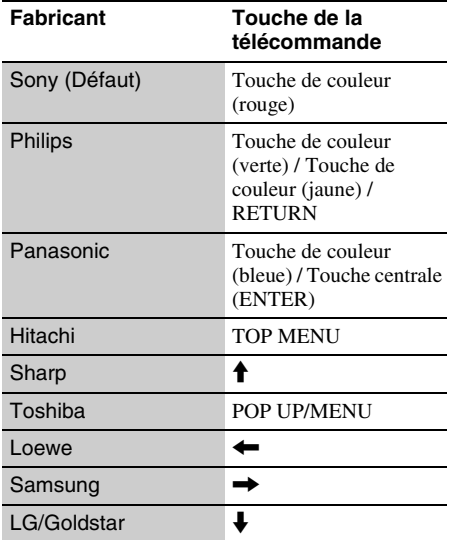

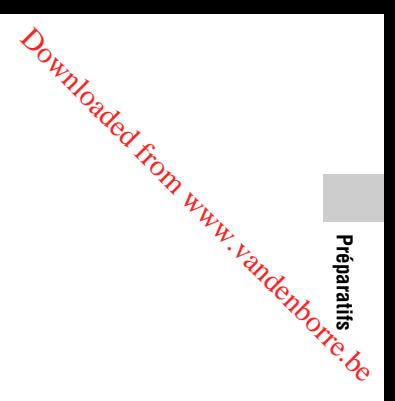

# <span id="page-9-0"></span>**Etape 1 : Raccordement du lecteur**

Ne branchez pas le cordon secteur avant d'avoir établi tous les raccordements.

## **Raccordement à votre téléviseur**

Connectez le lecteur à votre téléviseur à l'aide d'un câble HDMI haute vitesse.

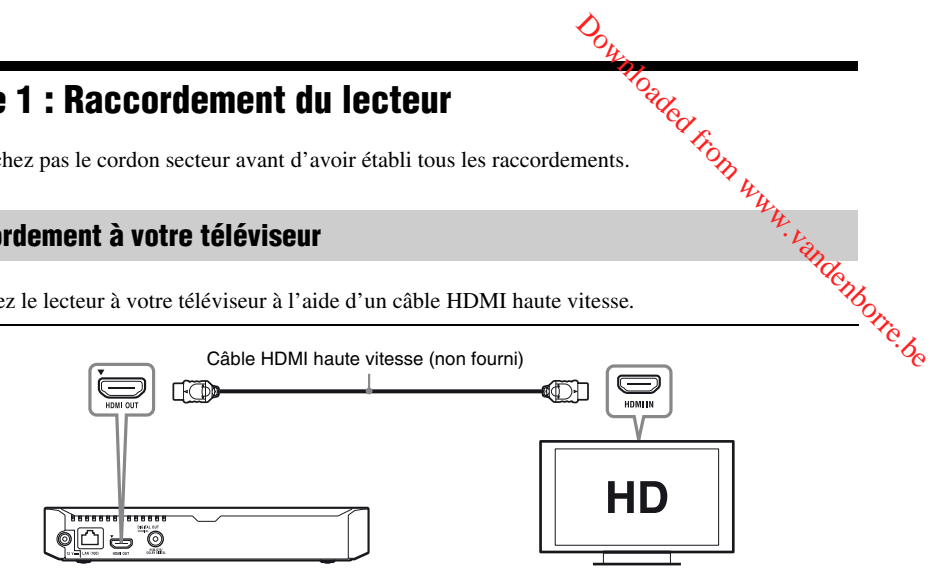

# **Raccordement à votre amplificateur (récepteur) AV**

Sélectionnez une des méthodes de raccordement suivantes en fonction des prises d'entrée de votre amplificateur (récepteur) AV. Lorsque vous sélectionnez  $\Omega$  ou  $\Omega$ , effectuez les réglages appropriés dans [Réglages Audio].

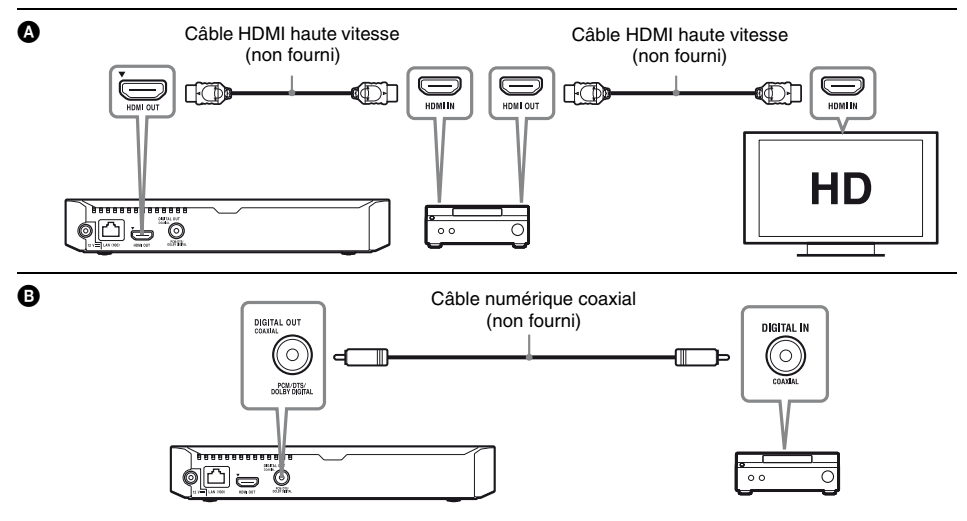

# <span id="page-10-2"></span><span id="page-10-0"></span>**Etape 2 : Préparation pour la connexion au réseau**

# **Configuration à fil**

Utilisez un câble LAN pour la connexion à la borne LAN (100) du lecteur.

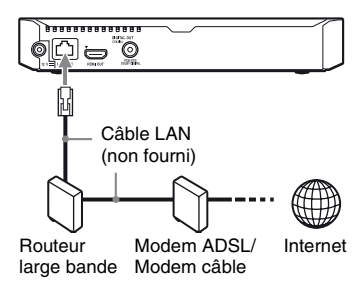

#### ې.<br>م

L'utilisation d'un câble d'interface blindé et droit (câble LAN) est recommandée.

# **Configuration sans fil**

Utilisez un LAN sans fil qui est incorporé dans le lecteur.

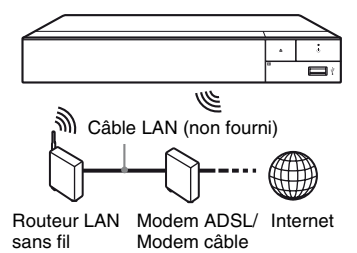

# <span id="page-10-1"></span>**Etape 3 : Régl. facile**

**A la première mise sous tension** Attendez un moment que le lecteur sémette sous tension et lance [Réglage initial facile].

**1 Insérez deux piles R03 (format AAA) en faisant correspondre les polarités**  3 **et** # **des piles avec les marques à l'intérieur du compartiment des piles de la télécommande.**  $\frac{\partial \phi_k}{\partial t}$ <br>
Sull. **Tagile**<br>
is escous tension<br>
nent que le lecteur semette<br>
nece [Réglage initial factle]<br>
piles R03 (format AAA)<br>
rrespondre les polarités

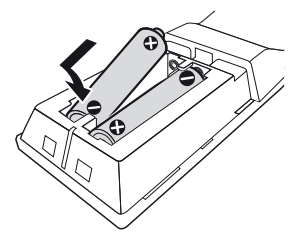

**2 Raccordez l'adaptateur secteur et le cordon d'alimentation secteur fournis dans l'ordre numérique illustré ci-dessous. Pour les retirer, suivez la procédure inverse.**

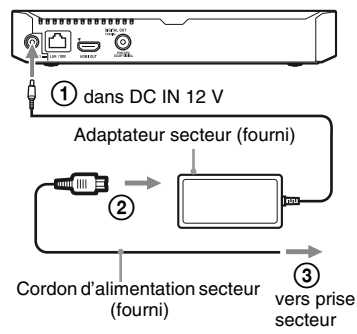

# $\bf 3$  Appuyez sur  $\oplus$  pour mettre le lecteur **sous tension.**.

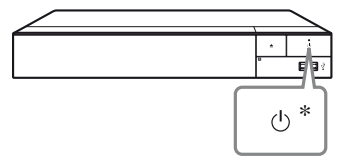

\* Permet de mettre le lecteur sous tension ou en mode de veille.

**4 Allumez le téléviseur et réglez le sélecteur d'entrée sur votre téléviseur en appuyant sur la touche**   $\div$  **de la télécommande. Le signal émis par le lecteur apparaîtra alors sur l'écran de votre téléviseur.**

# **5 Exécutez [Réglage initial facile].**

Suivez les instructions à l'écran pour effectuer les réglages de base à l'aide de  $\leftarrow/\uparrow/\downarrow/\rightarrow$  et ENTER de la télécommande.

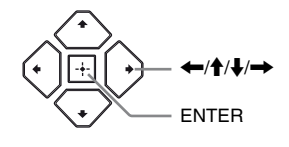

### $\boldsymbol{\omega}$

- Lorsque les réglages [Réglage initial facile] sont renseignés, sélectionnez [Réglages réseau faciles] pour utiliser les fonctions réseau du lecteur.
- Pour activer la connexion sans fil, réglez [Paramètres Réseau] dans [Réglages Réseau] sur [Configuration sans fil].
- Pour désactiver la connexion sans fil, réglez [Paramètres Réseau] dans [Réglages Réseau] sur [Configuration à fil].

# **Affichage de l'écran d'accueil**

L'écran d'accueil apparaît lorsque vous appuyez sur HOME. Sélectionnez une application à l'aide des touches  $\leftarrow/\uparrow/\downarrow \rightarrow$  et appuyez sur ENTER.

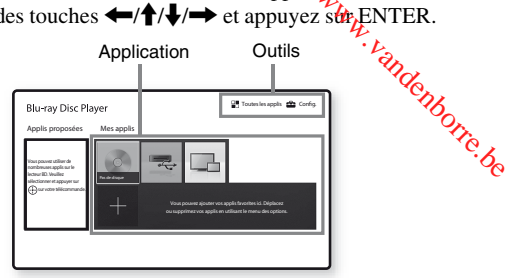

**[Mes applis] :** Permet de gérer votre application favorite. Vous pouvez ajouter des raccourcis pour l'application depuis [Toutes les applis].

**[Applis proposées] :** Permet d'afficher l'application recommandée.

**[Toutes les applis] :** Affiche toutes les applications disponibles. Vous pouvez ajouter des applications à [Mes applis] en appuyant sur OPTIONS et en sélectionnant ensuite [Ajouter à Mes applis].

**[Config.] :** Permet d'ajuster les réglages du lecteur.

# **Options disponibles**

Divers réglages et opérations de lecture sont disponibles en appuyant sur OPTIONS. Les éléments disponibles sont différents selon la situation.

**[Déplacer appl.] :** Permet d'organiser les applications dans [Mes applis].

**[Retirer appl.] :** Permet de supprimer les applications dans [Mes applis].

**[Contenu de données] :** Permet l'affichage de contenus d'un disque mixte.

# <span id="page-12-1"></span><span id="page-12-0"></span>**Lecture d'un disque**

Pour [« Disques pouvant être lus »,](#page-15-3) voir [page 16](#page-15-3).

#### **Appuyez sur ▲ et placez un disque sur le plateau de disque.**

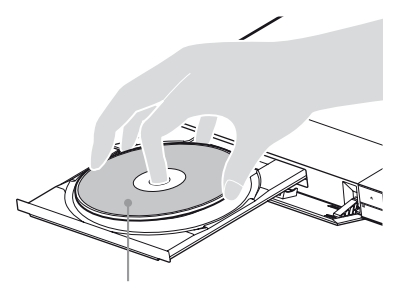

Face de lecture vers le bas

## **2 Appuyez sur ▲ pour fermer le plateau de disque.**

La lecture démarre.

Si la lecture ne démarre pas automatiquement, sélectionnez la catégorie [Vidéo], [Musique], ou [Photo] dans (Disque) et appuyez sur ENTER.

#### .<br>ت (Disque mixte) contient des données. Appuyez sur OPTIONS se trouvant sur la télécommande et sélectionnez [Contenu de données] pour afficher tout contenu disponible.

# **Profiter de BONUSVIEW/BD-LIVE**

#### **1 Connectez une mémoire USB à la prise USB du lecteur.**

Utilisez une mémoire USB de 1 Go ou plus comme stockage local.

**2 Effectuez les préparatifs pour BD-LIVE (BD-LIVE seulement).**

- Connectez le lecteur à un réseau [\(page 11\).](#page-10-2)
- Réglez [Connexion Internet BD] dans [Réglages Visualisation BD/DVD] sur [Autoriser].

**3 Insérez un BD-ROM avec BONUSVIEW/ BD-LIVE.**

La méthode d'utilisation est différente selon le disque. Reportez-vous au mode d'emploi fourni avec le disque.

#### .<br>ت

Pour supprimer des données de la mémoire USB, sélectionnez [Supprimer les données BD] dans [Réglages Visualisation BD/DVD] et appuyez sur ENTER. Toutes les données stockées dans le dossier buda seront effacées. Frandenborre.be

# **Profiter de Blu-ray 3D**

#### **1 Effectuez les préparatifs pour la lecture Blu-ray 3D Disc.**

- Connectez le lecteur à vos dispositifs compatibles 3D-à l'aide d'un câble HDMI grande vitesse.
- Réglez [Réglage de sortie 3D] et [Réglage taille d'écran TV pour 3D] dans [Réglages Ecran].

# **2 Insérez un Blu-ray 3D Disc.**

La méthode d'utilisation est différente selon le disque. Reportez-vous au mode d'emploi fourni avec le disque.

### .<br>پ

Reportez-vous aux modes d'emploi fournis avec votre téléviseur et le dispositif connecté.

# <span id="page-13-0"></span>**Lecture depuis un périphérique USB**

Pour [« Types de fichiers pouvant être lus »](#page-16-1), voir [page 17](#page-16-1).

- **1 Connectez le périphérique USB à la prise USB du lecteur.**
- **2 Sélectionnez [Périphérique USB] à l'aide de ←/↑/↓/→ et appuyez sur ENTER.**
- **3 Sélectionnez la catégorie [Vidéo], [Musique], ou [Photo] à l'aide des touches**  $\bigoplus$ **, et appuyez sur ENTER.**

# <span id="page-13-1"></span>**Lecture via un réseau**

### **Utilisation de « TV SideView »**

« TV SideView » est une application mobile gratuite pour périphériques distants (p. ex. smartphones, etc.). En utilisant « TV SideView » avec ce lecteur, vous pouvez facilement commander le lecteur à partir de votre périphérique distant. Vous pouvez lancer un service ou une application directement à partir du périphérique distant et afficher les informations sur le disque pendant la lecture de ce dernier. « TV SideView » peut aussi être utilisé comme une télécommande et un clavier logiciel. Avant la toute première utilisation du périphérique « TV SideView » avec ce lecteur, veillez à enregistrer le périphérique « TV SideView ». Suivez les instructions à l'écran sur le périphérique « TV SideView » pour l'enregistrement.

#### $\boldsymbol{\omega}$

L'enregistrement ne peut s'effectuer que dans l'écran d'accueil.

# **Utilisation de la mise en miroir**

La « Effet-miroir d'écran » est une fonction qui permet d'afficher l'écran d'un dispositif mobile Miracast. **Utilisation de la misse en miroir<br>
d'écran**<br>
La « Effet-miroir d'écran » est une fonction qui<br>
La « Effet-miroir d'écran » est une fonction qui<br>
vantent d'afficher l'écran d'un dispositique de la technologie<br>
directeur pe

sur le téléviseur au moyen de la technologie<br>Miracast.<br>Sur neut être raccordé directement à un  $\omega$ <br> $\omega_{\text{max}}$  la Mise en miroir de Le lecteur peut être raccordé directement à un dispositif compatible avec la Mise en miroir de l'écran (p. ex. smartphone, tablette). Vous pouvez voir l'écran d'affichage du dispositif sur le grand écran de votre téléviseur. Aucun routeur sans fil (ou point d'accès) n'est requis pour utiliser cette fonction.

# $\mathbf{A}$

- Lors de l'utilisation de la Mise en miroir de l'écran, la qualité de l'image et du son peut parfois se détériorer en raison des interférences résultant d'un autre réseau. Il est possible de faire des améliorations en réglant [Régl. RF effet-miroir écr.]
- Il est possible que certaines fonctions réseau ne soient pas disponibles en mode de Mise en miroir de l'écran.
- Assurez-vous que le périphérique est compatible avec Miracast. La connectivité avec tous les périphériques compatibles avec Miracast n'est pas garantie.
- **1 Sélectionnez [Effet-miroir d'écran] depuis l'écran d'accueil à l'aide des touches ←/↑/**→ et appuyez sur **ENTER.**
- **2 Suivez les instructions apparaissant à l'écran.**

# <span id="page-14-0"></span>**Écoute de l'audio à partir du périphérique Bluetooth**

Pour écouter une source audio à partir d'un périphérique Bluetooth via ce lecteur (p. ex. casque audio), vous devez coupler le périphérique Bluetooth avec ce lecteur.

## **Couplage avec un périphérique Bluetooth**

Le couplage est une opération qui permet d'enregistrer les périphériques Bluetooth les uns dans les autres avant la connexion. Réglez [Mode Bluetooth] dans [Réglages de Bluetooth] sur [Oui] avant de coupler un périphérique Bluetooth avec ce lecteur.

#### **1 Placez le périphérique Bluetooth à 1 mètre du lecteur.**

# **2 Suivez l'une des étapes suivantes :**

- Lors de la première connexion à un périphérique, appuyez sur la touche BLUETOOTH de la télécommande.
- Sélectionnez l'option [Dispositif Bluetooth] à l'écran de lecture.
- Sélectionnez [Liste des dispositifs] dans [Réglages de Bluetooth].
- **3 Réglez le périphérique Bluetooth en mode de couplage.**

Pour plus d'informations sur le réglage du périphérique Bluetooth en mode de couplage, reportez-vous au mode d'emploi fourni avec le périphérique.

**4 Appuyez sur**  $\mathbf{\hat{f}}/\mathbf{\hat{f}}$  **à plusieurs reprises pour sélectionner le périphérique souhaité et appuyez sur ENTER.**

Lorsque la connexion Bluetooth est établie, le nom du périphérique apparaîtra à l'écran du téléviseur.

### **5 Commencez à lire le contenu.**

# **6 Réglez le volume.**

Réglez d'abord le volume du périphérique Bluetooth. Si le niveau du volume est toujours bas, réglez-le en sélectionnant l'option [Volume Bluetooth] à l'écran de lecture. Appuyez sur  $\biguparrow/\bigupdownarrow$  pour réglerie volume. **D** Réglez le volume.  $\frac{1}{2}$ <br>
Réglez d'abord le volume du volume est<br>
bluetooth. Si le niveau du volume est<br>
toujours bas, réglez-le en sélectionnant<br>
l'option [Volume Bluetooth] à l'étign de<br>
lecture. Appuyez sur  $\uparrow$ 

### $\boldsymbol{\omega}$

Certains périphériques Bluetooth ne prennent pas en charge le contrôle du volume.

#### **Pour déconnecter le périphérique Bluetooth**

Suivez l'une des étapes suivantes :

- Appuyez sur la touche BLUETOOTH de la télécommande [\(page 8\)](#page-7-0).
- Désactivez la fonction Bluetooth du périphérique Bluetooth.
- Mettez le lecteur ou le périphérique Bluetooth hors tension.

#### L3

Avant de mettre votre périphérique Bluetooth hors tension, baissez le niveau du volume de votre téléviseur pour éviter les sursauts soudains de volume.

<span id="page-15-0"></span>**Informations complémentaires**

# <span id="page-15-1"></span>**Mise à jour du logiciel**

- **1 Sélectionnez [Config.] sur l'écran**   $d'$  accueil à l'aide de  $\leftarrow$ / $\uparrow$ / $\downarrow$ / $\rightarrow$ .
- **2 Sélectionnez [Mise à jour du logiciel]**   $\hat{a}$  l'aide de  $\hat{\mathbf{T}}$ / $\hat{\mathbf{v}}$  et appuyez sur ENTER.

#### $\blacksquare$  [Mise à jour par internet]

Permet de mettre à jour le logiciel du lecteur via le réseau disponible. Assurez-vous que le réseau est connecté à Internet. Pour plus d'informations, voir [« Etape 2 : Préparation](#page-10-2)  [pour la connexion au réseau » \(page 11\)](#page-10-2).

#### $\blacksquare$  [Mise à jour par mémoire USB]

Permet de mettre à jour le logiciel du lecteur via la clé USB. Assurez-vous que le dossier de mise à jour du logiciel est correctement nommé « UPDATE » et que tous les fichiers de mise à jour y sont stockés. Le lecteur peut reconnaître jusqu'à 500 fichiers/dossiers sur une couche unique, y compris les fichiers/ dossiers de mise à jour.

.ö

- Il est recommandé d'effectuer la mise à jour du logiciel environ tous les 2 mois.
- Si votre état de réseau est mauvais, rendez-vous sur www.sony.eu/support pour télécharger la version la plus récente du logiciel et réaliser la mise à jour via la clé USB.

Vous pouvez aussi obtenir des informations sur les fonctions de mise à jour depuis le site Web.

# <span id="page-15-3"></span><span id="page-15-2"></span>**Disques pouvant être lus**

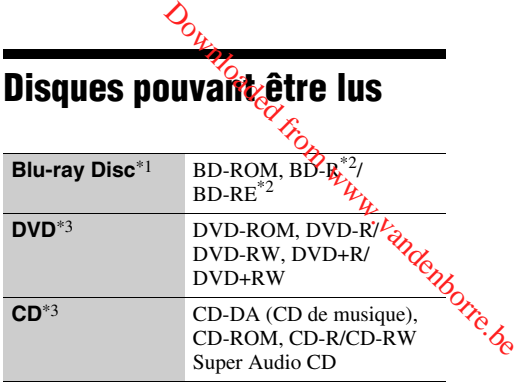

- \*1 Les spécifications des Blu-ray Disc étant nouvelles et évoluant, il se peut que la lecture de certains disques ne soit pas possible selon le type de disque et la version. La sortie audio est différente selon la source, la prise de sortie raccordée et les réglages audio
- sélectionnés.<br><sup>\*2</sup> BD-RE: Ver.2.1, BD-R : Ver.1.1, 1.2, 1.3, y compris les BD-R type à pigment organique (type LTH). Des BD-R enregistrés sur un ordinateur ne peuvent pas
- être lus si des post-scriptum sont enregistrables. \*3 Un CD ou disque DVD ne sera pas lu s'il n'a pas été correctement finalisé. Pour plus d'informations, reportez-vous au mode d'emploi fourni avec le dispositif d'enregistrement.

#### **Code régional (BD-ROM/DVD VIDEO seulement)**

Votre lecteur comporte un code régional imprimé en bas de l'appareil et il ne peut lire que des BD-ROM/DVD VIDEO portant une étiquette avec des codes régionaux identiques ou  $[\text{m}].$ 

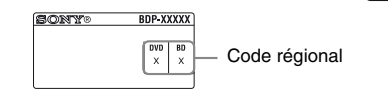

# <span id="page-16-1"></span><span id="page-16-0"></span>**Types de fichiers pouvant être lus**

### **Vidéo**

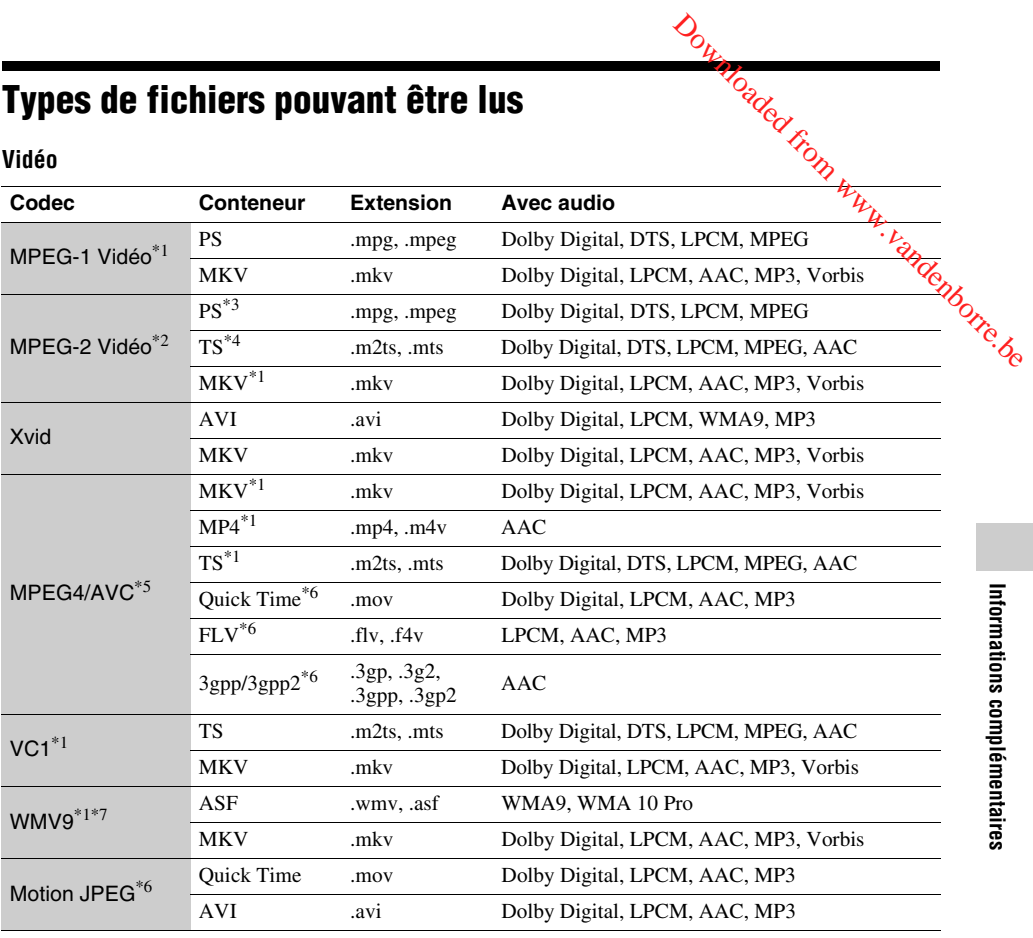

### **Format**

AVCHD (Ver.2.0)\*1\*8\*9\*10

### **Musique**

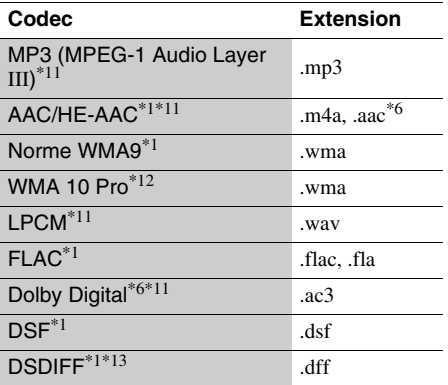

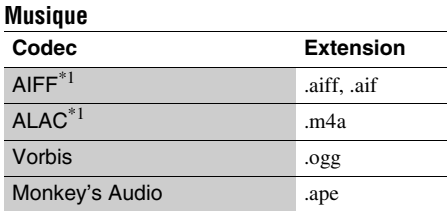

### **Photo**

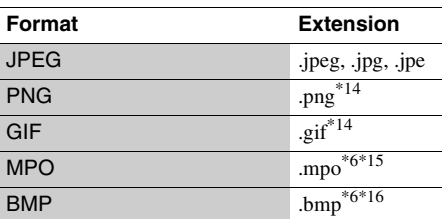

- Il est possible que le lecteur ne lise pas ce format de
- fichier sur un serveur DLNA. \*2 Le lecteur ne peut lire que la vidéo à définition
- standard sur un serveur DLNA. \*3 Le lecteur ne peut pas lire les fichiers au format DTS sur un serveur DLNA.<br><sup>\*4</sup> Le lecteur ne peut lire que les fichiers au format
- 
- Dolby Digital sur un serveur DLNA. \*5 Le lecteur prend en charge le format AVC jusqu'au niveau 4.1.<br>\*6 Le lecteur ne peut pas lire ce format de fichier sur un
- serveur DLNA.<br>Le lecteur prend en charge le format WMV9
- 
- jusqu'au niveau avancé.<br>Le lecteur prend en charge les cadences d'image
- allant jusqu'à 60 images/s.<br><sup>\*9</sup> Le lecteur peut lire des fichiers de format AVCHD qui sont enregistrés sur un caméscope vidéo, etc. La lecture d'un disque de format AVCHD n'est pas
- possible s'il n'a pas été correctement finalisé. \*10 Le lecteur peut prendre en charge le format AVCHD
- 3D.  $*11$  Le lecteur peut lire les fichiers « .mka ».
- Ce fichier ne peut pas être lu sur un serveur DLNA. \*12 Le lecteur ne peut pas lire de fichier codé tel que
- 
- 
- Lossless. \*13 Le lecteur ne lit pas les fichiers codés en DST. \*14 Le lecteur ne lit pas les fichiers PNG ou GIF animés. \*15 Pour les fichiers MPO autres que 3D, l'image clé ou
- $\,$ 16 la première image s'affiche.  $\,$ \*16 Le lecteur ne prend pas en charge les fichiers BMP 16 bits.

### $\mathbf{A}$

- Il se peut que la lecture de certains fichiers ne soit pas possible selon le format de fichier, le codage de fichier, les conditions d'enregistrement ou les conditions du serveur DLNA.
- Il se peut que la lecture de certains fichiers édités sur un ordinateur ne soit pas possible.
- Il se peut que la fonction d'avance ou de recul rapide ne puisse pas être appliquée à certains fichiers.
- Le lecteur ne peut pas lire des fichiers codés tels que DRM.
- Le lecteur peut reconnaître les fichiers et dossiers suivants sur des BD, DVD, CD et périphériques USB :
	- jusqu'aux dossiers de la neuvième couche, y compris le dossier racine
	- jusqu'à 500 fichiers/dossiers sur une couche unique
- Le lecteur peut reconnaître les fichiers et dossiers suivants stockés sur le serveur DLNA :
	- jusqu'aux dossiers de la dix-neuvième couche
	- jusqu'à 999 fichiers/dossiers sur une couche unique
- Le lecteur prend en charge les cadences d'image suivantes :
	- jusqu'à 60 images/s pour AVCHD (MPEG4/AVC) uniquement.
	- $-$  jusqu'à 30 images/s pour les autre $\Diamond$ codecs vidéo.
- Le lecteur prend en charge les débits binaires vidéo allant jusqu'à 40 Mbit/s.
- Il est possible que certains périphériques USB ne fonctionnent pas avec ce lecteur.
- Le lecteur peut reconnaître des périphériques Mass Storage Class (MSC) (classe stockage de masse) (tels qu'une mémoire flash ou un disque dur), des Le lecteur prend en charge les cadences d'image<br>suivantes :<br>- jusqu'à 60 images/s pour **AVCHD** (MPEG4/AVC)<br>uniquement.<br>- jusqu'à 30 images/s pour les autres podecs vidéo.<br>Le lecteur prend en charge les débits britains vid (SICD) (dispositif de capture d'image fixe) et un clavier 101.
- Afin d'éviter une altération des données ou d'endommager la mémoire ou des périphériques USB, mettez le lecteur hors tension avant de connecter ou de retirer la mémoire ou des périphériques USB.
- Il se peut que la lecture de fichiers vidéo à haut débit binaire sur des CD de données ne soit pas régulière. Il est recommandé de lire de tels fichiers en utilisant des DVD ou des BD de données.

# <span id="page-18-0"></span>**Spécifications**

### **Système**

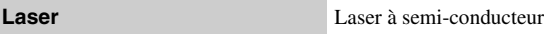

### **Entrées et sorties**

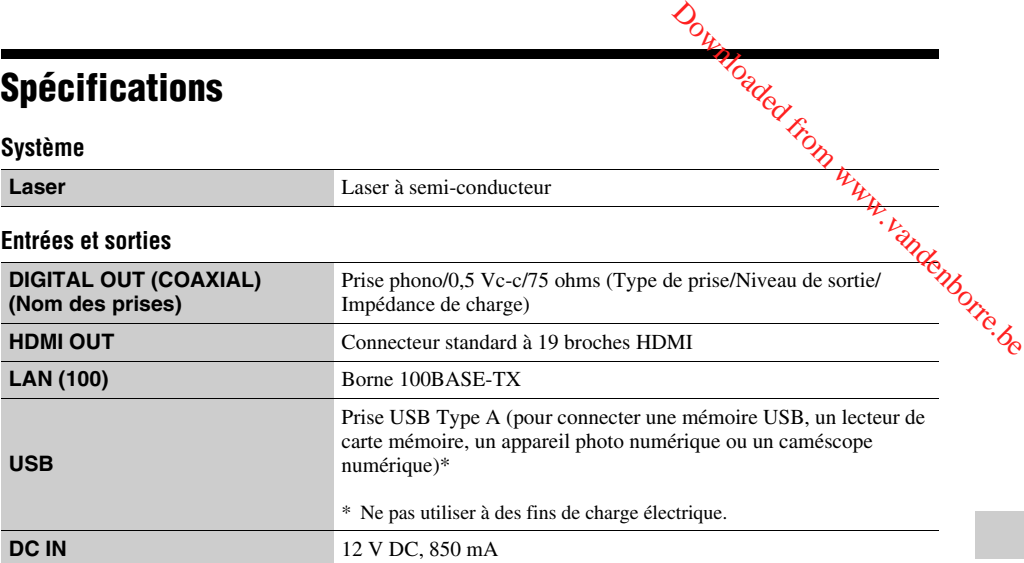

#### **Sans fil**

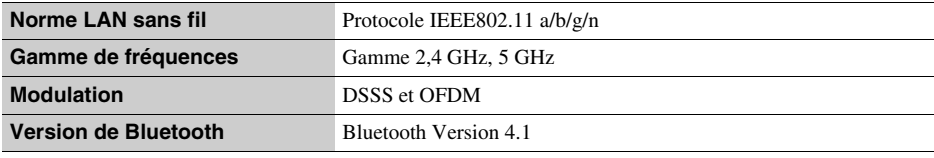

### **Bluetooth**

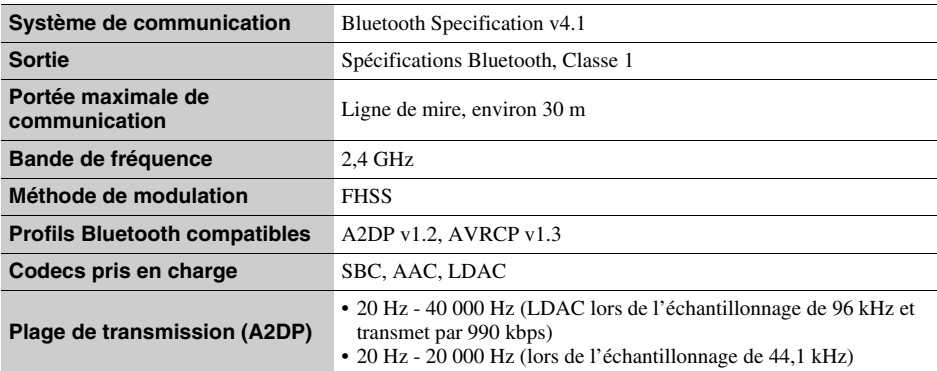

#### **Généralités**

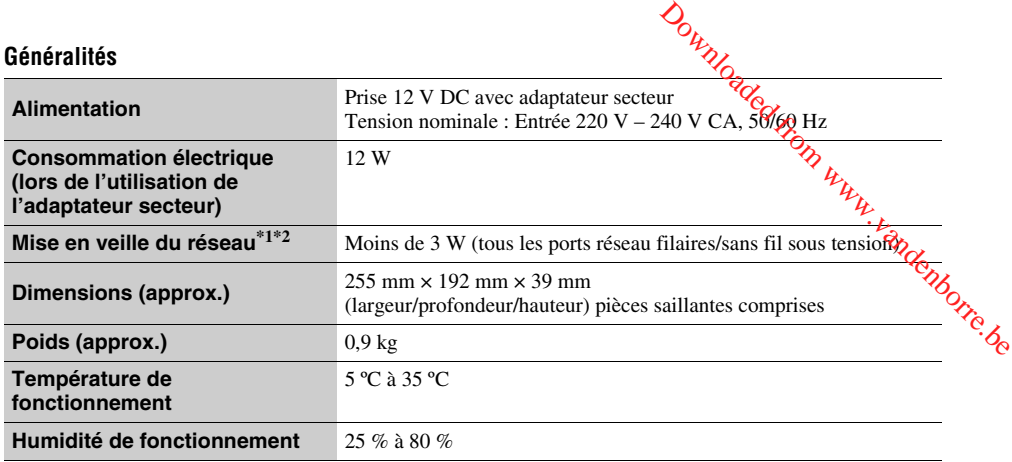

\*1 Réglez [Démarrage à distance] dans [Réglages Réseau] sur [Oui] et mettez le lecteur hors tension pour activer la

mise en veille du réseau.<br><sup>\*2</sup> Réglez [Mode Bluetooth] et [Mise en veille Bluetooth] dans [Réglages de Bluetooth] sur [Oui] et mettez le lecteur hors tension pour activer la mise en veille du réseau.

#### **Accessoires fournis**

- Adaptateur secteur (AC- $L1210WW(1)$
- Cordon d'alimentation secteur (1)
- Télécommande (1)
- Piles R03 (format AAA) (2)

Les spécifications et la conception sont susceptibles de modification sans préavis.

Downloaded from www.vandenborre.be

# **Inhalt**

[2 ACHTUNG](#page-21-0)

#### **[Vorbereitungen](#page-26-0)**

- [7 Fernbedienung](#page-26-1)
- [10 Schritt 1: Anschließen des Players](#page-29-0)
- [11 Schritt 2: Vorbereiten der](#page-30-0)  Netzwerkverbindung
- [11 Schritt 3: Schnellkonfiguration](#page-30-1)

#### **[Wiedergabe](#page-32-0)**

- [13 Wiedergeben einer Disc](#page-32-1)
- [13 Wiedergabe von einem USB-Gerät](#page-32-2)
- [14 Wiedergabe über ein Netzwerk](#page-33-0)
- [14 Anhören von Audio von einem Bluetooth-](#page-33-1)Gerät

#### **[Zusatzinformationen](#page-35-0)**

- [16 Software-Update](#page-35-1)
- [16 Abspielbare Discs](#page-35-2)
- [17 Abspielbare Dateitypen](#page-36-0)
- [19 Technische Daten](#page-38-0)

# <span id="page-21-0"></span>**ACHTUNG**

Um Feuergefahr und die Gefahr eines elektrischen Schlags zu vermeiden, schützen Sie das Gerät vor Tropf- oder Spritzwasser, und stellen Sie keine Gefäße mit Flüssigkeiten darin, wie z. B. Vasen, auf das Gerät. **ACHTUNG**<br>
Um Feuergefahr und die Gefahr eines dektrischen Schlags<br>
Zu vermeiden, schützen Sie das Gerät vor Typer- oder<br>
Spritzwasser, und stellen Sie keine Gefäße mur<br>
Flüssigkeiten darin, wie z. B. Vasen, auf das Gerät

Um einen elektrischen Schlag zu vermeiden, öffnen Sie das Gehäuse nicht. Überlassen Sie Wartungsarbeiten stets n**ur**<br>qualifiziertem Fachpersonal.

Kundendienststelle ausgewechselt werden.

Schützen Sie Akkus und Batterien bzw. Geräte mit eingelegten Akkus und Batterien vor übermäßiger Hitze, wie z. B. Sonnenlicht und Feuer.

#### **VORSICHT**

Die Verwendung optischer Instrumente zusammen mit diesem Produkt stellt ein Gesundheitsrisiko für die Augen dar. Da der in diesem Blu-ray Disc/DVD-Player verwendete Laserstrahl schädlich für die Augen ist, versuchen Sie nicht, das Gehäuse zu zerlegen.

Überlassen Sie Wartungsarbeiten stets nur qualifiziertem Fachpersonal.

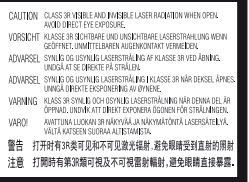

Dieses Etikett befindet sich auf dem Laser-Schutzgehäuse innerhalb des Player-Gehäuses.

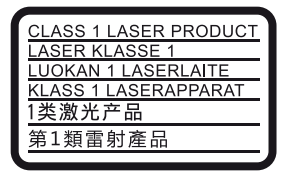

Dieses Gerät wurde als Laser- Gerät der Klasse 1 (LASER KLASSE 1) klassifiziert. Das entsprechende Etikett (LASER KLASSE 1) befindet sich außen an der Rückseite.

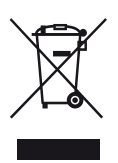

**Entsorgung von gebrauchten elektrischen und elektronischen Geräten (anzuwenden in den Ländern der Europäischen Union und anderen europäischen Ländern mit einem separaten Sammelsystem für diese Geräte)**

Das Symbol auf dem Produkt oder seiner Verpackung weist darauf hin, dass dieses Produkt nicht als normaler Haushaltsabfall zu behandeln ist, sondern an einer Annahmestelle für das Recycling von elektrischen und elektronischen Geräten abgegeben werden muss. Durch Ihren Beitrag zum korrekten Entsorgen dieses Produkts schützen Sie die Umwelt und die Gesundheit Ihrer Mitmenschen. Umwelt und Gesundheit werden durch falsches Entsorgen gefährdet. Materialrecycling hilft, den Verbrauch von Rohstoffen zu verringern. Weitere Informationen zum Recycling dieses Produkts erhalten Sie bei Ihrer Gemeindeverwaltung, den kommunalen Entsorgungsbetrieben oder dem Geschäft, in dem Sie das Produkt gekauft haben.

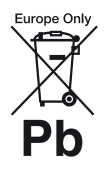

**Entsorgung von gebrauchten Batterien und Akkus (anzuwenden in den Ländern der Europäischen Union und anderen europäischen Ländern mit einem separaten Sammelsystem für diese Produkte)**

Das Symbol auf der Batterie/dem Akku oder der Verpackung weist darauf hin, dass diese nicht als normaler Haushaltsabfall zu behandeln sind. Ein zusätzliches chemisches Symbol Pb (Blei) oder Hg (Quecksilber) unter der durchgestrichenen Mülltonne bedeutet, dass die Batterie/der Akku einen Anteil von mehr als 0,0005% Quecksilber oder 0,004% Blei enthält. Durch Ihren Beitrag zum korrekten Entsorgen dieser Batterien/Akkus schützen Sie die Umwelt und die Gesundheit Ihrer Mitmenschen. Umwelt und Gesundheit werden durch falsches Entsorgen gefährdet. Materialrecycling hilft, den Verbrauch von Rohstoffen zu verringern.

Bei Produkten, die auf Grund ihrer Sicherheit, der Funktionalität oder als Sicherung vor Datenverlust eine ständige Verbindung zur eingebauten Batterie benötigen, sollte die Batterie nur durch qualifiziertes Servicepersonal ausgetauscht werden.

Um sicherzustellen, dass die Batterie korrekt entsorgt wird, geben Sie das Produkt zwecks Entsorgung an einer Annahmestelle für das Recycling von elektrischen und elektronischen Geräten ab.

Für alle anderen Batterien entnehmen Sie die Batterie bitte entsprechend dem Kapitel über die sichere Entfernung der Batterie. Geben Sie die Batterie an einer Annahmestelle für das Recycling von Batterien/Akkus ab.

Weitere Informationen über das Recycling dieses Produkts oder der Batterie erhalten Sie von Ihrer Gemeinde, den kommunalen Entsorgungsbetrieben oder dem Geschäft, in dem Sie das Produkt gekauft haben.

Dieses Produkt wurde von oder für Sony Corporation, 1-7-1 Konan Minato-ku Tokio, 108-0075 Japan hergestellt.<br>Bei Fragen zur Produktkonformität auf Grundlage der Bei Fragen zur Produktkonformität auf Grundlago/der<br>Gesetzgebung der Europäischen Union kontaktieren Sie<br>bitte den Bevollmächtigten Sony Deutschland GmbH, Hedelfinger Strasse 61, 70327 Stuttgart, Deutschland. Für<br>Kundendienst oder Garantieangelegenheiten wenden Sie<br>sich bitte an die in den Kundendienst- oder Garantiedokumenten genannten Adressen. Or<br>
The Consequence of the Consequence of the Consequence<br>
Served Alter Generatie, den<br>
the Served Alter Generatie, in<br>
kauft haben.<br>
Consequence of the Generation, Tokio, 108-0075 Japan Apresetellt.<br>
konformität auf Grund

#### **Sicherheitsmaßnahmen**

- Das Typenschild befindet sich an der Unterseite des Geräts.
- Dieses Gerät arbeitet mit 220 V 240 V Wechselstrom, 50/60 Hz. Stellen Sie sicher, dass die Betriebsspannung des Gerätes mit Ihrer örtlichen Netzspannung übereinstimmt.
- Installieren Sie dieses Gerät so, dass das Netzkabel im Störungsfall sofort von der Netzsteckdose abgezogen werden kann.
- Das 5.150-5.350 MHz-Band ist nur auf Aktivitäten in Innenräumen beschränkt.
- Dieses Gerät wurde geprüft und erfüllt die Auflagen der EMV-Direktive für den Gebrauch von Verbindungskabeln, die kürzer als 3 m sind.
- Um die Feuergefahr zu verringern, decken Sie die Lüftungsöffnungen des Geräts nicht mit Zeitungen, Tischdecken, Vorhängen usw. ab.
- Setzen Sie das Gerät keinem offenen Feuer (z. B. angezündeten Kerzen) aus.
- Installieren Sie diesen Player nicht in einem beengten Raum, wie z. B. einem Bücherregal oder dergleichen.
- Wird der Player direkt von einem kalten in einen warmen Raum gebracht oder wird er in einem Raum mit hoher Luftfeuchtigkeit aufgestellt, kann sich auf den Linsen im Player Feuchtigkeit niederschlagen. Der Player funktioniert dann möglicherweise nicht mehr richtig. Nehmen Sie in diesem Fall die Disc heraus und lassen Sie den Player dann etwa eine halbe Stunde lang eingeschaltet, bis die Feuchtigkeit verdunstet ist.
- Der Player bleibt auch in ausgeschaltetem Zustand mit dem Stromnetz verbunden, solange das Netzkabel mit der Netzsteckdose verbunden ist.

#### **Hinweis für Kunden in Europa**

# $C \in \mathbb{O}$

Dieses Produkt wurde zur Verwendung in folgenden Ländern konzipiert:

AT, BA, BE, BG, CH, CY, CZ, DE, DK, EE, ES, FI, FR, GB, GR, HR, HU, IE, IS, IT, LI, LT, LU, LV, MD, ME, MK, MT, NL, NO, PL, PT, RO, RS, SE, SI, SK.

Hiermit erklärt die Sony Corporation, dass dieses Gerät die grundlegenden Anforderungen und andere relevante Festlegungen der Richtlinie 1999/5/EG erfüllt. Für Einzelheiten besuchen Sie bitte die folgende Website: http://www.compliance.sony.de/

#### **Info zum Netzteil**

- Verwenden Sie für diesen Player das mitgelieferte Netzteil, da andere Netzteile Fehlfunktionen verursachen können.
- Nicht disassemblieren oder rückentwickeln.
- Bewahren Sie das Netzteil nicht an einem beengten Raum wie einem Bücherregal oder einem AV-Schrank auf.
- Schließen Sie das Netzteil nicht an einen Reisesteckdosenadapter an, da es zu Wärmeentwicklungen und Fehlfunktionen kommen kann.
- Nicht fallen lassen oder Stößen aussetzen.

#### **Urheberrechte und Markenzeichen**

- Java ist ein Markenzeichen der Firma Oracle und/oder ihren Zweigfirmen.
- Hergestellt unter Lizenz von Dolby Laboratories. Dolby und das Doppel-D-Symbol sind Warenzeichen von Dolby Laboratories.
- Informationen zu DTS-Patenten finden Sie unter http://patents.dts.com. Hergestellt unter Lizenz von DTS Licensing Limited. DTS, das DTS-Symbol sowie die Kombination von DTS und dem Symbol sind eingetragene Markenzeichen und DTS 2.0+Digital Out ist ein Markenzeichen von DTS, Inc. © DTS, Inc. Alle Rechte vorbehalten.

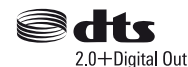

- Die Begriffe HDMI™ und HDMI High-Definition Multimedia Interface sowie das HDMI-Logo sind Markenzeichen oder eingetragene Markenzeichen von HDMI Licensing LLC in den USA sowie in anderen Ländern.
- Blu-ray Disc™, Blu-ray™, BD-LIVE™, BONUSVIEW™ und die jeweiligen Logos sind Markenzeichen der Blu-ray Disc Association.
- Blu-ray 3D™ und das Blu-ray 3D™-Logo sind Markenzeichen der Blu-ray Disc Association.

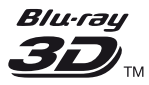

- Das "DVD Logo" ist ein Markenzeichen der DVD Format/Logo Licensing Corporation.
- $\bullet$  Die "DVD+RW," "DVD-RW," "DVD+R," " DVD-R," "DVD VIDEO," "Super Audio CD," und "CD"-Logos sind Markenzeichen.
- "BRAVIA" ist ein Markenzeichen der Sony Corporation.
- MPEG Layer-3 Audiocodiertechnologie und Patente lizenziert von Fraunhofer IIS und Thomson.
- Dieses Produkt umfasst geschützte Technologie unter der Lizenz von Verance Corporation und ist sowohl durch das amerikanische Patent 7.369.677 sowie andere amerikanische und weltweit erteilte und beantragte Patente als auch durch Copyright und den Schutz des Betriebsgeheimnisses für bestimmte Aspekte solcher Technologien geschützt. Cinavia ist eine Handelsmarke der Verance Corporation. "BRAVIA" ist ein Markenzeichen der Sony<br>Corporation.<br>
MPEG Layer-3 Audiocodier<br>
Exenziert von Fraunhofer IIS une Thomson.<br>
Dieses Produkt umfasst geschützte Technologie unter<br>
der Lizenz von Verance Corporation une ist so behält sich alle Rechte vor. Reverse Engineering oder Disassemblierung sind untersagt.
- Windows Media ist ein eingetragenes Markenzeichen oder Markenzeichen der Microsoft Corporation in den USA und/oder anderen Ländern. Dieses Produkt ist durch bestimmte geistige Eigentumsrechte der Microsoft Corporation geschützt. Die Verwendung oder Distribution dieser Technologie außerhalb dieses Produktes ohne Lizenz von Microsoft oder eines bevollmächtigten Microsoft-Tochterunternehmens ist untersagt. Content-Eigentümer verwenden Microsoft PlayReady™ Content-Zugriffstechnologie, um ihr geistiges Eigentum, einschließlich urheberrechtlich geschützter Inhalte, zu schützen. Dieses Gerät benutzt PlayReady-Technologie, um auf PlayReadygeschützte Inhalte und/oder WMDRM-geschützte Inhalte zuzugreifen. Falls das Gerät Inhaltnutzungsbeschränkungen nicht ordnungsgemäß durchsetzt, können Content-Eigentümer von Microsoft verlangen, die Fähigkeit des Gerätes zum Verbrauch von PlayReady-geschützten Inhalten aufzuheben. Die Aufhebung sollte keine ungeschützten Inhalte oder von anderen Content-Zugriffstechnologien geschützten Inhalte beeinträchtigen. Content-Eigentümer können von Ihnen verlangen, PlayReady für den Zugriff auf ihre Inhalte zu aktualisieren. Falls Sie einen Upgrade ablehnen, sind Sie nicht in der Lage, auf Inhalte zuzugreifen, die den Upgrade erfordern.
- Gracenote, das Gracenote-Logo und der Schriftzug "Powered by Gracenote", Gracenote-MusicID, Gracenote-VideoID sowie Gracenote Video Explore sind eingetragene Markenzeichen oder Markenzeichen von Gracenote, Inc. in den USA und/ oder anderen Ländern.

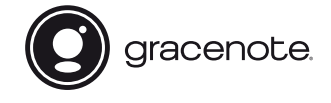

• Wi-Fi®, Wi-Fi Protected Access® und Wi-Fi Alliance® sind eingetragene Markenzeichen von Wi-Fi Alliance.

- Wi-Fi CERTIFIED™, WPA™, WPA2™, Wi-Fi Protected Setup™, Miracast™ und Wi-Fi CERTIFIED Miracast™ sind Zeichen der Wi-Fi Alliance.
- Das Wi-Fi CERTIFIED Logo ist ein Zertifizierungszeichen der Wi-Fi Alliance.
- Das Wi-Fi Protected Setup Identifier Mark ist ein Zertifizierungszeichen der Wi-Fi Alliance.
- DLNA™, das DLNA-Logo und DLNA CERTIFIED™ sind Markenzeichen, Servicezeichen oder Zertifizierungszeichen der Digital Living Network Alliance.

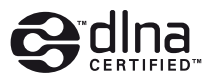

- Die Bluetooth<sup>®</sup>-Wortmarke und die zugehörigen Logos sind eingetragene Markenzeichen, die im Besitz von Bluetooth SIG, Inc. sind. Jegliche Verwendung dieser Marken durch die Sony Corporation erfolgt unter Lizenz. Alle anderen Markenzeichen und Handelsnamen gehören ihren jeweiligen Eigentümern.
- LDAC™ und das LDAC-Logo sind Markenzeichen der Sony Corporation.
- .... PlayStation" und ..DUALSHOCK" sind Markenzeichen von Sony Computer Entertainment Inc.
- Opera<sup>®</sup> Devices SDK von Opera Software ASA. Copyright 1995-2015 Opera Software ASA. Alle rechte vorbehalten.

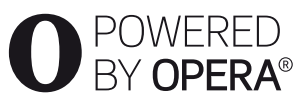

- Alle anderen Marken sind Marken ihrer jeweiligen Eigentümer.
- Sonstige System- und Produktnamen sind im Allgemeinen Markenzeichen oder eingetragene Markenzeichen der jeweiligen Hersteller. Die Zeichen ™ und ® werden in diesem Dokument nicht angegeben.

#### **Gracenote®-Endbenutzer-Lizenzvereinbarung**

Zu dieser Anwendung oder diesem Gerät gehört Software von Gracenote, Inc., mit Sitz in Emeryville, Kalifornien, USA (im Folgenden bezeichnet als "Gracenote"). Mit Hilfe der von Gracenote bereitgestellten Software ("Gracenote-Software") kann diese Anwendung oder dieses Gerät Musikalben und/ oder Dateien online identifizieren und musik- und/oder videobezogene Daten von Online-Servern oder eingebundenen Datenbanken (zusammengefasst unter der Bezeichnung "Gracenote-Server") abrufen, darunter Informationen zu Name, Künstler, Stück und Titel ("Gracenote-Daten"), sowie weitere Funktionen ausführen. Sie dürfen die Gracenote-Daten nur so

nutzen, wie bei den Endbenutzerfunktionen dieser Anwendung oder dieses Geräts vorgesehen; der Empfang und die Darstellung der Gracenote-Daten in dieser Anwendung oder auf diesem Gerät sind nicht Vertragsgegenstand von Gracenote und fallen ausschließlich in die Verantwortung und Haftung des jeweiligen Herstellers. Bezug auf Gracenote-Daten dresser Series Series (Series Anwendung oder dieses Geräßt auch einer Empfang und die Darstellung der Gracenote-Daten in dieser Anwendung oder auf diesem Gerät sind nicht Vertragsgegenstand von Gr

In dieser Anwendung oder diesem Gerät können Inhalte sein, die Anbietern von Gracenote gehören. Wenn dies der Fall ist, gelten alle Einschränkungen, die hier in solche Inhalte, und besagte Inhaltsanbieter haben Anspruch auf alle Leistungen und Schutzmechanismen, die unter diesen Bedingungen Gracenote zur Verfügung stehen. Sie sichern zu, dass Sie Gracenote-Daten, die Gracenote-Software und die Gracenote-Server nur für Ihren persönlichen und nichtkommerziellen Gebrauch nutzen. Sie sichern zu, die Gracenote-Software oder beliebige Gracenote-Daten nicht Dritten zukommen zu lassen, für Dritte zu kopieren oder an Dritte zu übertragen bzw. zu übersenden. SIE SICHERN ZU, GRACENOTE-DATEN, DIE GRACENOTE-SOFTWARE UND GRACENOTE-SERVER NUR SO ZU NUTZEN, WIE IN DIESEM DOKUMENT AUSDRÜCKLICH GESTATTET.

Sie stimmen zu, dass Ihre nichtexklusive Lizenz zur Nutzung der Gracenote-Daten, der Gracenote-Software und der Gracenote-Server erlischt, wenn Sie die genannten Einschränkungen verletzen. Sie sichern zu, dass Sie nach dem Erlöschen Ihrer Lizenz aufhören, die Gracenote-Daten, die Gracenote-Software und Gracenote-Server in irgendeiner Weise zu nutzen. Gracenote behält sich alle Rechte an Gracenote-Daten, der Gracenote-Software und den Gracenote-Servern vor, insbesondere alle Eigentumsrechte. Unter keinen Umständen ist Gracenote zu Zahlungen an Sie verpflichtet für Informationen, die Sie Gracenote bereitstellen. Sie stimmen zu, dass Gracenote seine aus dieser Vereinbarung entstehenden Rechte direkt und in eigenem Namen Ihnen gegenüber geltend machen darf. Gracenote ändert oder entfernt möglicherweise Gracenote-Daten mit oder ohne Vorankündigung und blockiert oder ändert möglicherweise den Zugriff auf diese Daten; Sie können keine Forderungen gegenüber Gracenote erheben, die sich aus einer Änderung, Entfernung, Blockierung oder Modifizierung ergeben.

BITTE BEACHTEN SIE, dass im Hinblick auf die Verwendung der Gracenote-Daten in der Regel bestimmte technische Voraussetzungen, wie diese Anwendung oder dieses Gerät, Softwareprogramme, Übertragungsverfahren,

Telekommunikationsdienstleistungen und andere Dienstleistungen Dritter in Anspruch genommen werden müssen, für die zusätzliche Kosten,

insbesondere Verbindungsgebühren, anfallen können, die Sie separat bezahlen müssen. Gracenote bietet keine solchen Anwendungen oder Geräte, Software-Programme, Übertragungsverfahren, Telekommunikationsdienstleistungen oder sonstige Dienstleistungen an und übernimmt keine Haftung für Leistungen Dritter. Gracenote ist nicht verantwortlich für die ordnungsgemäße Konfiguration, Verbindung oder (falls zutreffend) Einrichtung dieser Anwendung oder dieses Geräts, damit die Gracenote-Daten empfangen werden können; dies liegt in Ihrer alleinigen Verantwortung.

Der Gracenote-Dienst nutzt einen speziellen Identifikationsmechanismus, um Abfragen zu statistischen Zwecken zu erfassen. Diese zufällig zugewiesene numerische Identifikation dient dazu, dem Gracenote-Dienst das Zählen von Abfragen zu ermöglichen, ohne dass dabei Daten über Sie bekannt werden. Weitere Informationen finden Sie auf der Webseite mit Gracenotes Datenschutzrichtlinie ("Privacy Policy") für den Gracenote-Dienst. Sie erhalten eine Lizenz für die Gracenote-Software und alle Gracenote-Daten so, wie sie vorliegen. Gracenote macht keine Zusicherungen und übernimmt keinerlei Gewährleistung, weder ausdrücklich noch stillschweigend, im Hinblick auf die Genauigkeit der Gracenote-Daten von den Gracenote-Servern; der Download oder jeder sonstige Empfang von Inhalten, insbesondere das Herunterladen von Gracenote-Daten, geschieht auch auf Ihr eigenes Risiko und Sie sind allein verantwortlich für eventuelle Schäden an dieser Anwendung oder diesem Gerät oder für etwaige andere Schäden, einschließlich den Verlust von Daten, der sich aus solchen Aktionen ergibt. Gracenote behält sich das Recht vor, Daten von den Gracenote-Servern zu löschen oder Datenkategorien zu ändern aus Gründen, die nach Gracenotes Ermessen ausreichend sind. Gracenote gibt keine Zusicherung, dass die Gracenote-Software oder die Gracenote-Server fehlerfrei sind oder dass die Gracenote-Software und die Gracenote-Server ununterbrochen laufen. Gracenote ist nicht verpflichtet, Ihnen neue, verbesserte oder zusätzliche Datentypen oder kategorien zur Verfügung zu stellen, die Gracenote möglicherweise zukünftig anbieten wird, und es steht Gracenote frei, seine Dienste jederzeit einzustellen.

#### GRACENOTE SCHLIESST ALLE

AUSDRÜCKLICHEN ODER IMPLIZITEN GARANTIEN AUS, INSBESONDERE IMPLIZITE GARANTIEN DER HANDELSÜBLICHEN QUALITÄT, DER EIGNUNG FÜR EINEN BESTIMMTEN ZWECK, DES EIGENTUMS UND DER NICHTVERLETZUNG VON RECHTEN. GRACENOTE GIBT KEINE GARANTIE FÜR DIE ERGEBNISSE, DIE SIE DURCH NUTZUNG DER

GRACENOTE-SOFTWARE, VON GRACENOTE-DATEN ODER VON GRACENOTE-SERVERN ERHALTEN. GRACENOTE **HAFTET UNTER** KEINEN UMSTÄNDEN FÜR FO $\mathcal{Q}_{\mathsf{G}}$ E- ODER ZUFALLSCHÄDEN, FÜR ENTGANGENE GEWINNE ODER ENTGANGENE ERLÖSE. GRACENOTE-SOFTWARE, VON GRACENOTE-<br>DATEN ODER VON GRACENOTE-SERVERN<br>ERHALTEN. GRACENOTE-RAFTET UNTER<br>KEINEN UMSTÄNDEN FÜR FOLGE- ODER<br>ZUFALLSCHÄDEN, FÜR ENTGANGENE<br>GEWINNE ODER ENTGANGENE ERLÖSE.<br>2000 - Gegenwart. Graceno

© 2000 - Gegenwart. Gracenote, Inc. Alle Rechte vorbehalten.

#### **Software-Lizenzinformation**

Bezüglich des Endbenutzer-Lizenzvertrags (EULA) jeweiligen Netzwerkdienst-Symbole.

Für Einzelheiten zu den anderen Software-Lizenzen wählen Sie [Setup] und rufen [Software-Lizenzinformation] unter [System-Einstellungen] auf.

Dieses Produkt enthält Software, die der GNU General Public License ("GPL") oder der GNU Lesser General Public License ("LGPL") unterliegt. Diese Lizenzen schreiben fest, dass die Kunden in Übereinstimmung mit den Bedingungen der GPL oder der LGPL das Recht haben, den Quellcode besagter Software zu erwerben, zu ändern und weiter zu verteilen. Der Quellcode für die in diesem Produkt verwendete Software unterliegt der GPL und der LGPL und ist im Internet verfügbar. Zum Herunterladen besuchen Sie bitte die folgende Website: http://oss.sony.net/Products/Linux

Bitte beachten Sie, dass Sony nicht auf Anfragen bezüglich des Inhalts dieses Quellcodes reagieren kann.

#### **Haftungsausschluss für von Dritten angebotene Dienste**

Von Dritten angebotene Dienste können ohne vorherige Ankündigung geändert, ausgesetzt oder eingestellt werden. Sony übernimmt in diesen Fällen keine Haftung.

#### <span id="page-26-0"></span>**Vorbereitungen**

# <span id="page-26-1"></span>**Fernbedienung**

Die verfügbaren Funktionen auf der Fernbedienung hängen von der jeweiligen Disc oder Situation ab.

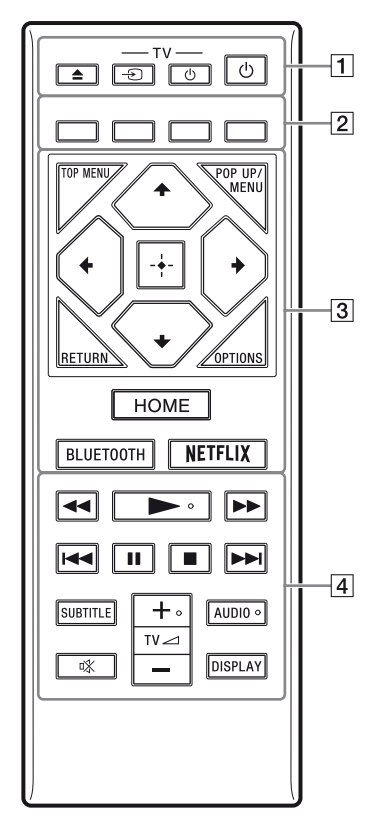

#### ٠Ö

Die Tasten ►, TV ⊿ + und AUDIO besitzen einen Tastpunkt. Benutzen Sie diesen Tastpunkt als Anhaltspunkt bei der Bedienung des Players.

# A Z **(Öffnen/Schließen)**

Dient dem Öffnen oder Schließen der Disclade.

#### **-TV-** t **(TV-Eingangswahl)**

Dient der Umschaltung zwischen dem Fernsehgerät und anderen Eingangssignalquellen.

### **-TV-** 1 **(TV Ein/Bereitschaft)**

Dient zum Einschalten oder Umschalten des Fernsehgerätes auf den Bereitschaftsmodus. Propinsipale of the Magnetius Control of the Magnetius Control of the Magnetius Control of the Magnetius Control of the Magnetius Control of the Magnetius Control of the Magnetius Control of the Magnetius Control of the Ma

#### 1 **(Ein/Bereitschaft)**

Dient zum Einschalten oder Umschalten des Players auf den Bereitschaftsmodus.

B **Farbtasten (rot/grün/gelb/blau)** Abkürzungstasten für interaktive Funktionen.

#### **G** TOP MENU

Dient dem Öffnen oder Schließen des Hauptmenüs von BDs oder DVDs.

#### **POP UP/MENU**

Dient dem Öffnen oder Schließen des Popup-Menüs von BD-ROMs bzw. des Discmenüs von DVDs.

#### **OPTIONS**

Dient der Anzeige der verfügbaren Optionen auf dem Bildschirm.

#### **RETURN**

Dient zum Zurückschalten auf die vorhergehende Anzeige.

#### $\leftarrow$ / $\uparrow$ / $\downarrow$ / $\rightarrow$

Dient zum Verschieben der Hervorhebung zur Wahl eines angezeigten Postens.

### $\boldsymbol{\omega}$

- $\uparrow/\downarrow$  dienen als Abkürzungstaste zum Aufrufen des Track-Suchfensters und Eingeben der Tracknummer während der Audio-CD-Wiedergabe.
- $\uparrow/\downarrow$  als Abkürzungstaste zum Drehen von Fotos im Uhrzeigersinn/gegen den Uhrzeigersinn um 90 Grad.
- $\leftrightarrow$  als Abkürzungstaste zum Durchführen von Suchfunktionen während der DLNA-Videowiedergabe.

#### **Mitteltaste (ENTER)**

Dient der Eingabe des ausgewählten Postens.

#### **HOME**

Dient dem Aufrufen des Startbildschirms am Player.

#### <span id="page-27-0"></span>**BLUETOOTH**

- Die Liste zum Suchen von Geräten wird angezeigt, wenn dieser Player über kein gekoppeltes Bluetooth-Gerät verfügt.
- Stellt eine Verbindung zum zuletzt angeschlossenen Gerät her, wenn dieser Player über ein gekoppeltes Bluetooth-Gerät verfügt. Wenn die Verbindung fehlschlägt, wird die Liste zum Suchen von Geräten angezeigt.
- Trennen Sie das angeschlossene Bluetooth-Gerät.

#### **NETFLIX**

Nutzen Sie den "NETFLIX"-Online-Service. Für weitere Einzelheiten zum NETFLIX-Online-Service besuchen Sie die folgende Website, und überprüfen Sie die FAQ unter: www.sony.eu/support

#### **4 44/PP** (Rückspulen/Vorspulen)

- Diese Taste dient zum Rückspulen/ Vorspulen der Disc, wenn Sie sie während der Wiedergabe drücken. Mit jedem Drücken der Taste während der Video-Wiedergabe wird die Wiedergabegeschwindigkeit geändert.
- Die Wiedergabe erfolgt in Zeitlupe, wenn die Taste im Pausenmodus länger als eine Sekunde gedrückt wird.
- Wenn Sie diese Taste im Pausenmodus kurz antippen, erfolgt eine Einzelbildwiedergabe.

#### N **(Wiedergabe)**

Die Wiedergabe wird gestartet oder fortgesetzt.

#### .**/**> **(zurück/weiter)**

Führt einen Sprung zum (zur) vorherigen/ nächsten Kapitel, Track oder Datei aus.

#### **II** (Pause)

Dient dem Unterbrechen oder Fortsetzen der Wiedergabe.

#### ■ (Stopp)

Die Wiedergabe wird gestoppt, und der Stopppunkt (Fortsetzungspunkt) wird gespeichert.

Der Fortsetzungspunkt für einen Titel/ Track ist der zuletzt wiedergegebene Punkt oder das letzte Foto für einen Foto- Ordner.

# **SUBTITLE**

Dient der Wahl der Untertitelsprache, wenn mehrsprachige Untertitel auf BD-ROMs/ DVD-VIDEOs aufgezeichnet sind.

#### **TV** 2 **(Lautstärke) +/–**

Dient der Einstellung der TV-Lautstärke.

#### **AUDIO**

Dient der Wahl der Sprachtonspur, wenn mehrsprachige Tonspuren auf BD-ROMs/ DVD-VIDEOs aufgezeichnet sind. **SUBTITLE**<br>
Dient der Wahl der Untertitelsprache, wenn<br>
mehrsprachige Untertitelsauf BD-ROMs/<br>
DVD-VIDEOs aufgezeichner sind.<br>
TV  $\triangleq$  (Lautstärke) +/-<br>
Dient der Einstellung der TV-Laufstärke.<br>
AUDIO<br>
Dient der Wahl der

#### **(Stummschaltung)**

Schaltet den Ton vorübergehend ab.

#### **DISPLAY**

Dient der Anzeige von Wiedergabe-Informationen auf dem Bildschirm.

#### **So verriegeln Sie die Disclade (Kindersperre)**

Sie können die Disclade verriegeln, um deren versehentliches Öffnen zu vermeiden. Drücken Sie, während der Player eingeschaltet ist, die Taste  $\blacksquare$  (Stopp), HOME und dann die Taste TOP MENU an der Fernbedienung, um die Disclade zu ver- bzw. zu entriegeln.

# **Codenummern von steuerbaren Fernsehgeraten**

Halten Sie 2 Sekunden lang -TV-  $\bigcup$  und den Herstellercode des Fernsehgeräts mithilfe der Fernbedienungstasten gedrückt. Wenn mehrere Fernbedienungstasten aufgelistet sind, drücken Sie sie nacheinander, bis Sie die Taste gefunden haben, die mit Ihrem Fernsehgerät funktioniert.

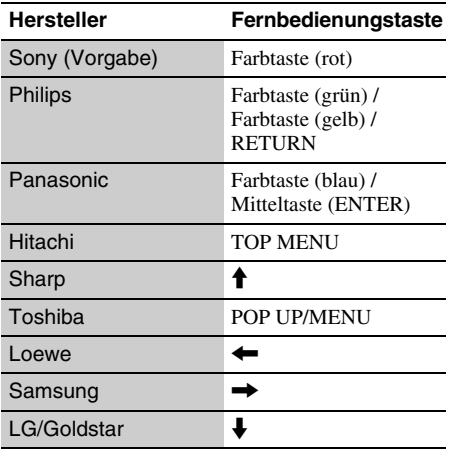

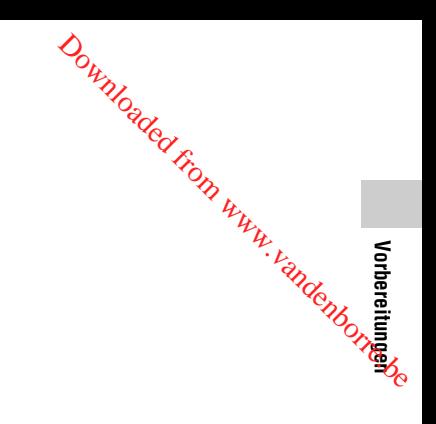

# <span id="page-29-0"></span>**Schritt 1: Anschließen des Players**

Schließen Sie das Netzkabel erst an, nachdem Sie alle Anschlüsse vorgenommen haben.

# **Anschließen an Ihr Fernsehgerät**

Schließen Sie den Player mit einem High-Speed-HDMI-Kabel an Ihr Fernsehgerät an.

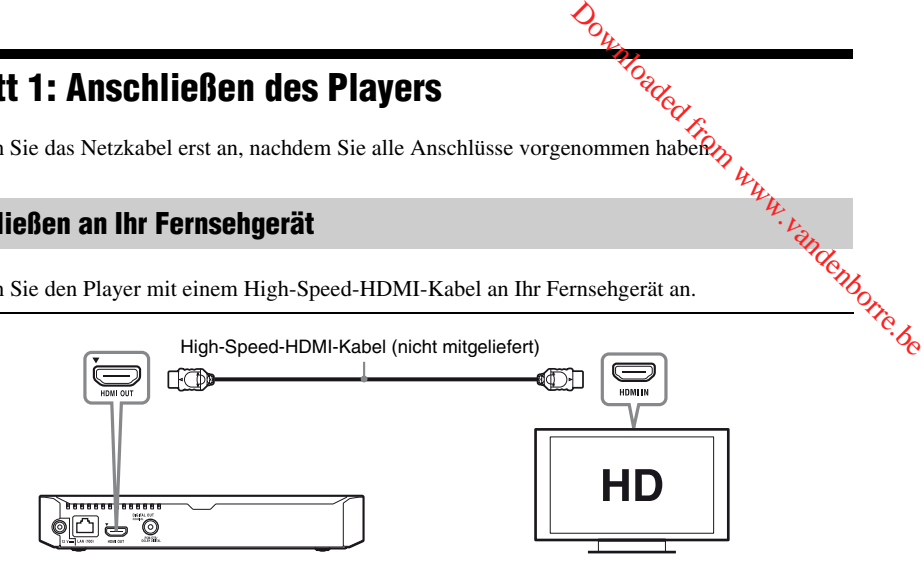

# **Anschließen an Ihren AV-Verstärker (Receiver)**

Wählen Sie je nach den Eingangsbuchsen an Ihrem AV-Verstärker (Receiver) eine der folgenden Anschlussmethoden. Wenn Sie A oder B wählen, nehmen Sie die erforderlichen Einstellungen unter [Toneinstellungen] vor.

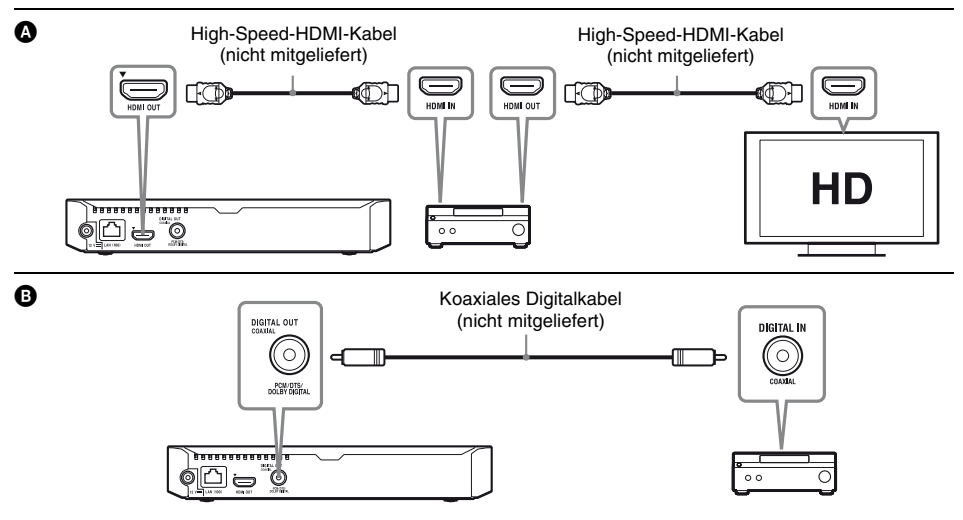

# <span id="page-30-2"></span><span id="page-30-0"></span>**Schritt 2: Vorbereiten der Netzwerkverbindung**

# **Kabeleinrichtung**

Nehmen Sie mit einem LAN-Kabel den Anschluss an den Netzeingang LAN (100) des Players vor.

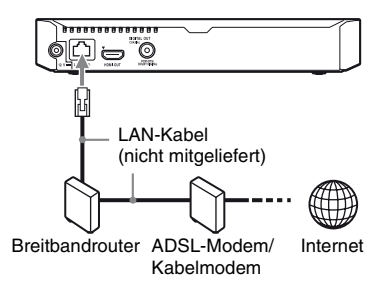

### ٣ö

Die Verwendung eines abgeschirmten Patch-Verbindungskabels (LAN-Kabel) wird empfohlen.

# **Drahtlos-Setup**

Verwenden Sie das im Player integrierte WLAN.

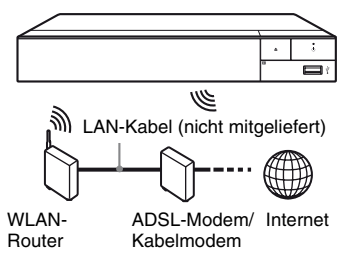

# <span id="page-30-1"></span>**Schritt 3: Schnellkonfiguration**

## **Wenn der Player zum ersten Mal eingeschaltet wird** Wenn der riagu.<br>
eingeschaltet wird<br>
Warten Sie eine kleine Weile, bevor der

Player hochfährt und [Schnelleinrichtung] startet. **Contract form Contract of the Contract of the Contract of the Contract of the Contract of the Contract of the Contract of the Contract of the Contract of the Contract of the Contract of the Contract of the Contract of the** 

**1 Legen Sie zwei R03-Batterien (Größe AAA) so in das Batteriefach der Fernbedienung ein, dass die Pole**  $\oplus$  $\mathsf{u}$ nd  $\Theta$  auf die Markierungen **ausgerichtet sind.**

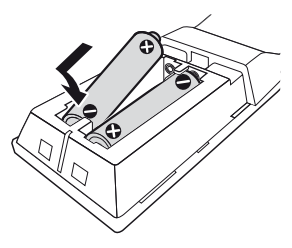

**2 Verbinden Sie das mitgelieferte Netzteil und das Netzkabel in der unten gezeigten numerischen Reihenfolge. Wenn Sie diese trennen, gehen Sie in umgekehrter Reihenfolge vor.**

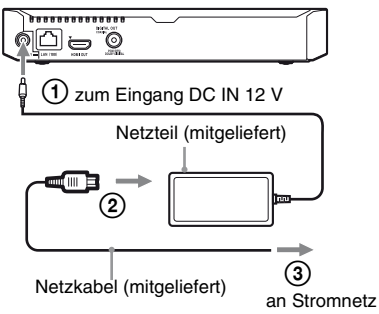

**Vorbereitungen**

# **3 Drücken Sie** 1**, um den Player einzuschalten.**.

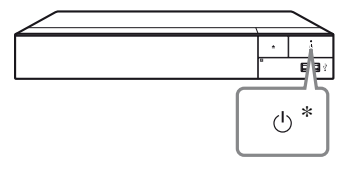

\* Dient zum Einschalten oder Umschalten des Players auf den Bereitschaftsmodus.

**4 Schalten Sie das Fernsehgerät ein, und stellen Sie den Eingangswähler an Ihrem Fernsehgerät ein, indem Sie die** t**-Taste auf der Fernbedienung drücken. Dadurch wird das Signal vom Player auf Ihrem Fernsehschirm angezeigt.**

**5 Führen Sie [Schnelleinrichtung] durch.**

Folgen Sie den Bildschirmanweisungen, um die Grundeinstellungen mithilfe von  $\leftarrow$ / $\uparrow$ / $\downarrow$ / $\rightarrow$  und ENTER an der Fernbedienung durchzuführen.

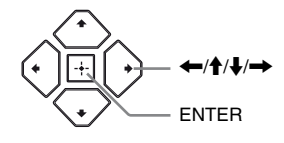

#### $\boldsymbol{\omega}$

- Wenn [Schnelleinrichtung] beendet ist, wählen Sie [Einfache Netzwerkeinstellungen], um die Netzwerkfunktionen des Players zu verwenden.
- Um die drahtlose Verbindung zu aktivieren, setzen Sie [Internet-Einstellungen] in [Netzwerkeinstellungen] auf [Drahtlos-Setup].
- Um die drahtlose Verbindung zu deaktivieren, setzen Sie [Internet-Einstellungen] in

[Netzwerkeinstellungen] auf [Kabelsetup].

# **Anzeige des Startbildschirms**

Der Startbildschirm erscheint, wenn Sie HOME drücken. Wählen Sie mit  $\leftarrow/\uparrow/\downarrow$  eine Anwendung, und drücken Sie ENTER $h_k$ 

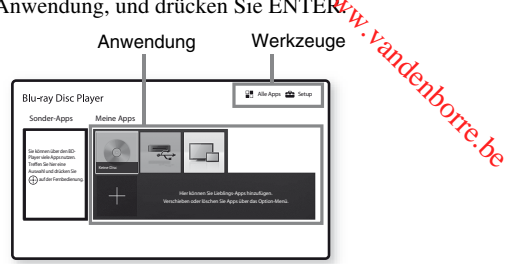

**[Meine Apps]:** Dient der Verwaltung der Lieblingsanwendung. Über [Alle Apps] können Sie Verknüpfungen für die Anwendung hinzufügen.

**[Sonder-Apps]:** Zeigt eine empfohlene Anwendung an.

**[Alle Apps]:** Zeigt alle verfügbaren Anwendungen. Sie können Anwendungen zu [Meine Apps] hinzufügen, indem Sie OPTIONS drücken und dann [Meine Apps hinzuf.] wählen. **[Setup]:** Ändert die Player- Einstellungen.

### **Verfügbare Optionen**

Verschiedene Einstellungen und Wiedergabeoperationen sind durch Drücken von OPTIONS verfügbar. Die verfügbaren Posten sind je nach der Situation unterschiedlich.

**[Anw. Verschieben]:** Ordnet Anwendungen in [Meine Apps] an.

**[Anw. Entfernen]:** Löscht Anwendungen in [Meine Apps].

**[Dateninhalte]:** Zeigt den Inhalt gemischter Discs an.

# <span id="page-32-1"></span><span id="page-32-0"></span>**Wiedergeben einer Disc**

Einzelheiten zu ["Abspielbare Discs"](#page-35-3), finden Sie auf [seite 16](#page-35-3).

### **Drücken Sie ▲, und legen Sie eine Disc auf die Disclade.**

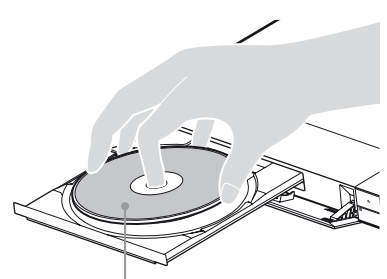

Abspielseite nach unten

### **2 Drücken Sie** Z**, um die Disclade zu schließen.**

Die Wiedergabe beginnt. Falls die Wiedergabe nicht automatisch beginnt, wählen Sie die Kategorie [Video], [Musik] oder [Foto] in  $\bullet$  (Disc), und drücken Sie ENTER.

# ٣ö

(Gemischte Disc) enthält Dateninhalte. Drücken Sie OPTIONS auf der Fernbedienung, und wählen Sie [Dateninhalte], um alle verfügbaren Inhalte anzuzeigen.

# **Verwendung von BONUSVIEW/ BD-LIVE**

### **1 Schließen Sie einen USB-Speicher an die USB-Buchse des Players an.**

Verwenden Sie einen USB-Speicher von 1 GB oder größer als lokalen Speicher.

- **2 Bereiten Sie den Player auf BD-LIVE (nur BD-LIVE) vor.**
	- Schließen Sie den Player an ein Netzwerk an [\(Seite 11\)](#page-30-2).
	- Setzen Sie [BD-Internetverbindung] in [BD/DVD-Wiedergabe-Einstellungen] auf [Zulassen].

**3 Legen Sie eine BD-ROM mit BONUSVIEW/ BD-LIVE ein.**

Die Bedienungsweise kann je nach der Disc unterschiedlich sein. Schlagen Sie in der Gebrauchsanleitung der Disc nacht $L_{\mu}$ 

#### .<br>ت

Um Daten im USB-Speicher zu löschen, wählen Sie [BD-Daten löschen] in [BD/DVD-Wiedergabe-Einstellungen], und drücken Sie ENTER. Alle im Ordner buda gespeicherten Daten werden gelöscht. Fiandenborre.be

# **Wiedergabe von Blu-ray 3D**

#### **1 Bereiten Sie die Wiedergabe einer Blu-ray 3D Disc vor.**

- Schließen Sie den Player mit einem High-Speed-HDMI-Kabel an Ihre 3D-kompatiblen Geräte an.
- Legen Sie [3D-Ausgabe-Einstlg] und [TV-Schirmgrößen-Einstlg für 3D] in [Video-Einstellungen] fest.

# **2 Legen Sie eine Blu-ray 3D Disc ein.**

Die Bedienungsweise kann je nach der Disc unterschiedlich sein. Schlagen Sie in der Gebrauchsanleitung der Disc nach.

### ۳Ö

Schlagen Sie auch in der Bedienungsanleitung Ihres Fernsehgerätes und der angeschlossenen Geräte nach.

# <span id="page-32-2"></span>**Wiedergabe von einem USB-Gerät**

Einzelheiten zu ["Abspielbare Dateitypen"](#page-36-1), finden Sie auf [seite 17.](#page-36-1)

- **1 Schließen Sie das USB-Gerät an die USB-Buchse des Players an.**
- **2** Wählen Sie **E.** [USB-Gerät] mit **←/↑/↓/→, und drücken Sie ENTER.**
- **3 Wählen Sie die Kategorie [Video], [Musik] oder [Foto] mithilfe von**  $\mathbf{\hat{+}}/\mathbf{\downarrow}$ **, und drücken Sie ENTER.**

# <span id="page-33-0"></span>**Wiedergabe über ein Netzwerk**

# **Verwenden von "TV SideView"**

"TV SideView" ist eine kostenlose mobile Anwendung für Remote-Geräte (wie z. B. Smartphones usw.). Wenn Sie "TV SideView" zusammen mit diesem Player verwenden, können Sie den Player bequem über Ihr Remote-Gerät bedienen. Sie können einen Dienst oder eine Anwendung direkt vom Remote-Gerät aus starten und während der Disc-Wiedergabe die Disc-Informationen anzeigen. "TV SideView" kann auch als Fernbedienung und Software-Tastatur verwendet werden.

Bevor Sie das "TV SideView"-Gerät erstmalig zusammen mit diesem Player verwenden, müssen Sie das "TV SideView"-Gerät zunächst registrieren. Folgen Sie auf dem "TV SideView"-Gerät den Bildschirmanweisungen für die Registrierung.

### $\boldsymbol{\omega}$

Die Registrierung kann nur auf dem Startbildschirm durchgeführt werden.

# **Bildschirmspiegelung**

"Bildschirmspiegelung" ist eine Funktion zum Anzeigen des Bildschirms eines mobilen Geräts auf dem Fernsehgerät mittels Miracast-Technologie.

Der Player kann direkt an ein mit

Bildschirmspiegelung kompatibles Gerät (z. B. Smartphone, Tablet) angeschlossen werden. Das Display des Geräts können Sie auf Ihrem großen Fernsehbildschirm ansehen. Es wird kein WLAN-Router (oder Zugangspunkt) benötigt, um diese Funktion zu nutzen.

### $\mathbf{G}$

- Bei Verwendung der Bildschirmspiegelung kann die Qualität von Bild und Ton manchmal aufgrund von Interferenzen anderer Netzwerke schlechter sein. Verbesserungen erzielen Sie durch Anpassung von [Bildschirmspiegelung RF-Einst.].
- Während der Bildschirmspiegelung sind einige Netzwerkfunktionen eventuell nicht verfügbar.
- Stellen Sie sicher, dass das Gerät mit Miracast kompatibel ist. Eine Konnektivität mit allen Miracastkompatiblen Geräten wird nicht garantiert.
- **11 Wählen Sie [Bildschirmspiegelung]**<br>12 auf dem Startbildschirm mithi<sup>2</sup>fe von **auf dem Startbildschirm mithilfe von ←/↑/↓/→**, und drücken Sie EN<sub>TE</sub>R. **O<sub>ch</sub>**<br>dass des Gerät mit Miracast<br>ne Konnegivität mit allen Miracast-<br>ten wird nicht gerantiert.<br>**Explores (Bildschirm mithiffe von**<br>thildschirm mithiffe von<br>, und drücken Sie ENTER.<br>en Anweisungen auf dem Charles
- **2 Folgen Sie den Anweisungen auf dem Bildschirm.**

# <span id="page-33-1"></span>**Anhören von Audio von einem Bluetooth-Gerät**

Um eine Audioquelle von einem Bluetooth-Gerät (z. B. einem Kopfhörer) über diesen Player anzuhören, müssen Sie das Bluetooth-Gerät mit diesem Player koppeln.

### **Kopplung mit einem Bluetooth-Gerät**

Die Kopplung ist ein Vorgang, bei dem die Bluetooth-Geräte vor der Verbindung gegenseitig registriert werden. Setzen Sie [Bluetooth-Modus] in [Bluetooth-Einstellungen] auf [Ein] bevor Sie ein Bluetooth-Gerät mit diesem Player koppeln.

**1 Positionieren Sie das Bluetooth-Gerät innerhalb von einem Meter vom Player entfernt.**

### **2 Führen Sie einen der folgenden Schritte aus:**

- Bei der erstmaligen Verbindung mit einem Gerät drücken Sie die BLUETOOTH-Taste auf der Fernbedienung.
- Wählen Sie auf dem Wiedergabebildschirm die Option [Bluetooth-Gerät].
- Wählen Sie [Geräteliste] in [Bluetooth-Einstellungen].

**3 Stellen Sie auf dem Bluetooth-Gerät den Kopplungsmodus ein.**

Einzelheiten zum Einstellen des Kopplungsmodus auf dem Bluetooth-Gerät finden Sie in der mit dem Gerät mitgelieferten Anleitung.

### **4** Drücken Sie wiederholt  $\triangle$ / $\downarrow$ , um das **gewünschte Gerät auszuwählen, und drücken Sie dann ENTER.**

Wenn die Bluetooth-Verbindung hergestellt ist, wird der Gerätename auf dem Fernsehschirm angezeigt.

# **5 Starten Sie die Wiedergabe von Inhalten.**

## **6 Stellen Sie die Lautstärke ein.**

Stellen Sie zuerst die Lautstärke des Bluetooth-Geräts ein. Wenn die Lautstärke immer noch niedrig ist, regeln Sie die Lautstärke durch Auswählen der Option [Bluetooth-Lautstärke] auf dem Wiedergabebildschirm. Drücken Sie  $\uparrow/\downarrow$ , um die Lautstärke einzustellen.

### $\mathbf{G}$

Einige Bluetooth-Geräte unterstützen keine Lautstärkeregelung.

#### **So trennen Sie das Bluetooth-Gerät**

Führen Sie einen der folgenden Schritte aus:

- Drücken Sie die BLUETOOTH-Taste auf der Fernbedienung [\(Seite 8\).](#page-27-0)
- Deaktivieren Sie die Bluetooth-Funktion auf dem Bluetooth-Gerät.
- Schalten Sie den Player oder das Bluetooth-Gerät aus.

### $\mathbf{G}$

Bevor Sie Ihr Bluetooth-Gerät ausschalten, verringern Sie die Lautstärke Ihres Fernsehgeräts, um plötzliche hohe Lautstärkespitzen zu vermeiden.

#### <span id="page-35-0"></span>**Zusatzinformationen**

# <span id="page-35-1"></span>**Software-Update**

- **1 Wählen Sie [Setup] auf dem**  Startbildschirm mithilfe von  $\leftarrow$ / $\uparrow$ / $\downarrow$ / $\rightarrow$ .
- **2 Wählen Sie [Software-Update] mit**  M**/**m**, und drücken Sie ENTER.**

#### x **[Update über das Internet]**

Aktualisiert die Software des Players über ein verfügbares Netzwerk. Stellen Sie sicher, dass das Netzwerk mit dem Internet verbunden ist. Einzelheiten dazu unter "Schritt 2: [Vorbereiten der Netzwerkverbindung"](#page-30-2)  [\(Seite 11\)](#page-30-2).

#### x **[Update über den USB-Speicher]**

Aktualisiert die Software des Players per USB-Speicher. Stellen Sie sicher, dass der Ordner zum Software-Update korrekt mit "UPDATE" bezeichnet ist und sämtliche Update-Dateien in diesem Ordner gespeichert sind. Der Player kann bis zu 500 Dateien/ Ordner in einer Ebene, einschließlich Update-Dateien/Ordner, erkennen.

#### ٠ö

• Wir empfehlen, das Software-Update etwa alle 2 Monate durchzuführen.

• Wenn Ihre Netzwerkbedingungen schlecht sind, besuchen Sie www.sony.eu/support, um die aktuellste Softwareversion herunterzuladen und per USB-Speicher zu aktualisieren.

Sie können sich auch auf der Website über Update-Funktionen informieren.

# <span id="page-35-3"></span><span id="page-35-2"></span>**Abspielbare Discs**

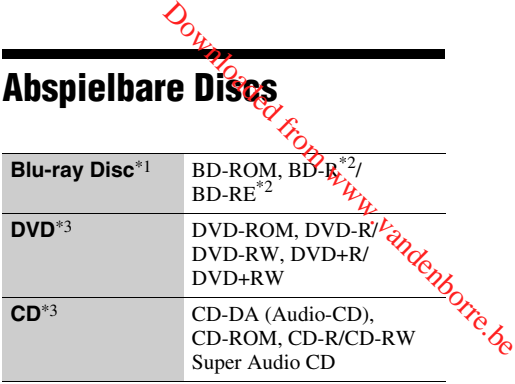

- \*1 Da die Blu-ray Disc-Spezifikationen noch neu und in Entwicklung sind, lassen sich manche Discs je nach dem Disctyp und der Version eventuell nicht abspielen. Die Audioausgabe ist je nach der Signalquelle, der verwendeten Ausgangsbuchse und
- den gewählten Audioeinstellungen unterschiedlich. \*2 BD-RE: Ver.2.1, BD-R: Ver.1.1, 1.2, 1.3 einschließlich Typ BD-R (LTH-Typ) mit organischen Pigmenten. Auf einem PC bespielte BD-Rs können nicht abgespielt werden, wenn
- Postscripts bespielbar sind. \*3 Eine CD- oder DVD-Disc lässt sich nicht abspielen, wenn sie nicht korrekt finalisiert worden ist. Weitere Informationen entnehmen Sie bitte der Bedienungsanleitung des Aufnahmegerätes.

#### **Regionalcode (nur BD-ROM/DVD-VIDEO)**

Ihr Player ist mit einem Regionalcode auf der Unterseite versehen und spielt nur BD-ROMs/ DVD-VIDEOs ab, die den gleichen Regionalcode oder (am) tragen.

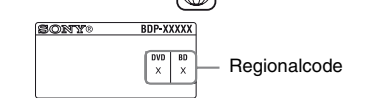
# **Abspielbare Dateitypen**

## **Video**

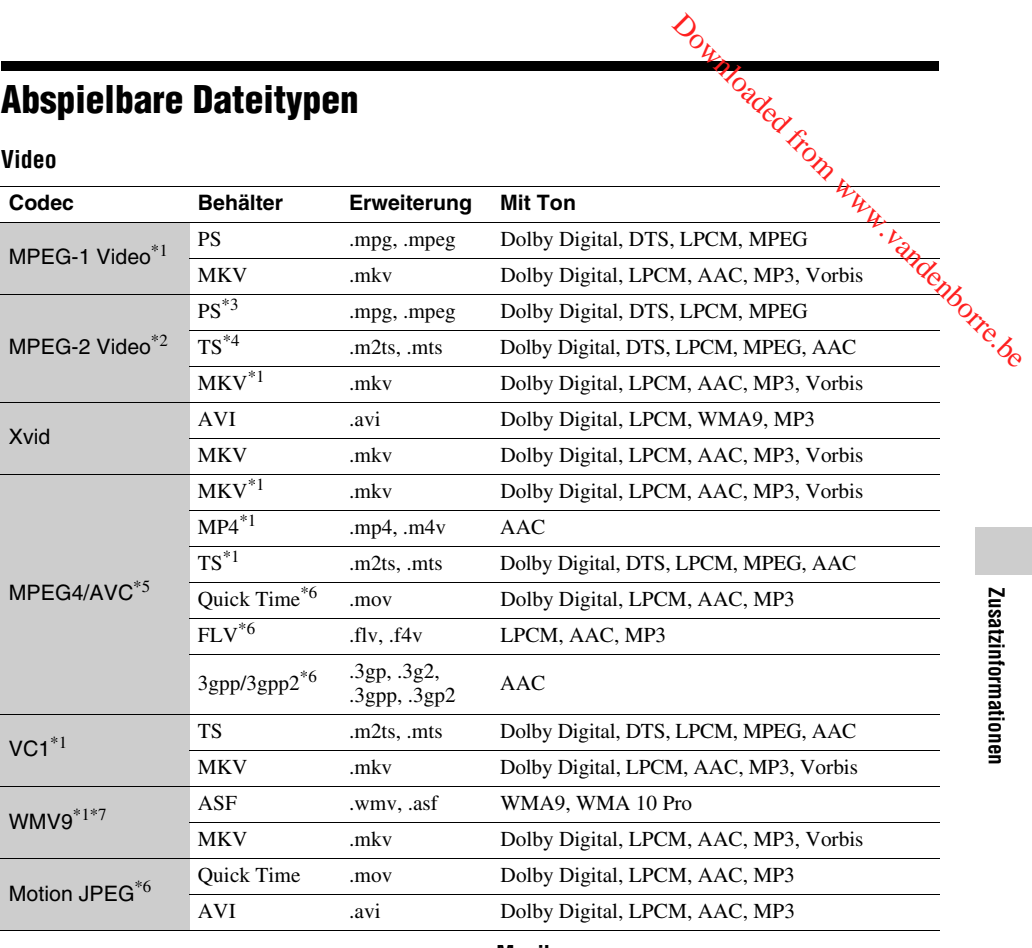

## **Format**

AVCHD (Ver. 2.0)\*1\*8\*9\*10

## **Musik**

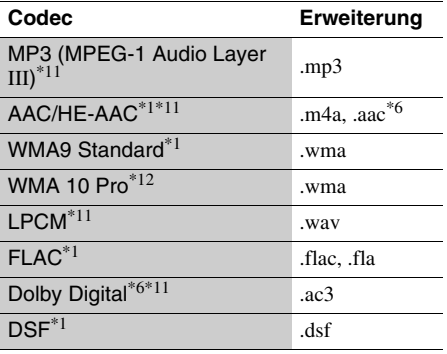

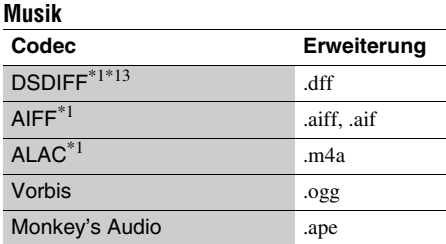

## **Foto**

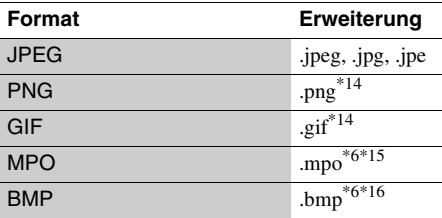

- Der Player gibt dieses Dateiformat möglicherweise<br>nicht auf einem DLNA-Server wieder.
- <sup>\*2</sup> Der Player kann nur Videos in Standard-Definition auf einem DLNA-Server wiedergeben. \*3 Der Player gibt keine Dateien im DTS-Format auf
- einem DLNA-Server wieder. \*4 Der Player kann nur Dateien im Dolby Digital-
- 
- 
- Format auf einem DLNA-Server wiedergeben.<br>
\*5 Der Player unterstützt AVC bis Stufe 4.1.<br>
\*6 Der Player gibt dieses Dateiformat nicht auf einem DLNA-Server wieder.<br>Der Player unterstützt WMV9 bis zum erweiterten
- 
- Profil. \*8 Der Player unterstützt eine Bildfrequenz von bis zu
- 60 Einzelbildern pro Sekunde. \*9 Der Player spielt Dateien des AVCHD-Formats ab, die mit einer Digital-Videokamera o. Ä. aufgenommen wurden. Eine Disc des AVCHD-Formats lässt sich nicht abspielen, wenn sie nicht
- korrekt finalisiert worden ist.  $*10$  Der Player kann Dateien des AVCHD 3D-Formats
- wiedergeben.  $\mathrm{^{*11}}$  Der Player kann ".mka"-Dateien wiedergeben. Diese Datei kann nicht auf einem DLNA-Server
- wiedergegeben werden.<br>\*12 Der Player spielt keine codierten Dateien, wie z. B.
- Lossless, ab. \*13 Der Player gibt keine DST-codierten Dateien
- wieder. \*14 Der Player spielt keine animierten PNG- und keine
- animierten GIF-Dateien ab. \*15 Bei MPO-Dateien, die nicht 3D sind, wird das
- $*16$  Der Player unterstützt keine 16-Bit-BMP-Dateien.

## $\mathbf{A}$

- Manche Dateien lassen sich je nach Dateiformat, Dateicodierung, Aufnahmezustand oder DLNA-Server-Zustand eventuell nicht abspielen.
- Manche Dateien, die auf einem PC bearbeitet wurden, werden u. U. nicht wiedergegeben.
- In einigen Dateien ist eventuell kein Rückspulen/ Vorspulen möglich.
- Der Player spielt keine codierten Dateien, wie z. B. DRM ab.
- Der Player erkennt die folgenden Dateien oder Ordner auf BDs, DVDs, CDs und USB-Geräten: – Ordner bis zur 9. Ebene, einschließlich
	- Stammordner
	- bis zu 500 Dateien/Ordner in einer Ebene
- Der Player kann die folgenden Dateien oder Ordner auf dem DLNA-Server erkennen:
	- Ordner bis zur 19. Ebene
	- bis zu 999 Dateien/Ordner in einer Ebene
- Der Player unterstützt folgende Bildfrequenzen: – bis zu 60 Einzelbilder pro Sekunde nur für AVCHD (MPEG4/AVC).
	- bis zu 30 Einzelbilder pro Sekunde für andere Video-Codecs.
- Der Player unterstützt eine Videobitrate von bis zu 40 Mbit/s.
- Manche USB-Geräte funktioneren eventuell nicht mit diesem Player.
- Der Player erkennt Geräte der Mass Storage Class (MSC) (z. B. Flash-Speicher oder Festplatten), Geräte der Klasse Still Image Capture Device (SICD) und
- 101-Tastaturen.<br>• Um Datenverfälschung oder Beschädigung des  $\overline{\mathbf{W}}$ • Um Datenverfälschung oder Beschädigung des GSB-Speichers oder USB-Gerätes zu vermeiden, schalten Sie den Player aus, bevor Sie den USB-Speicher bzw. das USB-Gerät anschließen oder abtrennen. • Der Player unterstützt eine Videobitrate von bis zu<br>
40 Mbit/s.<br>
• Manche USB-Geräte funktionen eventuell nicht<br>
mit diesem Player.<br>
• Der Player erkennt Geräte der Mass Sjorage Class<br>
(MSC) (z. B. Flash-Speicher oder F
- werden eventuell nicht problemlos vom Player abgespielt. Es wird empfohlen, solche Dateien von DATA DVDs oder DATA BDs abzuspielen.

# **Technische Daten**

## **System**

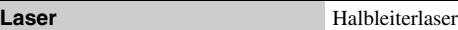

## **Ein- und Ausgänge**

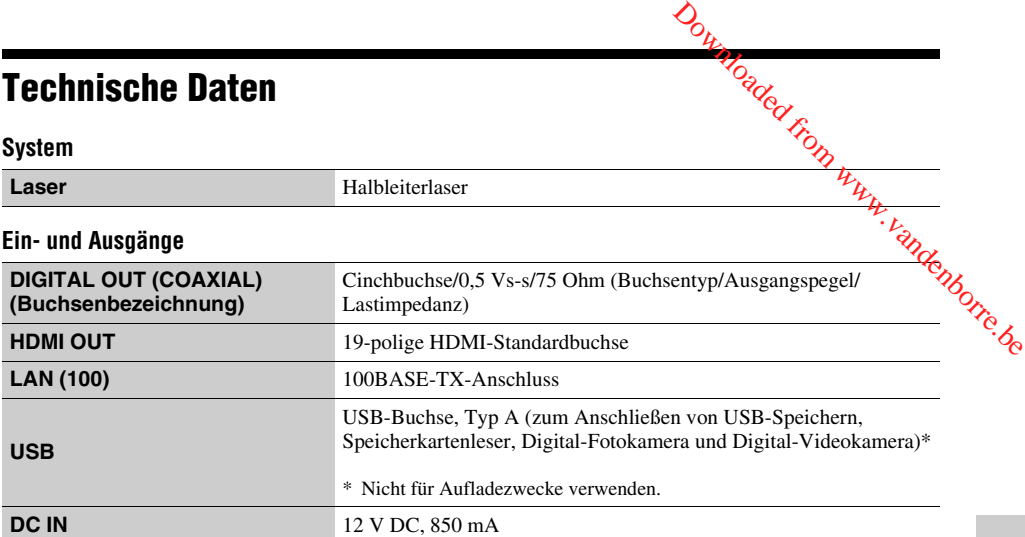

## **Drahtlos**

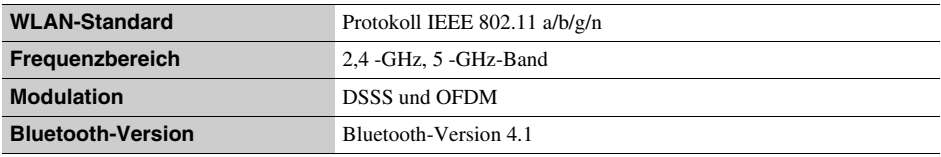

## **Bluetooth**

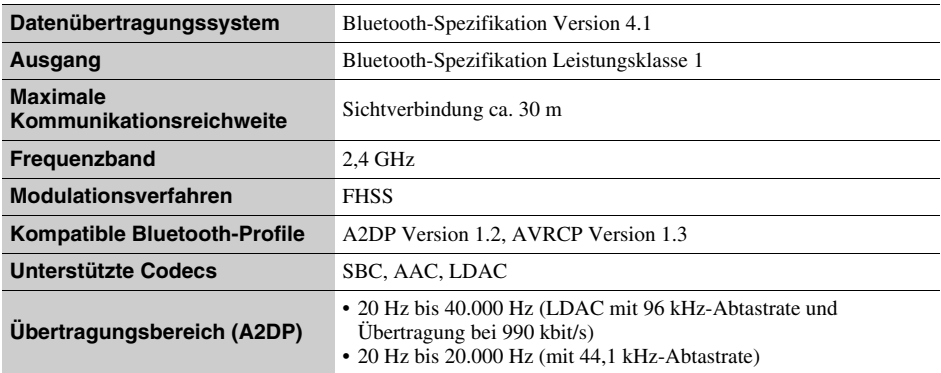

#### **Allgemeines**

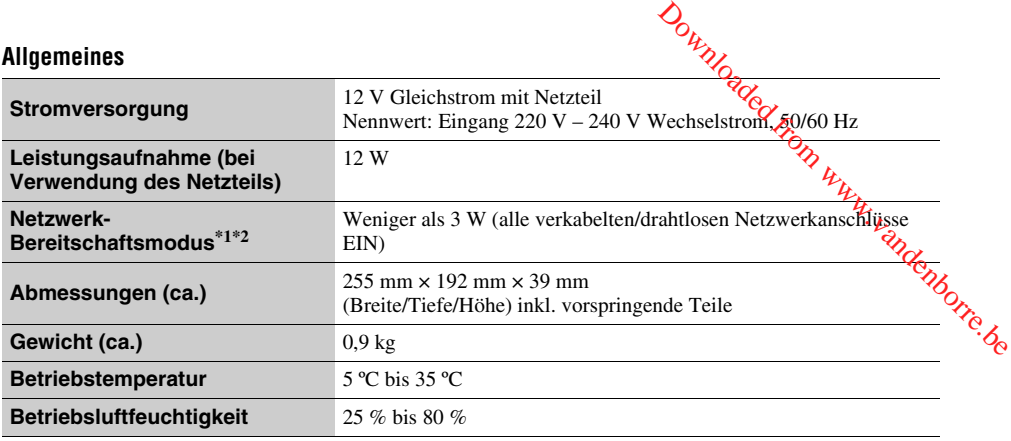

\*1 Setzen Sie [Fernstart] in [Netzwerkeinstellungen] auf [Ein] und schalten Sie den Player aus, um den Netzwerk-

Bereitschaftsmodus zu aktivieren. \*2 Setzen Sie [Bluetooth-Modus] und [Bluetooth-Standby] in [Bluetooth-Einstellungen] auf [Ein] und schalten Sie den Player aus, um den Netzwerk-Bereitschaftsmodus zu aktivieren.

#### **Mitgeliefertes Zubehör**

- Netzteil (AC-L1210WW) (1)
- Netzkabel (1)
- Fernbedienung (1)
- R03-Batterien (Größe AAA) (2)

Änderungen, die dem technischen Fortschritt dienen, bleiben vorbehalten.

Downloaded from www.vandenborre.be

# **Indice**

[2 ATTENZIONE](#page-41-0)

## **[Operazioni preliminari](#page-46-0)**

- [7 Telecomando](#page-46-1)
- [10 Punto 1: Collegamento del lettore](#page-49-0)
- [11 Punto 2: Preparazione del collegamento di](#page-50-0)  rete
- [11 Punto 3: Imp. Rapida](#page-50-1)

#### **[Riproduzione](#page-52-0)**

- [13 Riproduzione di un disco](#page-52-1)
- [13 Riproduzione da un dispositivo USB](#page-52-2)
- [14 Riproduzione tramite una rete](#page-53-0)
- [14 Ascolto di audio da un dispositivo Bluetooth](#page-53-1)

#### **[Altre informazioni](#page-55-0)**

- [16 Aggiornamento software](#page-55-1)
- [16 Dischi riproducibili](#page-55-2)
- [17 Tipi di file riproducibili](#page-56-0)
- [19 Caratteristiche tecniche](#page-58-0)

# **ATTENZIONE**

<span id="page-41-0"></span>Per ridurre il rischio di incendi o scosse dettriche, non<br>esporre questo apparecchio a cadute o spruzzi d'acqua e non<br>collocare oggetti contenenti liquidi, ad esempio un vaso, sull'apparecchio. **ATTENZIONE**<br>
Per ridure il rischio di incendi o scosse exercicie, non<br>
collocare oggetti contenenti liquidi, ad esempio un vaso,<br>
sull'apparecchio.<br>
Per evitare scosse elettriche, non aprire l'apparecchio.<br>
Per evitare s

Per evitare scosse elettriche, non aprire l'apparecchio. Per le riparazioni rivolgersi solo a personale qualificato.

Non esporre le batterie o l'apparecchio contenente le batterie a fonti di calore eccessivo, ad esempio la luce del sole e il fuoco.

## **AVVERTENZA**

L'uso di strumenti ottici con il presente prodotto può causare problemi alla vista. Dato che il raggio laser in questo lettore Blu-ray Disc/DVD è pericoloso per gli occhi, non cercare di smontare l'apparecchio.

Per le riparazioni rivolgersi solo a personale qualificato.

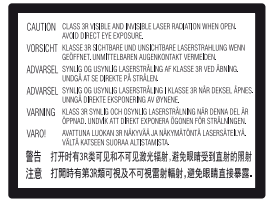

Questa etichetta si trova sull'alloggiamento di protezione dai raggi laser all'interno del rivestimento.

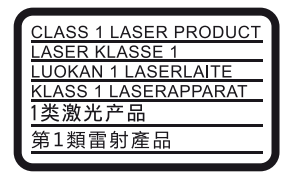

Questo apparecchio è classificato come prodotto LASER DI CLASSE 1. Il CONTRASSEGNO DI PRODOTTO LASER DI CLASSE 1 si trova all'esterno sulla parte posteriore.

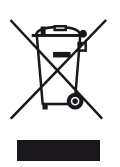

#### **Trattamento del dispositivo elettrico o elettronico a fine vita (applicabile in tutti i paesi dell'Unione Europea e in altri paesi europei con sistema di raccolta differenziata)**

Questo simbolo sul prodotto o sulla confezione indica che il prodotto non deve essere considerato come un normale rifiuto domestico, ma deve invece essere consegnato ad un punto di raccolta appropriato per il riciclo di apparecchi elettrici ed elettronici. Assicurandovi che questo prodotto sia smaltito correttamente, voi contribuirete a prevenire potenziali conseguenze negative per l'ambiente e per la salute che potrebbero altrimenti essere causate dal suo smaltimento inadeguato. Il riciclaggio dei materiali aiuta a conservare le risorse naturali. Per informazioni più dettagliate circa il riciclaggio di questo prodotto, potete contattare l'ufficio comunale, il servizio locale di smaltimento rifiuti oppure il negozio dove l'avete acquistato.

In caso di smaltimento abusivo di apparecchiature elettriche e/o elettroniche potrebbero essere applicate le sanzioni previste dalla normativa applicabile (valido solo per l'Italia).

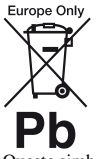

#### **Trattamento delle pile esauste (applicabile in tutti i paesi dell'Unione Europea e in altri paesi Europei con sistema di raccolta differenziata)**

Questo simbolo sul prodotto o sulla confezione indica che la pila non deve essere considerata un normale rifiuto domestico. Su alcuni tipi di pile questo simbolo potrebbe essere utilizzato in combinazione con un simbolo chimico. I simboli chimici del mercurio (Hg) o del piombo (Pb) sono aggiunti, se la batteria contiene più dello 0,0005% di mercurio o dello 0,004% di piombo. Assicurandovi che le pile siano smaltite correttamente, contribuirete a prevenire potenziali conseguenze negative per l'ambiente e per la salute che potrebbero altrimenti essere causate dal loro inadeguato smaltimento. Il riciclaggio dei materiali aiuta a conservare le risorse naturali.

In caso di prodotti che per motivi di sicurezza, prestazione o protezione dei dati richiedano un collegamento fisso ad una pila interna, la stessa dovrà essere sostituita solo da personale di assistenza qualificato.

Consegnare il prodotto a fine vita al punto di raccolta idoneo allo smaltimento di apparecchiature elettriche ed elettroniche; questo assicura che anche la pila al suo interno venga trattata correttamente.

Per le altre pile consultate la sezione relativa alla rimozione sicura delle pile. Conferire le pile esauste presso i punti di raccolta indicati per il riciclo.

Per informazioni più dettagliate circa lo smaltimento della pila esausta o del prodotto, potete contattare il Comune, il servizio locale di smaltimento rifiuti oppure il negozio dove l'avete acquistato.

Questo prodotto è stato fabbricato da o per conto di Sony Corporation, 1-7-1 Konan Minatosku Tokyo, 108-0075 Giappone. Eventuali richieste in merito alla conformità del prodotto in ambito della legislazione Europea, dovranno essere indirizzate al rappresentante autorizzato, Sony essere indirizzate al rappresentante autofi**z**zato, Sony<br>Deutschland GmbH, Hedelfinger Strasse 61?70327<br>Stuttgart, Germania. Per qualsiasi informazione *r*elativa all'assistenza tecnica o alla garanzia, si prega di fa**ne**<br>riferimento agli indirizzi riportati separatamente sui *l*<br>documenti relativi all'assistenza o sui certificati di gara**nzia.** Lesto prodotto è stato fabbrica del o per conto di Sony<br>
orproration, 1-7-1 Konan Minalesku Tokyo, 108-0075<br>
iappone. Eventuali richieste in merito alla conformità del<br>
odotto in ambito della legislazione Europea, dovranno

#### **Precauzioni**

- La targhetta si trova nella parte inferiore dell'unità.
- Questa unità funziona a 220 V 240 V CA, 50/60 Hz. identica alla fonte di alimentazione locale.
- Installare questa unità in modo che il cavo di alimentazione possa essere subito scollegato dalla presa a muro in caso di problema.
- La banda da 5.150 5.350 MHz è limitata solo al funzionamento in ambienti interni.
- Questo apparecchio è stato testato e risulta essere conforme ai limiti stabiliti nella Direttiva EMC usando un cavo di collegamento inferiore a 3 metri.
- Per evitare il pericolo di incendi, non coprire l'apertura di ventilazione dell'apparecchio con giornali, tovaglie, tende, ecc.
- Non esporre l'apparecchio a sorgenti di fiamma libera (ad esempio, candele accese).
- Non installare questo lettore in uno spazio ristretto, come uno scaffale per libri o simile unità.
- Se il lettore viene spostato direttamente da un luogo freddo a uno caldo, o viene collocato in un ambiente molto umido, è possibile che sulle lenti all'interno del lettore avvenga la formazione di condensa. In tal caso, il lettore potrebbe non funzionare correttamente. Rimuovere il disco e lasciare il lettore acceso per circa mezz'ora fino all'evaporazione della condensa.
- Il lettore continua a essere alimentato con energia elettrica CA finché rimane collegato alla presa di rete, anche se è stato spento.

#### **Avviso per gli acquirenti europei**

# $C \in \mathbb{O}$

Questo prodotto deve essere utilizzato nei seguenti paesi:

AT, BA, BE, BG, CH, CY, CZ, DE, DK, EE, ES, FI, FR, GB, GR, HR, HU, IE, IS, IT, LI, LT, LU, LV, MD, ME, MK, MT, NL, NO, PL, PT, RO, RS, SE, SI, SK. Sony Corporation dichiara che l'apparecchiatura è conforme ai requisiti essenziali e ad altri provvedimenti fondamentali della Direttiva 1999/5/EC. Per maggiori dettagli, visitare il seguente URL: http://www.compliance.sony.de/

> **3** IT

IT

## **Adattatore CA**

- Usare l'adattatore CA in dotazione per questo lettore, poiché gli altri alimentatori potrebbero causare un malfunzionamento.
- Non manomettere né smontare.
- Non chiudere l'adattatore CA in uno spazio ristretto come uno scaffale o un mobiletto AV.
- Non collegare l'adattatore CA ad un trasformatore elettrico da viaggio, che potrebbe generare calore e causare un malfunzionamento.
- Non lasciar cadere né dare colpi.

#### **Copyright e marchi di fabbrica**

- Java è un marchio di fabbrica di Oracle e/o suoi affiliati.
- Prodotto su licenza dei Dolby Laboratories. Dolby e il simbolo della doppia D sono marchi dei Dolby Laboratories.
- Per i brevetti DTS, vedere http://patents.dts.com. Prodotto su licenza di DTS Licensing Limited. DTS, il simbolo e DTS e il simbolo assieme sono marchi di fabbrica registrati e DTS 2.0+Digital Out è un marchio di fabbrica di DTS, Inc. © DTS, Inc. Tutti i diritti riservati.

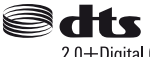

2.0+Digital Out

- I termini HDMI™ e HDMI High Definition Multimedia Interface, e il logo di HDMI sono marchi di fabbrica o marchi di fabbrica registrati di HDMI Licensing LLC negli Stati Uniti e in altri paesi.
- Blu-ray Disc™, Blu-ray™, BD-LIVE™, BONUSVIEW™, e i logo sono marchi di fabbrica della Blu-ray Disc Association.
- Blu-ray 3D™ e il logo di Blu-ray 3D™ sono marchi di fabbrica della Blu-ray Disc Association.

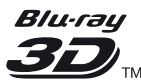

- "DVD Logo" è un marchio di fabbrica di DVD Format/Logo Licensing Corporation.
- I loghi "DVD+RW," "DVD-RW," "DVD+R," "DVD-R," "DVD VIDEO," "Super Audio CD," e "CD" sono marchi di fabbrica.
- "BRAVIA" è un marchio di fabbrica di Sony Corporation.
- La tecnologia di codifica audio MPEG Layer-3 e i brevetti sono concessi su licenza della Fraunhofer IIS e Thomson.
- Questo prodotto si avvale di tecnologia brevettata concessa in licenza da Verance Corporation ed è protetto dal brevetto USA 7.369.677 e da altri brevetti negli Stati Uniti e nel mondo, rilasciati e pendenti,

nonché da diritti d'autore e dalle leggi sulla protezione del segreto commerciale concernenti alcuni aspetti di tale tecnologia. Cinavia è un marchio depositato di Verance Corporation. Copyright 2004- 2010 Verance Corporation. Tutti i diditti riservati da Verance. È vietato il reverse engineering (reingegnerizzazione) o il disassemblaggio del prodotto. nonché da diritti d'autorizze dalle leggi sulla<br>protezione del segreto composiciale concernenti<br>alcuni aspetti di tale tecnologia Cinavia è un marchio<br>depositato di Verance Corporation Copyright 2004-<br>2010 Verance Corpora

• Windows Media è un marchio di fabbrica registrato o marchio di fabbrica di Microsoft Corporation negli Stati Uniti e/o in altri paesi.

intellettuale di Microsoft Corporation. L'uso o la distribuzione di questa tecnologia al di fuori di questo prodotto è vietato senza la licenza di Microsoft o di un'affiliata Microsoft autorizzata.

I proprietari dei contenuti usano la tecnologia di accesso al contenuto Microsoft PlayReady™ per proteggere la loro proprietà intellettuale, inclusi i contenuti protetti dal copyright. Questa periferica usa la tecnologia PlayReady per accedere al contenuto protetto da PlayReady e/o al contenuto protetto da WMDRM. Se la periferica non riesce ad applicare correttamente le limitazioni sull'utilizzo dei contenuti, i proprietari dei contenuti potrebbero richiedere a Microsoft di annullare la capacità della periferica di consumare il contenuto protetto da PlayReady. L'annullamento non dovrebbe avere effetto sul contenuto che non è protetto o sul contenuto protetto da altre tecnologie di accesso al contenuto. I proprietari dei contenuti potrebbero richiedere di aggiornare PlayReady per accedere ai loro contenuti. Se si rifiuta un aggiornamento, non si sarà in grado di accedere al contenuto che richiede l'aggiornamento.

• Gracenote, il logo Gracenote logo e il tipo di logo, "Powered by Gracenote", Gracenote MusicID, Gracenote VideoID, e Gracenote Video Explore sono marchi registrati o marchi di fabbrica di Gracenote, Inc. negli Stati Uniti e/o negli altri paesi.

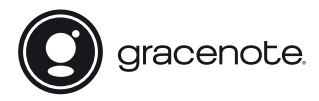

- Wi-Fi<sup>®</sup>, Wi-Fi Protected Access<sup>®</sup> e Wi-Fi Alliance<sup>®</sup> sono marchi registrati della Wi-Fi Alliance.
- Wi-Fi CERTIFIED™, WPA™, WPA2™, Wi-Fi Protected Setup™, Miracast™ e Wi-Fi CERTIFIED Miracast™ sono marchi della Wi-Fi Alliance.
- Il logo Wi-Fi CERTIFIED è un marchio d'origine della Wi-Fi Alliance.
- Il marchio di Wi-Fi Protected Setup Identifier Mark è un marchio d'origine della Wi-Fi Alliance.

• DLNA™, il logo DLNA e DLNA CERTIFIED™ sono marchi di fabbrica, marchi di servizio o marchi di origine della Digital Living Network Alliance.

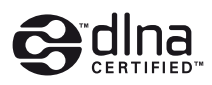

- I marchi e i loghi Bluetooth® sono di proprietà di Bluetooth SIG, Inc. e qualsiasi loro utilizzo da parte di Sony Corporation avviene sotto licenza. Tutti gli altri marchi di fabbrica e nomi commerciali appartengono ai rispettivi proprietari.
- LDAC™ e il logo di LDAC sono marchi di fabbrica di Sony Corporation.
- " $\bigcup$ ", "PlayStation" e "DUALSHOCK" sono marchi di fabbrica di Sony Computer Entertainment lnc.
- Opera® Devices SDK da Opera Software ASA. Copyright 1995-2015 Opera Software ASA. Tutti i diritti riservati.

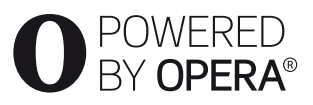

- Tutti gli altri marchi sono marchi di fabbrica dei rispettivi proprietari.
- Gli altri nomi di sistemi e prodotti generalmente sono marchi di fabbrica o marchi di fabbrica registrati dei produttori. I contrassegni ™ e ® non sono indicati in questo documento.

#### **Accordo di licenza per utente finale Gracenote®**

Questa applicazione o dispositivo contiene software prodotto dalla Gracenote, Inc. di Emeryville, California ("Gracenote"). Il software Gracenote ("Software Gracenote") permette a questa applicazione o dispositivo di eseguire l'identificazione online di dischi e/o file e di ottenere informazioni associate alla musica e/o ai video, compresi dati sul nome, l'artista, la traccia e il titolo ("Dati Gracenote") da server o database integrati online (collettivamente "Server Gracenote") e di svolgere altre funzioni. I Dati Gracenote possono essere utilizzati soltanto per mezzo delle funzioni previste per l'utente finale di questa applicazione o di questo dispositivo, la ricezione e la visualizzazione dei Dati Gracenote su questa applicazione o dispositivo non sono fornite da Gracenote e rientrano nella responsabilità esclusiva del produttore.

Questa applicazione o questo dispositivo possono utilizzare contenuto che appartiene ai provider Gracenote. In tal caso tutte le restrizioni stabilite nel presente documento relativamente ai Dati Gracenote sono applicabili a tale contenuto e detti provider di contenuto devono essere autorizzati ad usufruire di tutti  $\overrightarrow{O_{\mu}}$ i benefici e di tutte le protezioni disponibili in tal senso per Gracenote. L'utente accetta di usare i Dati Gracenote, il Software Gracenote by Server Gracenote esclusivamente per il proprio uso personale e non commerciale. L'utente si impegna a non  $\partial a$ re in prestito, copiare, trasferire o trasmettere il Software Gracenote o alcuno dei Dati Gracenote a terze parti. L'UTENTE SI IMPEGNA A NON UTILIZZARE O SFRUTTA<mark>RE</mark> I DATI GRACENOTE, IL SOFTWARE GRACENOTE O I SERVER GRACENOTE, SE NON PER QUANTO ESPLICITAMENTE PERMESSO DAL PRESENTE i benefici e di tutte le protezioni disponibili in tal senso<br>per Gracenote. L'utente accertissi usare i Dati<br>Gracenote, il Software Gracenote bisserver Gracenote<br>esclusivamente per il proprio uso personale e non<br>commercial

L'utente accetta che la licenza non esclusiva per l'uso dei Dati Gracenote, del Software Gracenote e dei Server Gracenote cesserà a ogni effetto in caso di violazione di queste limitazioni. In caso di cessazione della suddetta licenza, l'utente si impegna a non utilizzare in alcun modo i Dati Gracenote, il Software Gracenote e i Server Gracenote. Gracenote si riserva tutti i diritti sui Dati Gracenote, il Software Gracenote e i Server Gracenote, inclusi tutti i diritti di proprietà. In nessun caso o circostanza la Gracenote sarà tenuta ad alcuna forma di pagamento all'utente per eventuali informazioni da questo fornite. L'utente accetta che Gracenote possa far valere i propri diritti nei confronti dell'utente medesimo ai sensi del presente Accordo direttamente a proprio nome. Gracenote potrebbe rettificare o eliminare i Dati Gracenote con o senza preavviso e potrebbe bloccare l'accesso ai Dati Gracenote; l'utente non è autorizzato alla presentazione di rivendicazione alcuna nei confronti di Gracenote per cambiamenti, eliminazioni, blocchi o modifiche.

SI NOTI che per utilizzare i Dati Gracenote, si devono utilizzare di solito pre-requisiti tecnici specifici quali: la presente applicazione o il presente dispositivo, dei programmi software, dei metodi di trasferimento, dei servizi di telecomunicazioni e dei servizi offerti da terzi, per i quali si possono sostenere costi aggiuntivi, in particolare costi di connessione, che dovranno essere pagati separatamente. Gracenote non fornisce tali applicazioni o dispositivi, programmi software, metodi di trasferimento, servizi di telecomunicazione o altri servizi e non accetta di sostenere la responsabilità per servizi di terzi. Gracenote non è responsabile per la configurazione appropriata, la connessione o (se applicabile) l'apparecchiatura della presente applicazione o del presente dispositivo per la ricezione dei Dati Gracenote, la qual cosa è considerata di esclusiva responsabilità dell'utente.

Il servizio Gracenote usa un identificatore unico per tenere traccia delle interrogazioni, a fini statistici. Lo scopo di questo identificatore numerico, assegnato in modo casuale, consiste nel permettere al servizio Gracenote di conteggiare le interrogazioni senza acquisire alcuna informazione sull'utente che le inoltra. Per ulteriori informazioni, vedere la pagina web che riporta la Politica di tutela (Privacy Policy) per il servizio Gracenote.

Il Software Gracenote e ciascun elemento dei Dati Gracenote vengono concessi in licenza d'uso "COME SONO". Gracenote non fornisce garanzia alcuna, implicita o esplicita, circa la precisione dei Dati Gracenote sui Server Gracenote, il download o qualsiasi altra ricezione del contenuto, nello specifico il download di Dati Gracenote rientra tra i rischi esclusivi dell'utente che è il solo responsabili per i danni alla presente applicazione o al presente dispositivo o per qualsiasi altro danno compresa la perdita di dati insorta in seguito a tali azioni. La Gracenote si riserva il diritto di eliminare dati dai Server Gracenote o di cambiare categorie di dati per qualsivoglia ragione che Gracenote consideri sufficiente. Nessuna garanzia viene data che il Software Gracenote o i Server Gracenote siano esenti da errori o che il funzionamento del Software Gracenote o dei Server Gracenote sarà immune da interruzioni. La Gracenote non è obbligata a fornire all'utente alcun tipo o categoria di dati nuova, migliorata o supplementare, che decida di fornire in futuro ed è libera di interrompere i propri servizi in qualsiasi momento.

LA GRACENOTE NON RICONOSCE GARANZIE, ESPLICITE O IMPLICITE, COMPRESE, A MERO TITOLO ESEMPLIFICATIVO, LE GARANZIE IMPLICITE DI COMMERCIABILITÀ, IDONEITÀ PER SCOPI SPECIFICI, TITOLO E ASSENZA DI VIOLAZIONI DI DIRITTI DI TERZI. GRACENOTE NON GARANTISCE I RISULTATI CHE SARANNO OTTENUTI CON L'UTILIZZO DEL SOFTWARE GRACENOTE O DEI SERVER GRACENOTE. IN NESSUN CASO LA GRACENOTE POTRÀ ESSERE RITENUTA RESPONSABILE PER EVENTUALI DANNI INDIRETTI O DIPENDENTI, COMPRESI LUCRO CESSANTE E MANCATO GUADAGNO.

© 2000-oggi. Gracenote, Inc. Tutti i diritti riservati.

#### **Informazioni sulla licenza del software**

Per l'EULA (Contratto di licenza con l'utente finale), consultare il [Contratto di licenza] nel menù delle opzioni corrispondente a ciascuna icona del servizio di rete.

Per i dettagli relativi alle altre licenze di software, selezionare [Impostaz.] e consultare [Informazioni sulla licenza del software] in [Impostazioni sistema].

Questo prodotto contiene software soggetto a GNU General Public License ("GPL") o GNU Lesser General Public License ("LGPL"). È stablito da tali licenze che i clienti hanno il diritto di acquistare, modificare e ridistribuire il codice sorgente del suddotto software conformemente ai termini del GPL o LGPL. Il codice sorgente del software utilizzato in chiesto prodotto è soggetto a GPL e LGPL ed è disponibile sul Web. Per scaricarlo, visitare il seguente sito web: http://oss.sony.net/Products/Linux Si ricorda che Sony non può rispondere ad alcuna richiesta riguardante il contenuto di tale codice sorgente. generale from www.be

#### **Dichiarazione di non responsabilità relativa a servizi offerti da terze parti**

I servizi offerti da terze parti possono essere cambiati, sospesi o interrotti senza preavviso. Sony declina ogni responsabilità in questo genere di situazioni.

## <span id="page-46-0"></span>**Operazioni preliminari**

## <span id="page-46-1"></span>**Telecomando**

Le funzioni disponibili del telecomando sono diverse a seconda del disco o della situazione.

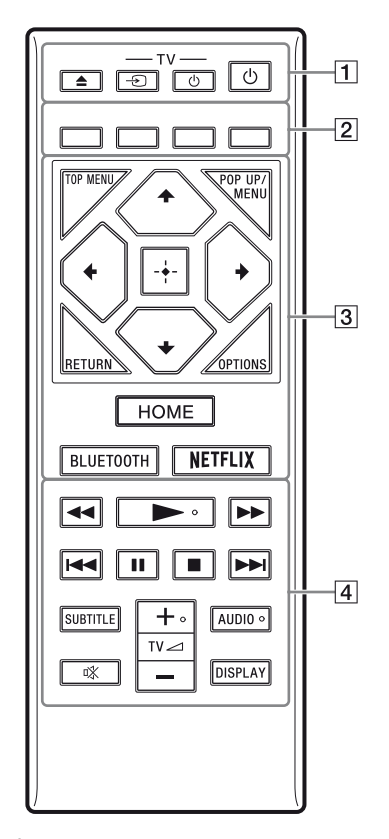

٠ö  $\blacktriangleright$ , TV  $\blacktriangleleft$  +, e AUDIO sono dotati di un punto a sfioramento. Usare il punto a sfioramento come riferimento quando si aziona il lettore.

## **T**  $\triangle$  (apertura/chiusura)

Apre o chiude il vassoro del disco.

## **-TV-**  $\odot$  (selezione di ingresso TV)

Cambia tra il televisore ed altre sorgenti di ingresso.

## **-TV-** 1 **(accensione/attesa TV)**

Accende il televisore o imposta sul modo di attesa.  $\frac{\partial}{\partial \mu}$ <br>
Shiusiyya)<br>
il vassor di interpresso TV)<br>
levisore ed altre so TV)<br>
levisore ed altre so TV)<br>
misione/attesa TV)<br>
visore o imposta sul mode di<br>
ne/attesa)<br>
pre o imposta sul modo di

#### 1 **(accensione/attesa)**

Accende il lettore o imposta sul modo di attesa.

B **Tasti colorati (rosso/verde/giallo/blu)** Tasti di scelta rapida per funzioni interattive.

#### **B** TOP MENU

Apre o chiude il menu principale del BD o DVD.

#### **POP UP/MENU**

Apre o chiude il menu a comparsa del BD-ROM o il menu del DVD.

#### **OPTIONS**

Visualizza le opzioni disponibili sullo schermo.

## **RETURN**

Ritorna al display precedente.

## $\leftarrow$ / $\uparrow$ / $\downarrow$ / $\rightarrow$

Sposta l'evidenziazione per selezionare una voce visualizzata.

## $\mathbf{G}$

- $\uparrow/\downarrow$  come tasto di scelta rapida per lanciare la finestra di ricerca dei brani e inserire il numero del brano durante la riproduzione di CD musicali.
- $\cdot \cdot \cdot$   $\uparrow/\downarrow$  come tasto di scelta rapida per ruotare la foto in senso orario/antiorario di 90 gradi.
- $\bullet \leftarrow \rightarrow \bullet$  come tasto di scelta rapida per eseguire funzioni di ricerca durante la riproduzione video DLNA.

## **Tasto centrale (ENTER)**

Immette la voce selezionata.

## **HOME**

Entra nella schermata del menu iniziale del lettore.

## <span id="page-47-0"></span>**BLUETOOTH**

- L'elenco dei dispositivi di ricerca viene visualizzato se il lettore non dispone di alcun dispositivo Bluetooth associato.
- Collegare l'ultimo dispositivo di ricerca connesso se il lettore dispone di un dispositivo Bluetooth associato. In caso di errore di connessione , viene visualizzato l'elenco dei dispositivi di ricerca.
- Disconnettere il dispositivo Bluetooth connesso.

#### **NETFLIX**

Accede al servizio online "NETFLIX". Per ulteriori dettagli sul servizio online NETFLIX, consultare il seguente sito Web e controllare le domande frequenti: www.sony.eu/support

#### $\sqrt{4}$  **44/** $\rightarrow$  (riavvolgimento rapido/ **avanzamento rapido)**

- Esegue il riavvolgimento rapido/ l'avanzamento rapido del disco quando viene premuto il tasto durante la riproduzione. La velocità di ricerca cambia ogni volta che si preme il tasto durante la riproduzione video.
- Riproduce al rallentatore, quando viene premuto per più di un secondo nel modo di pausa.
- Riproduce un fotogramma per volta, quando viene premuto brevemente nel modo di pausa.

#### N **(riproduzione)**

Avvia o riavvia la riproduzione.

#### .**/**> **(precedente/ successivo)**

Salta al capitolo, alla traccia o al file precedente/successivo.

#### **II** (pausa)

Fa una pausa o riavvia la riproduzione.

#### ■ (arresto)

Arresta la riproduzione e ricorda il punto di arresto (punto di ripresa). Il punto di ripresa per un titolo/una traccia è

l'ultimo punto riprodotto o l'ultima fotografia per una cartella di fotografie.

## **SUBTITLE**

Seleziona la lingua dei sottotitoli quando i sottotitoli multilingue sono registrati sui BD-ROM/DVD VIDEO.

#### **TV**2 **(volume) +/–**

Regola il volume del televisore.

## **AUDIO**

Seleziona la traccia della lingua quando le tracce multilingue sono registrate sui BD-ROM/DVD VIDEO. Seleziona la traccia sonora sui CD.  $\mathcal{O}_{\mu_{\mathcal{U}}}$ <br>
raccia della lingua quando le<br>
raccia sonora sul $\mathcal{O}_{\mu_{\mathcal{U}}}$ <br>
raccia sonora sul $\mathcal{O}_{\mu_{\mathcal{U}}}$ <br> **amento**)<br>
poraneamente l'audio. *Vandella*<br>
llo schermo le informazioni di<sup>16</sup>ones<br>
assegio del di

#### **(silenziamento)**

Disattiva temporaneamente l'audio.

## **DISPLAY**

Visualizza sullo schermo le informazioni di riproduzione.

## **Per bloccare il vassoio del disco (Blocco bambini)**

È possibile bloccare il vassoio del disco per evitare che venga aperto accidentalmente. Mentre il lettore è acceso, premere  $\blacksquare$  (arresto), HOME, e il tasto TOP MENU del telecomando per bloccare o sbloccare il vassoio.

## **Numeri di codice dei televisori controllabili**

Tenere premuto -TV- $\bigcirc$  e il codice del produttore del televisore usando i tasti del telecomando per 2 secondi. Se sono elencati più tasti del telecomando, provare ad immetterli uno per volta finché si trova quello che funziona con il televisore.

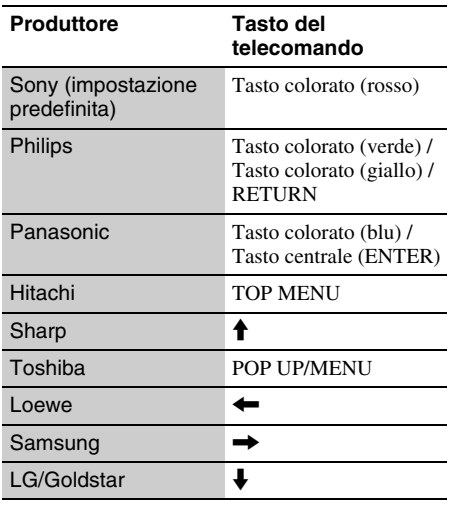

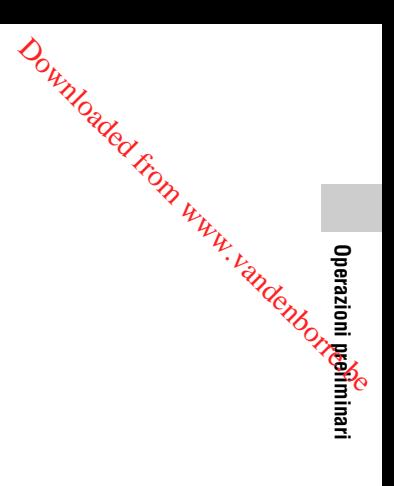

# <span id="page-49-0"></span>**Punto 1: Collegamento del lettore**

Non collegare il cavo di alimentazione finché sono stati eseguiti tutti i collegamenti.

## **Collegamento al televisore**

Collegare il lettore al televisore con un cavo HDMI ad alta velocità.

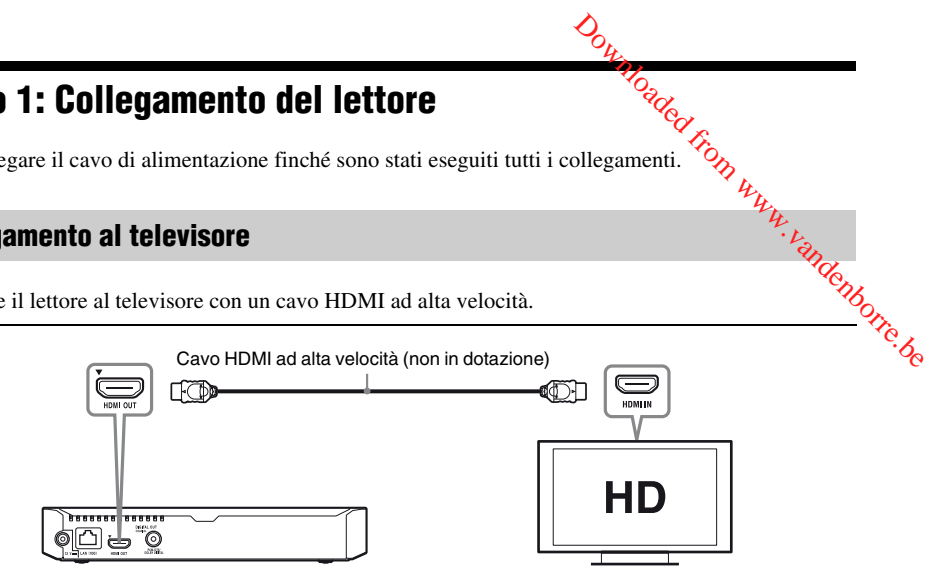

## **Collegamento all'amplificatore AV (ricevitore)**

Selezionare uno dei seguenti metodi di collegamento secondo le prese di ingresso sull'amplificatore AV (ricevitore). Quando si seleziona  $\bigcirc$  o  $\bigcirc$ , effettuare le impostazioni appropriate nelle [Impostazioni audio].

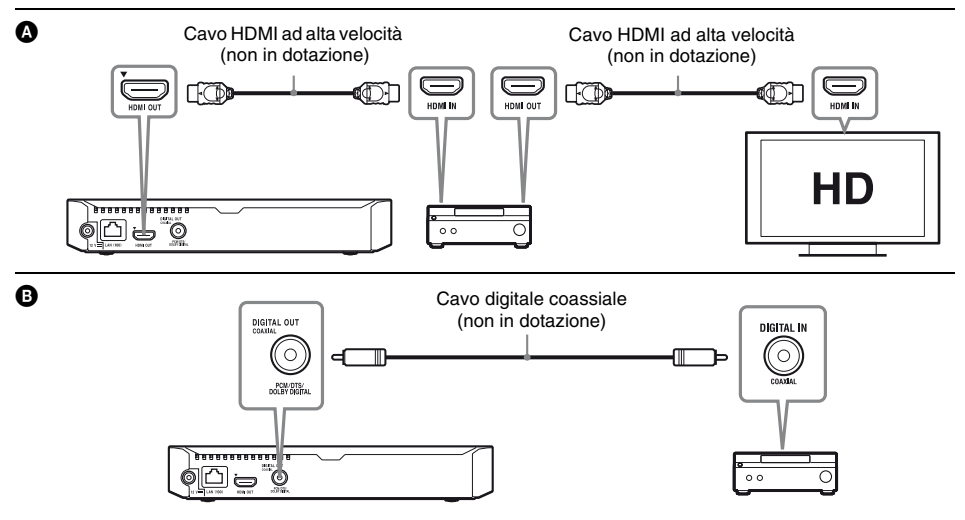

## <span id="page-50-2"></span><span id="page-50-0"></span>**Punto 2: Preparazione del collegamento di rete**

## **Impostazione via cavo**

Usare un cavo LAN per collegare al terminale LAN (100) sul lettore.

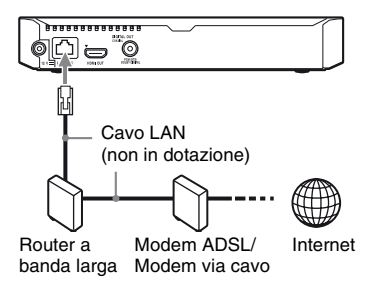

## ې.<br>م

Si consiglia l'uso di un cavo di interfaccia schermato (cavo LAN) diritto.

## **Impostazione wireless**

Usare la LAN wireless incorporata nel lettore.

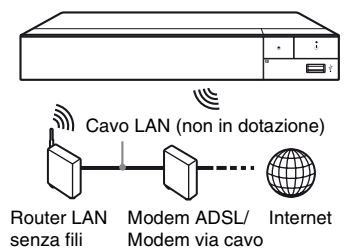

# <span id="page-50-1"></span>**Punto 3: Imp. Rapida**

## **Alla prima accensione**

Attendere un momento prima che il lettore si Attenuere un momento prima.<br>accenda e inizi l'[Imp. Rapida Iniziale].

**1 Inserire due pile R03 (formato AAA) facendo corrispondere le estremità** 3 **e**  # **sulle pile ai contrassegni all'interno dello scomparto per pile del telecomando. D.** Ramida<br>
Song Wild Ramida<br>
Imp. Rapida Iniziale]<sup>12</sup>.<br>
Imp. Rapida Iniziale]<sup>12</sup>.<br>
ile R03 (formato AAA)<br>
pondere le estremità ⊕ e<br>
i contrassegni all'interno

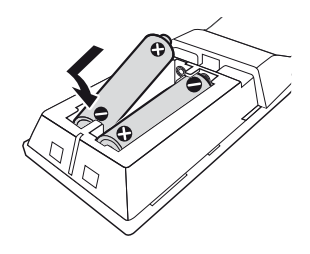

**2 Collegare l'adattatore CA in dotazione e il cavo di alimentazione CA nell'ordine numerico indicato nel seguito. Per rimuoverli, agire nell'ordine inverso.**

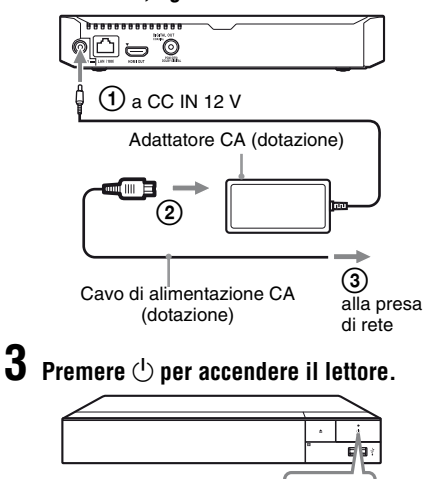

\* Accende il lettore o imposta sul modo di attesa.

\*

 $\phi$ 

**4 Accendere il televisore e impostare il selettore di ingresso sul televisore premendo il tasto**  $\ominus$  **del telecomando. Sarà visualizzato il segnale dal lettore sullo schermo del televisore.**

**5 Eseguire l'[Imp. Rapida Iniziale].**

Seguire le istruzioni su schermo per effettuare le impostazioni di base usando  $\leftarrow/\uparrow/\downarrow/\rightarrow$  e ENTER sul telecomando.

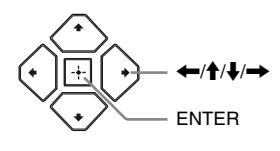

## $\mathbf{G}$

- Quando [Imp. Rapida Iniziale] è completato, selezionare [Impostazione Rapida della Rete] per utilizzare le funzioni di rete del lettore.
- Per abilitare la connessione wireless, impostare [Impostaz. Internet] in [Impostazioni rete] su [Impostazione wireless].
- Per disabilitare la connessione wireless, impostare [Impostaz. Internet] in [Impostazioni rete] su [Impostazione via cavo].

# **Display della schermata del menu iniziale**  $\frac{\partial_{V_{\lambda}}}{\partial V_{\lambda}}$ <br>
schermata del menu<br>
menu iniziale appare quando si<br>
lezionare un'applicazione<br>
strumenti<br>
azione Strumenti<br> **Example 2014**<br> **Example 300**<br>  $\frac{1}{\sqrt{2\pi}}$

La schermata del menu iniziale appare quando si preme HOME. Selezionare un'applicazione utilizzando  $\leftarrow/\uparrow/\downarrow/\rightarrow$ , e premere ENTER.

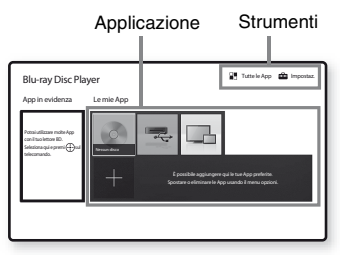

**[Le mie App]:** Gestisce l'applicazione preferita. Si possono aggiungere tasti di scelta rapida per l'applicazione da [Tutte le App].

**[App in evidenza]:** Mostra l'applicazione consigliata.

**[Tutte le App]:** Mostra tutte le applicazioni disponibili. Si può aggiungere applicazioni a [Le mie App] premendo OPTIONS, e selezionare [Agg. alle mie App].

**[Impostaz.]:** Regola le impostazioni del lettore.

## **Opzioni disponibili**

Varie impostazioni e operazioni di riproduzione sono disponibili premendo OPTIONS. Le voci disponibili variano a seconda della situazione.

**[Sposta App]:** Gestisce le applicazioni in [Le mie App].

**[Rimuovi App]:** Elimina le applicazioni in [Le mie App].

**[Dati]:** Visualizza i contenuti di disco misto.

#### <span id="page-52-0"></span>**Riproduzione**

## <span id="page-52-1"></span>**Riproduzione di un disco**

Per "Dischi riproducibili", vedere [pagina 16](#page-55-3).

## **Premere ≜e mettere un disco sul vassoio del disco.**

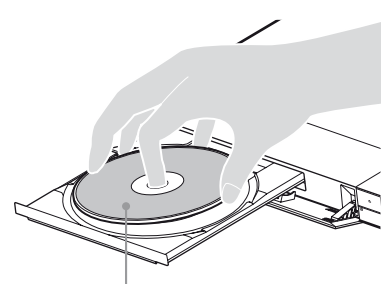

Lato da riprodurre rivolto in basso

## **2 Premere** Z **per chiudere il vassoio del disco.**

La riproduzione si avvia. Se la riproduzione non si avvia automaticamente, selezionare [Video], [Musica], o la categoria [Foto] in (Disco), e premere ENTER.

## ٣Ö

(Disco misto) racchiude contenuti di dati. Premere OPTIONS sul telecomando e selezionare [Dati] per visualizzare qualsiasi contenuto disponibile.

## **Utilizzo di BONUSVIEW/BD-LIVE**

## **1 Collegare una memoria USB alla presa USB sul lettore.**

Usare una memoria USB da 1 GB o superiore come memorizzazione locale.

## **2 Preparare per BD-LIVE (solo BD-LIVE).**

- Collegare il lettore a una rete [\(pagina 11\).](#page-50-2)
- Impostare [Connessione Internet per BD] in [Impostazioni visione per BD/DVD] su [Consenti].

**3 Inserire un BD-ROM** con BONUSVIEW/ **BD-LIVE.**

Il metodo di funzionamento varia a seconda del disco. Consultare il manuale di istruzioni in dotazione con il disco.

## .<br>ت

Per cancellare i dati nella memoria USB, selezionare [Cancella dati BD] in [Impostazioni visione per BD/ DVD], e premere ENTER. Tutti i dati memorizzati nella cartella buda saranno cancellati. :Tandenborre.be

## **Per divertirsi con il Blu-ray 3D**

- **1 Preparare la riproduzione del Blu-ray 3D Disc.**
	- Collegare il lettore ai dispositivi compatibili 3D usando un cavo HDMI ad alta velocità.
	- Impostare [Impost. uscita 3D] e [Impost. dim. schermo TV per 3D] in [Impostazioni schermo].

## **2 Inserire un Blu-ray 3D Disc.**

Il metodo di funzionamento varia a seconda del disco. Consultare il manuale di istruzioni in dotazione con il disco.

## ٣ö

Consultare anche i manuali di istruzioni in dotazione con il televisore e il dispositivo collegato.

## <span id="page-52-2"></span>**Riproduzione da un dispositivo USB**

Per ["Tipi di file riproducibili"](#page-56-1), vedere [pagina 17](#page-56-1).

- **1 Collegare il dispositivo USB alla presa USB sul lettore.**
- **2 Selezionare [Dispositivo USB]**   $\text{usando} \leftarrow/\text{\textbf{A}}/\text{\textbf{B}}/\rightarrow$ , e premere ENTER.
- **3 Selezionare [Video], [Musica], o la categoria [Foto] usando ↑/↓, e premere ENTER.**

**Riproduzione**

Riproduzione

## <span id="page-53-0"></span>**Riproduzione tramite una rete**

## **Uso di "TV SideView"**

"TV SideView" è un'applicazione mobile gratuita per dispositivi a distanza (come smartphone, ecc.). Usando "TV SideView" con questo lettore, è possibile controllare facilmente il lettore tramite i comandi del proprio dispositivo a distanza. È possibile lanciare un servizio o un'applicazione direttamente dal dispositivo a distanza e visualizzare le informazioni del disco durante la riproduzione. "TV SideView" può essere usata anche come telecomando e tastiera del software. Prima di utilizzare per la prima volta il dispositivo "TV SideView" con questo lettore, assicurarsi di registrare il dispositivo "TV SideView". Seguire le istruzioni su schermo sul dispositivo "TV SideView" per la registrazione.

## $\boldsymbol{c}$

La registrazione può essere eseguita solo nella schermata del menu iniziale.

## **Uso di mirroring dello schermo**

"Mirroringdello schermo" è una funzione che serve a visualizzare lo schermo di un dispositivo mobile sul televisore tramite la tecnologia Miracast.

Il lettore può essere collegato direttamente a un dispositivo compatibile con mirroring dello schermo (ad es. smartphone, tablet). Potete godervi la schermata del dispositivo sul vostro grande schermo televisivo. Per utilizzare questa funzione, non è necessario un router (o un punto di accesso) wireless.

## $\mathbf{G}$

- Quando viene usato il mirroring dello schermo, talvolta la qualità dell'immagine e dell'audio può risultare deteriorata, a causa dell'interferenza di altre reti. È possibile migliorare regolando [Imp. RF Mirroringdello schermo].
- Determinate funzioni di rete potrebbero non essere disponibili durante il mirroring dello schermo.
- Accertarsi che il dispositivo sia compatibile con Miracast. La connettività con tutti i dispositivi compatibili Miracast non è garantita.
- **1 Selezionare [Mirroringdello**  schermo] dalla schermata del **menu iniziale usando**  $\leftarrow$ **/** $\uparrow$ **/** $\downarrow$ **/** $\rightarrow$ **, e premere ENTER. givenborre.be**
- **2 Seguire le istruzioni su schermo.**

# <span id="page-53-1"></span>**Ascolto di audio da un dispositivo Bluetooth**

Per ascoltare una sorgente audio da un dispositivo Bluetooth (ad esempio, cuffie) tramite questo lettore, è necessario associare il dispositivo Bluetooth a questo lettore.

## **Associazione con un dispositivo Bluetooth**

L'associazione è un'operazione in cui i dispositivi Bluetooth vengono registrati reciprocamente prima della connessione. Impostare [Modo Bluetooth] in [Impostazioni Bluetooth] su [On] prima di associare un dispositivo Bluetooth con questo lettore.

## **1 Collocare il dispositivo Bluetooth ad 1 metro dal lettore.**

## **2 Eseguire una delle seguenti procedure:**

- Quando ci si connette ad un dispositivo per la prima volta, premere il tasto BLUETOOTH del telecomando.
- Selezionare l'opzione [Periferica Bluetooth] nella schermata di riproduzione.
- Selezionare [Elenco periferiche] in [Impostazioni Bluetooth].

## **3 Impostare il dispositivo Bluetooth in modalità di associazione.**

Per i dettagli sull'impostazione del dispositivo Bluetooth in modalità di associazione, consultare anche il manuale di istruzioni in dotazione con il dispositivo.

## **4 Premere più volte ↑/↓ per selezionare il dispositivo desiderato, quindi premere ENTER.**

Quando si stabilisce la connessione Bluetooth, il nome del dispositivo appare sullo schermo del televisore.

## **5 Avviare la riproduzione del contenuto.**

## **6 Regolare il volume.**

Prima regolare il volume del dispositivo Bluetooth. Se il livello del volume è ancora basso, regolarlo selezionando l'opzione [Volume Bluetooth] nella schermata di riproduzione. Premere  $\bigoplus \biguplus$  per regolare il volume.

## $\mathbf{G}$

Alcuni dispositivi Bluetooth non supportano il controllo del volume.

## **Per disconnettere il dispositivo Bluetooth**

Eseguire una delle seguenti procedure:

- Premere il tasto BLUETOOTH del telecomando [\(pagina 8\).](#page-47-0)
- Disabilitare la funzione Bluetooth sul dispositivo Bluetooth.
- Spegnere il lettore o il dispositivo Bluetooth.

## $\boldsymbol{\omega}$

Prima di spegnere il dispositivo Bluetooth, abbassare il livello del volume del televisore per evitare un improvviso volume elevato.

## <span id="page-55-1"></span><span id="page-55-0"></span>**Aggiornamento software**

- **1 Selezionare [Impostaz.] sulla schermata del menu principale usando ←/↑/↓/→.**
- **2 Selezionare**  $\Omega$  [Aggiornamento **software]** usando  $\bigoplus$  **e** premere ENTER.

#### x **[Aggiornamento rete]**

Aggiorna il software del lettore tramite la rete disponibile. Accertarsi che la rete sia collegata a Internet. Per i dettagli, vedere ["Punto 2:](#page-50-2)  [Preparazione del collegamento di rete"](#page-50-2)  [\(pagina 11\)](#page-50-2).

#### $\blacksquare$  [Aggiornamento memoria USB]

Aggiorna il software del lettore tramite la memoria USB. Accertarsi che la cartella di aggiornamento Software sia denominata correttamente "UPDATE" e che tutti i file degli aggiornamenti siano memorizzati in questa cartella. Il lettore può riconoscere fino a 500 file/cartelle in un singolo strato compresi i file/le cartelle degli aggiornamenti.

٠ö٠

- Si consiglia l'aggiornamento della rete ogni 2 mesi circa.
- Se le condizioni della rete sono scarse, visitare il sito www.sony.eu/support per scaricare l'ultima versione del software e aggiornare tramite memoria USB. Si possono ottenere informazioni anche relativamente alle funzioni di aggiornamento del sito web.

# <span id="page-55-3"></span><span id="page-55-2"></span>**Dischi riproducibili**

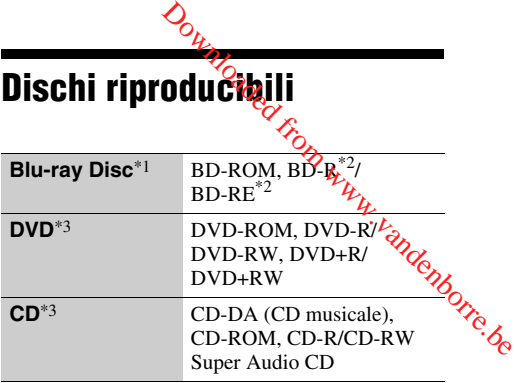

- Poiché le specifiche del Blu-ray Disc sono nuove e in sviluppo, alcuni dischi potrebbero non essere riproducibili a seconda del tipo e della versione di disco. L'uscita audio varia a seconda della sorgente, della presa di uscita collegata e delle impostazioni
- audio selezionate. \*2 BD-RE: Versione 2.1, BD-R: Versione 1.1, 1.2, 1.3 incluso il BD-R di tipo con pigmento organico (Tipo LTH). I BD-R registrati su un PC non possono
- essere riprodotti se i poscritti sono registrabili. \*3 Un disco CD o DVD non sarà riprodotto se non è stato finalizzato correttamente. Per maggiori informazioni, consultare il manuale di istruzioni in dotazione con il dispositivo di registrazione.

## **Codice di zona (solo BD-ROM/DVD VIDEO)**

Il lettore ha un codice di zona stampato sulla parte inferiore dell'unità e riprodurrà solo i BD-ROM/ DVD-VIDEO etichettati con gli stessi codici di zona o  $\left(\bigoplus_{n=1}^{\infty}\right)$ .

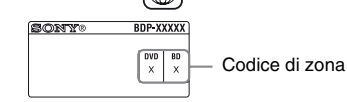

# <span id="page-56-1"></span><span id="page-56-0"></span>**Tipi di file riproducibili**

## **Video**

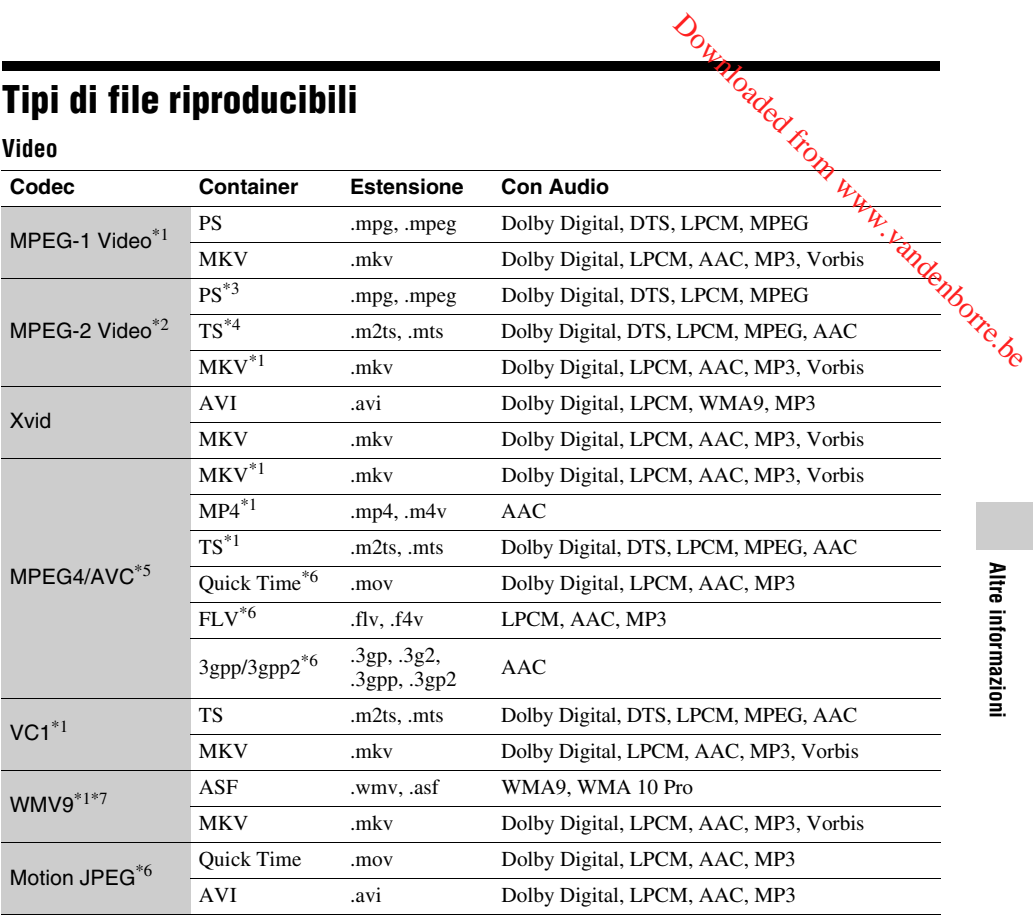

## **Formato**

AVCHD (Ver.2.0)\*1\*8\*9\*10

## **Musica**

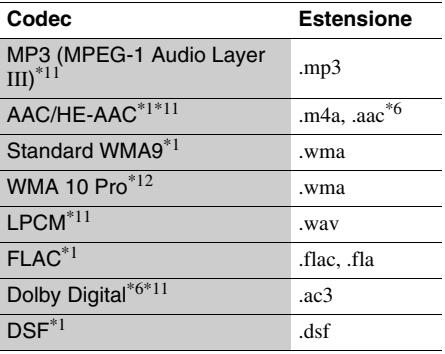

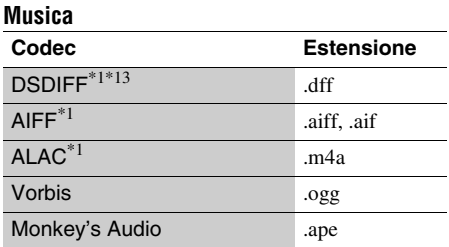

## **Foto**

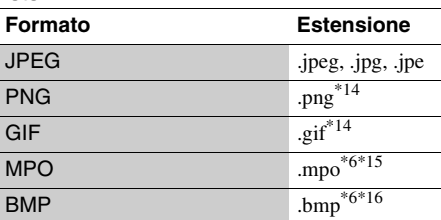

- Il lettore potrebbe non riprodurre questo formato di file su un server DLNA. \*2 Il lettore può riprodurre soltanto il video di
- 
- definizione standard su un server DLNA.<br><sup>\*3</sup> Il lettore non riproduce i file formato DTS su un server DLNA.<br><sup>\*4</sup> Il lettore può riprodurre soltanto i file formato
- 
- 
- Dolby Digital su un server DLNA. \*5 Il lettore può supportare AVC fino al livello 4.1. \*6 Il lettore non riproduce questo formato di file su un server DLNA.<br>Il lettore può supportare WMV9 fino ad Advance
- Profile. \*8 Il lettore può supportare una velocità dei
- 
- fotogrammi massima di 60 f/s.<br>Il lettore riproduce i file di formato AVCHD che sono registrati su una videocamera digitale, ecc. Il disco di formato AVCHD non sarà riprodotto se
- non è stato finalizzato correttamente.<br>\*10 Il lettore è in grado di riprodurre il formato AVCHD
- 3D. \*11 Il lettore può riprodurre i file ".mka". Questo file non può essere riprodotto su un server
- DLNA. \*12 Il lettore non riproduce i file codificati come
- 
- Lossless. \*13 Il lettore non riproduce file codificati DST. \*14 Il lettore non riproduce i file PNG animati o i file
- GIF animati. \*15 Per i file MPO diversi da 3D, viene visualizzata
- l'immagine chiave o la prima immagine. \*16 Il lettore non supporta file BMP a 16 bit.

## $\mathbf{A}$

- Alcuni file potrebbero non essere riprodotti a seconda del formato di file, della codifica di file, della condizione di registrazione o della condizione del server DLNA.
- Alcuni file modificati su un PC potrebbero non essere riprodotti.
- Alcuni file potrebbero non essere in grado di eseguire la funzione di avanzamento rapido o riavvolgimento rapido.
- Il lettore non riproduce i file codificati come DRM.
- Il lettore può riconoscere i seguenti file o le seguenti cartelle nei BD, DVD, CD e nei dispositivi USB:
	- fino alle cartelle nel 9° strato, compresa la cartella principale.
	- fino a 500 file/cartelle in un singolo strato.
- Il lettore può riconoscere i seguenti file e le seguenti cartelle memorizzate nel server DLNA:
	- fino alle cartelle del 19º strato.
	- fino a 999 file/cartelle in un singolo strato.
- Il lettore può supportare una velocità dei fotogrammi:
	- fino a 60 f/s solo per AVCHD (MPEG4/AVC). – fino a 30 f/s per altri codec video.
- Il lettore può supportare una velocità di trasmissione video massima di 40 Mbps.
- Alcuni dispositivi USB potrebbero non funzionare con questo lettore.
- Il lettore può riconoscero *i* dispositivi Mass Storage Class (MSC) (come una memoria flash o un disco rigido), i dispositivi di classe Still Image Capture Device (SICD) e la tastiera 101. 6
- Per evitare l'alterazione dei dati o danni alla memoria USB o ai dispositivi, spegnere il lettore guando si collega o si rimuove la memoria USB o i dispositivi.
- Il lettore potrebbe non riprodurre bene i file video ad alta velocità di trasmissione sui DATA CD. Si<sup>4</sup> consiglia di riprodurre tali file usando i DATA DVD o DATA BD. Organisativi Mass Storage<br>
e una memoria flash o un disco<br>
vi di classe Still Image Capture<br>
a tastiera 101.<br>
zione dei dati o danni alla memoria<br>
vi, spegnere il lettoro quando si<br>
ve la memoria USB o i dispositivi.<br>
non

# <span id="page-58-0"></span>**Caratteristiche tecniche**

## **Sistema**

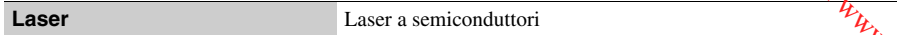

## **Ingressi e uscite**

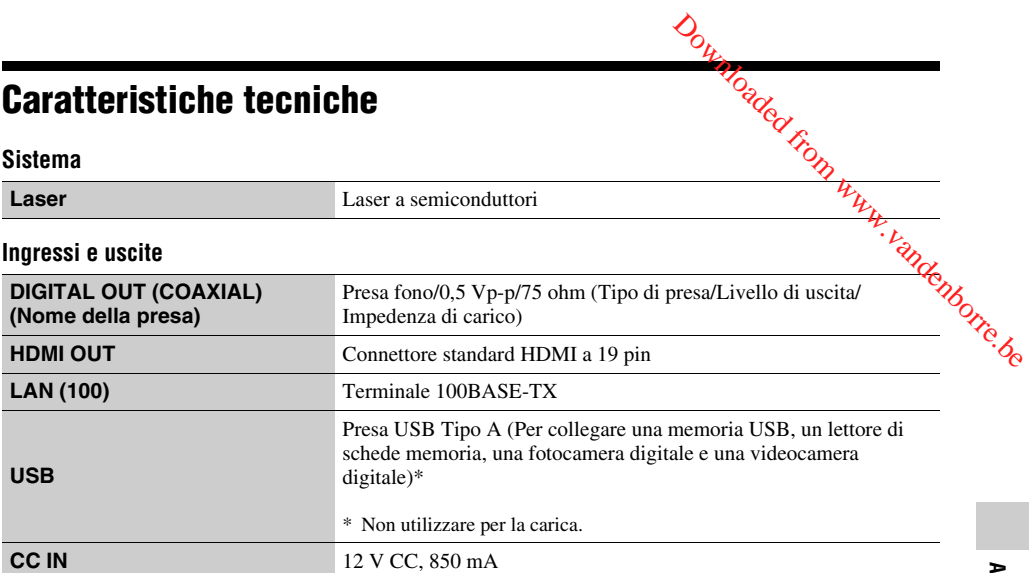

## **Wireless**

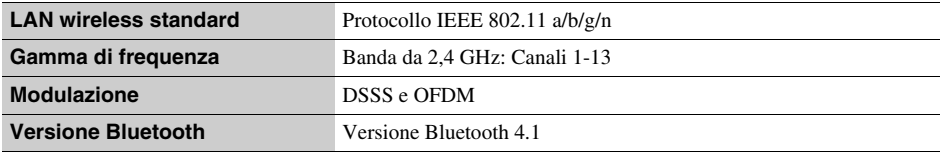

## **Bluetooth**

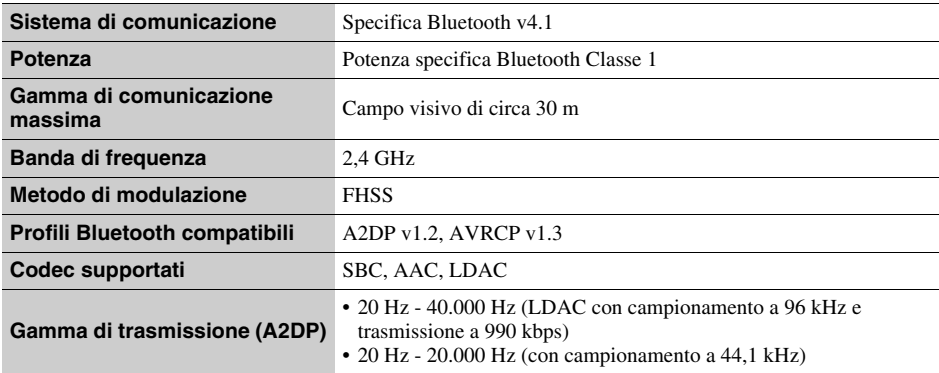

#### **Generali**

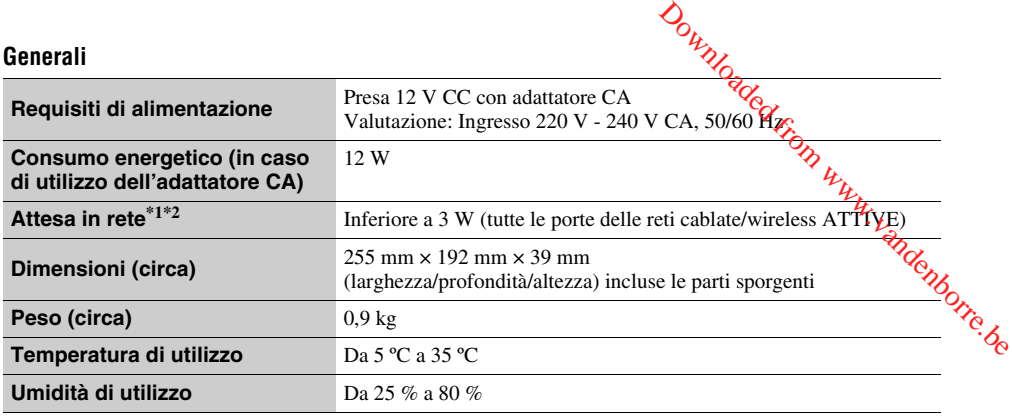

\*1 Impostare [Avvio remoto] in [Impostazioni rete] su [On] e spegnere il lettore per attivare Attesa in rete. \*2 Impostare [Modo Bluetooth] e [Standby Bluetooth] in [Impostazioni Bluetooth] su [On] e spegnere il lettore per attivare Attesa in rete.

## **Accessori in dotazione**

- Adattatore CA (AC-L1210WW)
- (1)
- Cavo di alimentazione CA (1)
- Telecomando (1)
- Pile R03 (formato AAA) (2)

Il design e le caratteristiche tecniche sono soggetti a modifiche senza preavviso.

Downloaded from www.vandenborre.be

# **Inhoud**

[2 WAARSCHUWING](#page-61-0)

#### **[Aan de slag](#page-66-0)**

- [7 Afstandsbediening](#page-66-1)
- [10 Stap 1: De speler aansluiten](#page-69-0)
- [11 Stap 2: Voorbereiden voor](#page-70-0)  netwerkverbinding
- [11 Stap 3: Snelinstelling](#page-70-1)

#### **[Weergave](#page-72-0)**

- [13 Een disc weergeven](#page-72-1)
- [14 Weergeven vanaf een USB-apparaat](#page-73-0)
- [14 Weergeven via een netwerk](#page-73-1)
- [15 Naar audio luisteren via een Bluetooth](#page-74-0)apparaat

#### **[Aanvullende informatie](#page-75-0)**

- [16 Software-update](#page-75-1)
- [16 Discs geschikt voor weergave](#page-75-2)
- [17 Bestandstypen die kunnen worden](#page-76-0)  weergegeven
- [19 Technische gegevens](#page-78-0)

# <span id="page-61-0"></span>**WAARSCHUWING**

Stel het apparaat niet bloot aan vloeistoffen en plaats geen objecten op het apparaat die gevuld zijn met vloeistoffen,<br>zoals vazen, om het risico op een elektrische schook of brand te voorkomen. **WAARSCHUWING**<br>Stel het apparaat niet bloot aan vloeistorien en plaats geen<br>objecten op het apparaat die gevuld zijn met vloeistoffen,<br>zoals vazen, om het risico op een elektrische sopok of brand<br>te voorkomen.<br>Om elektroc

Om elektrocutie te vermijden, mag u de behuizing niet openmaken. Laat onderhoudswerken uitsluitend uitvoereiz<br>door gekwalificeerde personen.

vakbekwame reparateur.

Stel de batterijen of apparaten waarin batterijen geïnstalleerd zijn niet bloot aan overmatige warmte, zoals zonnestralen en brand.

## **OPGELET**

Als optische instrumenten in combinatie met dit product worden gebruikt, wordt het risico voor de ogen groter. De laserstraal die in deze Blu-ray Disc/DVD-speler wordt gebruikt, is schadelijk voor de ogen; probeer de behuizing niet uit elkaar te nemen.

Laat onderhoudswerken uitsluitend uitvoeren door gekwalificeerde personen.

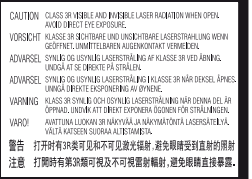

Deze sticker bevindt zich op de laserafscherming in de behuizing.

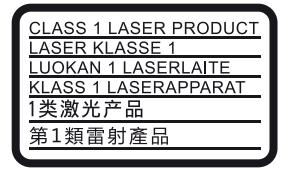

Dit toestel is geclassificeerd als een laserproduct van klasse 1. De bijbehorende productidentificatie bevindtzich aan de buitenzijde achteraan het toestel.

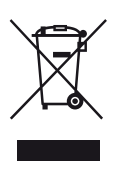

**Verwijdering van oude elektrische en elektronische apparaten (van toepassing in de Europese Unie en andere Europese landen met gescheiden inzamelingssystemen)**

Dit symbool op het product of op de verpakking wijst erop dat dit product niet als huishoudelijk afval mag worden behandeld. Het moet echter naar een inzamelingspunt worden gebracht waar elektrische en elektronische apparatuur wordt gerecycled. Als u ervoor zorgt dat dit product op de correcte manier wordt verwerkt, helpt u mogelijke negatieve gevolgen voor mens en milieu die zouden kunnen veroorzaakt worden in geval van verkeerde afvalbehandeling te voorkomen. Het recycleren van materialen draagt bij tot het behoud van natuurlijke bronnen. Voor meer details in verband met het recyclen van dit product, kan u contact opnemen met de gemeentelijke instanties, de organisatie belast met de verwijdering van huishoudelijk afval of de winkel waar u het product hebt gekocht.

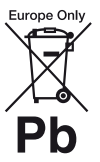

**Verwijdering van oude batterijen (van toepassing in de Europese Unie en andere Europese landen met afzonderlijke inzamelingssystemen)**

Dit symbool op de batterij of op de verpakking wijst erop dat de batterij, meegeleverd met van dit product niet als huishoudelijk afval behandeld mag worden. Op sommige batterijen kan dit symbool gebruikt worden in combinatie met een chemisch symbool. Het chemisch symbool voor kwik (Hg) of lood (Pb) wordt toegevoegd wanneer de batterij meer dan 0,0005 % kwik of 0,004 % lood bevat. Door deze batterijen op juiste wijze af te voeren, helpt u mogelijke negatieve gevolgen voor mens en milieu die zouden kunnen veroorzaakt worden in geval van verkeerde afvalbehandeling te voorkomen. Het recycleren van materialen draagt bij tot het behoud van natuurlijke bronnen.

In het geval dat de producten om redenen van veiligheid, prestaties dan wel in verband met data-integriteit een permanente verbinding met een ingebouwde batterij vereisen, mag deze batterij enkel door gekwalificeerd servicepersoneel vervangen te worden.

Om ervoor te zorgen dat de batterij op een juiste wijze zal worden behandeld, dient het product aan het eind van zijn levenscyclus overhandigd te worden aan het desbetreffende inzamelingspunt voor de recyclage van elektrisch en elektronisch materiaal.

Voor alle andere batterijen verwijzen we u naar het hoofdstuk over hoe de batterij veilig uit het product te verwijderen. Overhandig de batterij aan het desbetreffende inzamelingspunt voor de recyclage van batterijen.

Voor meer details in verband met het recyclen van dit product of batterij, kan u contact opnemen met de gemeentelijke instanties, de organisatie het belast met de verwijdering van huishoudelijk afval of de winkel waar u het product hebt gekocht.

Dit product werd geproduceer<sup>d</sup> door of in opdracht van Sony Corporation, 1-7-1 Konan Minato-ku Tokyo, 108-0075 Japan. Vragen met betrekking fot product conformiteit gebaseerd op EU-wetgeving kunnen worden gericht aan de gemachtigde vertegenwoordiger, Sony Deutschland GmbH, Hedelfinger Strasse 61, 70327 Stuttgart, Duitsland. Voor service- of garantiezaken verwijzen wij u door naar de adressen in de afzonderlijke service of garantie documenten. Dit product werd geproducer of door of in opdracht van<br>
Sony Corporation, 1-7-1 Konan Minato-ku Tokyo, 108-<br>
0075 Japan. Vragen met betrekking (of product conformiteit<br>
gebaseerd op EU-wetgeving kunnen Worden gericht aan

#### **Voorzorgsmaatregelen**

- Het typeplaatje bevindt zich aan de onderkant van het apparaat.
- 50/60 Hz. Ga na of de bedrijfsspanning van het toestel overeenkomt met uw netspanning.
- De 5.150 5.350 MHz-band is beperkt tot alleen gebruik binnenshuis.
- Stel dit systeem zodanig op, dat de stekker van het netsnoer onmiddellijk uit het stopcontact kan worden getrokken in geval van problemen.
- Na te zijn getest is gebleken dat dit apparaat voldoet aan de eisen die gesteld worden in de EMC-richtlijn voor het gebruik van een aansluitkabel korter dan 3 meter.
- Dek de ventilatie-openingen van het apparaat niet af met kranten, tafelkleden, gordijnen, enz., om het risico op brand te voorkomen.
- Stel het apparaat niet bloot aan open vlammen (bijvoorbeeld kaarsen).
- Stel het toestel niet op in een afgesloten ruimte, zoals een boekenplank of iets dergelijks.
- Als u de speler direct van een koude naar een warme omgeving verplaatst of in een zeer vochtige ruimte plaatst, kan er vocht condenseren op de lenzen binnenin de speler. Als dit het geval is, kan de werking van de speler worden verstoord. Verwijder de disc en laat de speler ongeveer een half uur aan staan tot alle vocht is verdampt.
- De speler blijft verbonden met het stroomnet (netvoeding) zolang de stekker in het stopcontact zit, ook als de speler zelf is uitgeschakeld.

#### **Opmerking voor de klanten in Europa**

# E C

Dit product is bedoeld voor gebruik in de volgende landen:

AT, BA, BE, BG, CH, CY, CZ, DE, DK, EE, ES, FI, FR, GB, GR, HR, HU, IE, IS, IT, LI, LT, LU, LV, MD, ME, MK, MT, NL, NO, PL, PT, RO, RS, SE, SI, SK. De Sony Corporation verklaart hierbij dat dit apparaat voldoet aan de essentiële eisen en overige relevante bepalingen van de richtlijn 1999/5/EC. Voor meer details zie de volgende URL:

http://www.compliance.sony.de/

## **Over de AC-adapter**

- Gebruik de bijgeleverde AC-adapter voor deze speler, aangezien andere adapters een defect kunnen veroorzaken.
- Niet demonteren of reverse-engineeren.
- Berg de AC-adapter niet op in een gesloten plaats, zoals een boekenplank of een AV-behuizing.
- Sluit de AC-adapter niet op een elektrische reistrafo aan, deze kan warmte genereren en een defect veroorzaken.
- Laat de adapter niet vallen en stel het niet bloot aan schokken.

#### **Auteursrechten en handelsmerken**

- Java is een handelsmerk van Oracle en/of haar gelieerde ondernemingen.
- Gefabriceerd onder licentie van Dolby Laboratories. Dolby en het symbool double-D zijn handelsmerken van Dolby Laboratories.
- Voor DTS-patenten, zie http://patents.dts.com. Gefabriceerd onder de licentie van DTS Licensing Limited. DTS, het logo, & DTS en het logo samen zijn gedeponeerde handelsmerken en DTS 2.0+Digital Out is een handelsmerk van DTS, Inc. © DTS, Inc. Alle rechten voorbehouden.

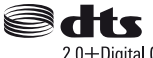

#### 2.0+Digital Out

- De termen HDMI™ en HDMI High-Definition Multimedia Interface en het HDMI-logo zijn handelsmerken of gedeponeerde handelsmerken van HDMI Licensing LLC in de VS en andere landen.
- Blu-ray Disc™, Blu-ray™, BD-LIVE™, BONUSVIEW™ en de logos zijn handelsmerken van Blu-ray Disc Association.
- Blu-ray 3D™ en het Blu-ray 3D™-logo zijn handelsmerken van Blu-ray Disc Association.

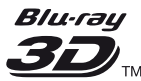

- "DVD Logo" is een handelsmerk van DVD Format/ Logo Licensing Corporation.
- De logo's "DVD+RW", "DVD-RW", "DVD+R", "DVD-R", "DVD VIDEO" , "Super Audio CD" en "CD" zijn handelsmerken.
- "BRAVIA" is een handelsmerk van Sony Corporation.
- MPEG Layer-3 audio-codeertechnologie en -patenten gebruikt onder licentie van Fraunhofer IIS en Thomson.
- Dit product bevat eigendomstechnologie onder vergunning van Verance Corporation en is beschermd door het Amerikaanse Patent 7.369.677 en andere patenten die in de VS en de rest van de wereld afgegeven en in aanvraag zijn, alsook door
- auteursrechten en handelsgeheimen voor bepaalde

aspecten van dit soort technologie. Cinavia is een handelsmerk van Verance Corporation. Auteursrecht 2004-2010 Verance Corporation. Alle rechten voorbehouden door Verance. Nabouwen of demontage is verboden.

• Windows Media is een gedeponeerd handelsmerk of een handelsmerk van Microsoft Corporation in de Verenigde Staten en/of andere landen.<br>Dit product is beschermd door bepaalde intellectuele Dit product is beschermd door bepaalde intellectuele eigendomsrechten van de Microsoft Corporation. Gebruik of distributie van een dergelijke technologie buiten dit product om is verboden zonder een licentie aspecten van dit soort degmologie. Cinavia is een<br>handelsmerk van Verance Corporation. Auteursrecht<br>2004-2010 Verance Corporation. Auteursrecht<br>voorbehouden door Verance. Nabouven of<br>demontage is verboden.<br>Windows Media i vertegenwoordiger van Microsoft.

Content-eigenaren maken gebruik van Microsoft PlayReady™-contenttoegangstechnologie om hun intellectueel eigendom, inclusief content waarop copyright rust, te beveiligen. Dit apparaat maakt gebruik van PlayReady-technologie voor toegang tot PlayReady-beveiligde content en/of WMDRMbeveiligde content. Als het apparaat de beperkingen voor toegang tot content niet goed toepast, kunnen content-eigenaren van Microsoft verlangen dat de mogelijkheid van het apparaat om PlayReadybeveiligde content te verwerken wordt ingetrokken. Dergelijke intrekking zal geen effect hebben op onbeveiligde content of op content die beveiligd wordt door middel van andere contentbeveiligingstechnologieën. Content-eigenaren kunnen u vragen PlayReady te upgraden om toegang te krijgen tot hun content. Als u niet upgradet, krijgt u geen toegang tot content waarvoor de upgrade vereist is.

• Gracenote, het Gracenote-logo en het -logotype, "Powered by Gracenote", Gracenote MusicID, Gracenote VideoID, en Gracenote Video Explore zijn handelsmerken of gedeponeerde handelsmerken van Gracenote, Inc. in de VS en/of andere landen.

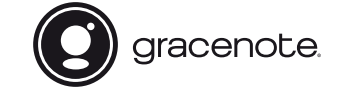

- Wi-Fi®, Wi-Fi Protected Access® en Wi-Fi Alliance® zijn gedeponeerde handelsmerken van Wi-Fi Alliance.
- Wi-Fi CERTIFIED™, WPA™, WPA2™ , Wi-Fi Protected Setup™, Miracast™ en Wi-Fi CERTIFIED Miracast™ zijn handelsmerken van Wi-Fi Alliance.
- Het Wi-Fi CERTIFIED-logo is een certificatiemerk van Wi-Fi Alliance.
- De Wi-Fi Protected Setup Identifier Mark is een certificatiemerk van Wi-Fi Alliance.

• DLNA™, het DLNA-logo en DLNA CERTIFIED™ zijn handelsmerken, servicemerken of certificeringsmerken van Digital Living Network Alliance.

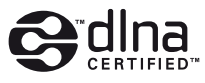

- Het woord en logo Bluetooth<sup>®</sup> zijn geregistreerde handelsmerken van Bluetooth SIG, Inc. en het gebruik van dergelijke merken door Sony Corporation is onder licentie. Andere handelsmerken en handelsnamen zijn van de respectievelijke eigenaren.
- LDAC™ en het LDAC-logo zijn handelsmerken van Sony Corporation.
- " $\mathbb{R}$ ", "PlayStation" en "DUALSHOCK" zijn geregistreerde handelsmerken van Sony Computer Entertainment Inc.
- Opera® Devices SDK van Opera Software ASA. Auteursrechten 1995-2015 Opera Software ASA. Alle rechten voorbehouden.

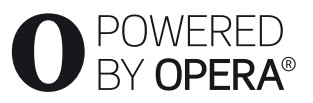

- Alle andere handelsmerken zijn handelsmerken van hun respectievelijke eigenaren.
- De namen van andere systemen en producten zijn over het algemeen handelsmerken en gedeponeerde handelsmerken van de fabrikanten. ™- en ® merktekens worden in dit document niet weergegeven.

#### **Licentieovereenkomst voor eindgebruikers van Gracenote®**

Dit toepassing of het apparaat bevat software van Gracenote, Inc., Emeryville, California ("Gracenote"). Met de software van Gracenote ("Gracenote-software") kan deze toepassing of apparaat schijf- en of bestandsidentificatie uitvoeren en muziek- en/of videogerelateerde gegevens ophalen, waaronder informatie over de naam, artiest, track en titel ("Gracenote-gegevens") vanuit online-servers of ingesloten databases (samen "Gracenote-servers"). De toepassing kan tevens andere functies verrichten. U mag Gracenote-gegevens uitsluitend gebruiken door middel van de beoogde eindgebruikersfuncties van deze toepassing of dit apparaat; de ontvangst en weergave van de Gracenote-gegevens op deze toepassing of dit apparaat worden niet door Gracenote verzorgd en vallen volledig en uitsluitend onder de verantwoordelijkheid en aansprakelijkheid van de fabrikant hiervan.

Deze toepassing of dit apparaat kan content bevatten die aan de providers van Gracenote toebehoren. Indien dit het geval is, zijn alle beperkingen die in dit document

zijn opgenomen en betrekking hebben op de Gracenotegegevens ook op deze content van toepassing, en de partijen die de betreffende content verstrekken genieten alle voordelen en beschermingen die in dit kader ook voor Gracenote gelden. U stemt ermee in de Gracenotegegevens, de Gracenote-software en Gracenote-servers uitsluitend voor uw eigen, niet-commercieel privégebruik te gebruiken. U stemt ermee in de Gracenote-software of welke Gracenote-gegevens dan ook niet aan derden toe te wijzen, te kopiëren, over te dragen of door te zenden. U STEMT ERMEE IN DE zijn opgenomen en betrekkrigehebben op de Gracenote-gegevens ook op deze content van toepassing, en de partijen die de betreffende content van toepassing, en de partijen die de betreffende content van die valit kader ook SOFTWARE OF DE GRACENOTE-SERVERS UITSLUITEND TE GEBRUIKEN OP DE MANIER DIE HIERIN UITDRUKKELIJK WORDT TOEGESTAAN.

U stemt ermee in dat uw niet-exclusieve licentie om de Gracenote-gegevens, de Gracenote-software en de Gracenote-servers te gebruiken, zal worden beëindigd als u inbreuk maakt op deze beperkingen. Als uw licentie wordt beëindigd, stemt u ermee in op geen enkele wijze meer gebruik te maken van de Gracenotegegevens, de Gracenote-software en de Gracenoteservers. Gracenote behoudt zich alle rechten voor met betrekking tot de Gracenote-gegevens, de Gracenotesoftware en de Gracenote-servers, inclusief alle eigendomsrechten. In geen geval is Gracenote aansprakelijk voor betaling aan u voor informatie die u verschaft. U stemt ermee in dat Gracenote volgens deze overeenkomst in haar eigen naam rechtstreeks mag toezien op naleving van haar rechten jegens u. Gracenote mag, met of zonder voorafgaande kennisgeving, Gracenote-gegevens wijzigen of verwijderen en de toegang tot Gracenote-gegevens blokkeren of aanpassen; u kunt Gracenote niet aansprakelijk stellen voor de consequenties die uit een verwijdering, blokkering of aanpassing voortvloeien.

LET OP: Voor het gebruik van Gracenote-gegevens moet worden voldaan aan specifieke technische voorwaarden, zoals deze toepassing of dit apparaat, softwareprogramma's, verzendmethoden, telecommunicatiediensten en andere derde partijen, waarvoor extra kosten, met name verbindingskosten, in rekening kunnen worden gebracht, waarvoor u afzonderlijk moet betalen. Gracenote levert dergelijke toepassingen of apparaten, softwareprogramma's verzendmethoden, telecommunicatiediensten of andere diensten niet en aanvaart derhalve geen enkele aansprakelijkheid voor de diensten van derden. Gracenote is niet verantwoordelijk voor de correcte installatie, aansluiting of (indien van toepassing) apparatuur voor deze toepassing of dit apparaat, om de Gracenote-gegevens te kunnen ontvangen; hiervoor bent uzelf volledig verantwoordelijk.

De Gracenote-service gebruikt een unieke identificatiecode om query's na te sporen voor statistische doeleinden. Het doel van deze willekeurig toegewezen numerieke code is om de Gracenote-service query's te laten tellen zonder te weten wie u bent. Ga voor meer informatie naar de webpagina over het Privacybeleid van Gracenote voor de Gracenoteservice.

De licentie voor de Gracenote-software en alle onderdelen van de Gracenote-gegevens wordt verstrekt op "AS IS"-basis. Gracenote doet geen toezeggingen of geeft geen garantie, uitdrukkelijk of stilzwijgend, over de nauwkeurigheid van alle Gracenote-gegevens van Gracenote-servers; het downloaden of ieder andere ontvangst van de content, met name het downloaden van Gracenote-gegevens, is op eigen risico en u bent alleen verantwoordelijk voor eventuele schade aan deze toepassing of dit apparaat of voor iedere andere schade, inclusief het verlies van gegevens, die uit deze handelingen kunnen voortvloeien. Gracenote behoudt zich het recht voor om gegevens te verwijderen van de Gracenote-servers of om gegevenscategorieën te wijzigen als Gracenote hiertoe voldoende reden ziet. Er wordt geen garantie verstrekt dat de Gracenote-software of Gracenote-servers geen onjuistheden bevatten of dat het functioneren van de Gracenote-software of Gracenote-servers ononderbroken zal zijn. Gracenote is niet verplicht u te voorzien van nieuwe, verbeterde of extra gegevenstypen of -categorieën die Gracenote mogelijk in de toekomst verschaft; Gracenote mag haar services op elk moment beëindigen.

GRACENOTE WIJST ALLE GARANTIES, UITDRUKKELIJK OF STILZWIJGEND, INCLUSIEF MAAR NIET BEPERKT TOT STILZWIJGENDE GARANTIES MET BETREKKING TOT VERKOOPBAARHEID, GESCHIKTHEID VOOR EEN BEPAALD DOEL, EIGENDOMSRECHT EN HET GEEN INBREUK MAKEN OP RECHTEN VAN DERDEN, VAN DE HAND. GRACENOTE VERSTREKT GEEN GARANTIES TEN AANZIEN VAN DE RESULTATEN DIE WORDEN VERKREGEN VOOR UW GEBRUIK VAN GRACENOTE-SOFTWARE, GRACENOTE-GEGEVENS OF WELKE GRACENOTE-SERVER DAN OOK. GRACENOTE IS IN GEEN GEVAL AANSPRAKELIJK VOOR INDIRECTE OF GEVOLGSCHADE, GEDERFDE WINST OF VERLIES VAN INKOMSTEN.

© 2000 – tot heden. Gracenote, Inc. Alle rechten voorbehouden.

## **Informatie over softwarelicentie**

Ga voor EULA (eindgebruikerslicentieovereenkomst) bij ieder netwerkservicepictogram naar het optiemenu en selecteer de optie [Licentieovereenkomst].

Voor details over de andere softwarelicenties, dient u [Instellen] te selecteren en naar [Informatie  $\delta$ ver] softwarelicentie] te gaan in [Systeeminstellingen].

Dit product bevat software dat onderworpen is aan GNU General Public License ("GPL") of GNU Lesser **Informatie over softwarelicentie**<br>
Ga voor EULA (eindgebruiks exicentieovereenkomst)<br>
bij ieder netwerkservicepictographiquar het optiemenu<br>
en selecteer de optie [Licentieovereenkomst].<br>
Voor details over de andere soft zorgen ervoor dat klanten het recht hebben de broncode van de desbetreffende software te verwerven, aan te passen en te distribueren overeenkomstig de voorwaarden van GPL of LGPL. De broncode voor de software die bij dit product wordt gebruikt, is onderworpen aan GPL en LGPL en is via

het web verkrijgbaar. Om deze software te downloaden, gaat u naar de volgende website:

http://oss.sony.net/Products/Linux

Houd er rekening mee dat Sony geen vragen kan beantwoorden m.b.t. de content van deze broncode.

#### **Disclaimer betreffende diensten aangeboden door derden**

Diensten die aangeboden worden door derden kunnen gewijzigd, opgeschort of beëindigd worden zonder voorafgaande kennisgeving. Sony draagt geen enkele verantwoordelijkheid voor dergelijke situaties.

## <span id="page-66-0"></span>**Aan de slag**

# <span id="page-66-1"></span>**Afstandsbediening**

De beschikbare functies van de afstandsbediening verschillen afhankelijk van de disc of de situatie.

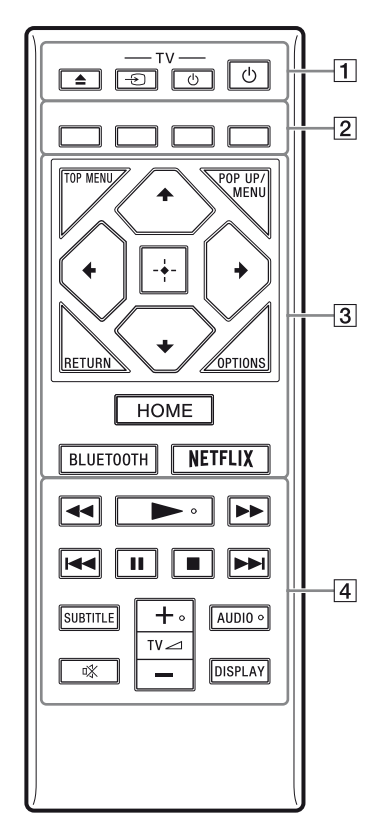

Ö.  $\blacktriangleright$ , TV  $\blacktriangleleft$  **+**, en AUDIO toetsen zijn voorzien van een voelstip. Gebruik de voelstippen als referentiepunt bij de bediening van de speler.

## $\boxed{1}$  **≜ (openen/sluiten)**

Hiermee wordt de disclade geopend of gesloten.

## **-TV-**  $\bigcirc$  **(TV-ingangsbronkeuze)**

Hiermee wordt tussen de televisie en andere ingangsbronnen gewisseld.

#### **-TV-** 1 **(TV aan/stand-by)**

Hiermee wordt de televisie ingeschakeld of in de stand-by-stand gezet.  $\frac{\partial f}{\partial x}$ <br> **uiters**<br>
de disclade geopend of<br> **ngangsbronkeuze**)<br>
tussen de televisie en andere<br>
n gewisseld.<br> **an/stand-by)**<br>
de televisie ingeschakeld of the speelt ingeschakeld of in

## 1 **(aan/stand-by)**

Hiermee wordt de speler ingeschakeld of in de stand-by-stand gezet.

B **Kleurtoetsen (rood/groen/geel/blauw)** Sneltoetsen voor interactieve functies.

## **R** TOP MENU

Hiermee wordt het hoofdmenu van BD's of DVD's geopend of gesloten.

## **POP UP/MENU**

Hiermee wordt het pop-upmenu van de BD-ROM's of het discmenu van de DVD's geopend of gesloten.

## **OPTIONS**

Hiermee worden de beschikbare opties op het scherm weergegeven.

## **RETURN**

Hiermee wordt teruggekeerd naar het vorige scherm.

## $\leftarrow$ / $\uparrow$ / $\downarrow$ / $\rightarrow$

Hiermee wordt de markering verplaatst om een weergegeven onderdeel te selecteren.

## ٤ź

- $\uparrow/\downarrow$  als sneltoets voor het openen van het venster Nummer zoeken en het invoeren van het tracknummer tijdens afspelen van muziek-cd's.
- $\cdot \cdot \cdot$  A/ $\cdot \cdot$  als een sneltoets om foto's 90 graden met de klok mee/tegen de klok in te draaien.
- $\bullet \leftarrow \leftarrow \bullet$  als een sneltoets om zoekfuncties uit te voeren tijdens DLNA-videoweergave.

## **Centrale toets (ENTER)**

Hiermee wordt toegang verleend tot het geselecteerde onderdeel.

## **HOME**

Hiermee wordt het hoofdscherm van de speler geopend.

## **BLUETOOTH**

- Als deze speler niet aan een Bluetoothapparaat is gekoppeld, wordt de optie Apparaatlijst scannen weergegeven.
- Aansluiten op het laatst verbonden apparaat, als deze speler aan een Bluetoothapparaat is gekoppeld. Als de verbinding mislukt, wordt de optie Apparaatlijst scannen weergegeven.
- Koppel het verbonden Bluetooth-apparaat  $\log$

#### **NETFLIX**

Geeft toegang tot de onlineservice "NETFLIX". Voor meer informatie over de onlineservice van NETFLIX, controleert u de volgende website en raadpleegt u de FAQ: www.sony.eu/support

#### **4 44/PP** (achteruitspoelen/ **vooruitspoelen)**

- Als u deze toets indrukt tijdens het weergeven, wordt de disc achteruit-/ vooruitgespoeld. Telkens wanneer u tijdens het weergeven van video's op deze toets drukt, verandert de zoeksnelheid.
- Geeft weer in slow motion indien ingedrukt gehouden gedurende langer dan één seconde in de pauzefunctie.
- Geeft één frame tegelijk weer, indien kort ingedrukt in de pauzefunctie.

#### N **(weergave)**

Hiermee wordt de weergave gestart of herstart.

#### .**/**> **(vorige/volgende)**

Hiermee wordt het vorige/volgende hoofdstuk, de vorige/volgende track of het vorige/volgende bestand geselecteerd.

#### **II** (pauze)

Hiermee wordt de weergave onderbroken of hervat.

#### ■ (stop)

Stopt de weergave en onthoudt het punt waarop is gestopt (hervattingspunt). Het hervattingspunt voor een titel/track is het laatste punt dat u hebt weergegeven, of de laatste weergegeven foto in een fotomap.

#### **SUBTITLE**

Hiermee wordt de ondertiteling op BD-ROM's/DVD VIDEO's geselecteerd, als deze zijn opgenomen met meertalige ondertitels.

## **TV⊿** (volume)  $\frac{1}{2}$

Hiermee wordt het gehadsvolume van de televisie gewijzigd.

## **AUDIO**

Hiermee wordt het taalspoor op<sup>2</sup>BD-ROM's/ DVD VIDEO's geselecteerd, als deze zijn opgenomen met meertalige geluidssporen. Hiermee wordt het geluidsspoor van een CD geselecteerd. TV  $\triangle$  (volume)  $\frac{Q}{Q}$ <br>
Hiermee wordt het geluidsvolume van de<br>
televisie gewijzigd.<br>
AUDIO<br>
Hiermee wordt het taalspoor op BD-ROM's/<br>
DVD VIDEO's geselecteerd, als déee zijn<br>
opgenomen met meertalige geluidssporten.<br>

#### **(demping)**

#### **DISPLAY**

Geeft de afspeelinformatie op het scherm weer.

## **De disclade vergrendelen (Kinderslot)**

U kunt de disclade vergrendelen om het onbedoeld openen van de lade te voorkomen. Druk, als de speler is ingeschakeld, op de afstandsbediening op  $\blacksquare$  (stop), HOME en dan op de toets TOP MENU, om de lade te vergrendelen of ontgrendelen.

## **Codenummers van bedienbare televisies**

Houd -TV- $\bigcirc$  op de afstandsbediening de knoppen en de televisiecode van de fabrikant 2 seconden ingedrukt.

Als er meer dan één afstandsbedieningsknop is weergegeven, dient u deze één voor één in te voeren, tot u het juiste codenummer voor de televisie heeft gevonden.

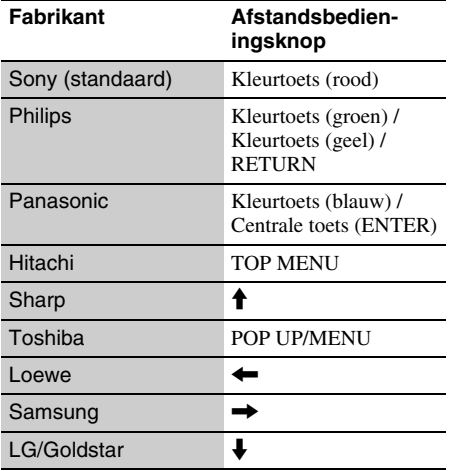

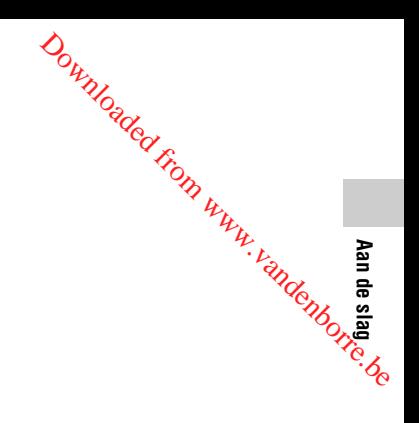

# <span id="page-69-0"></span>**Stap 1: De speler aansluiten**

Sluit het netsnoer pas aan nadat alle aansluitingen gemaakt zijn.

## **Aansluiten op uw televisie**

Sluit de speler met behulp van een High Speed HDMI-kabel aan op uw televisie.

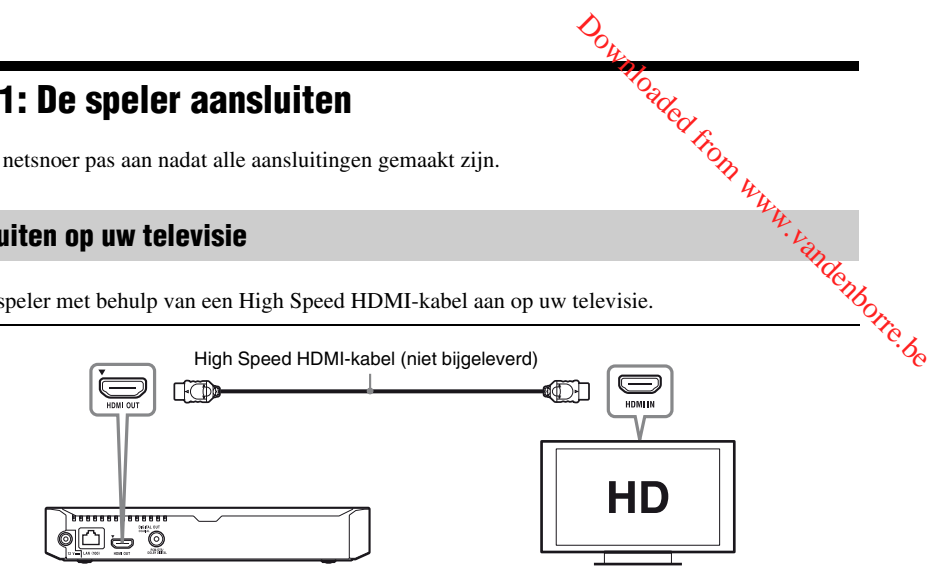

## **Aansluiten op uw AV-versterker (receiver)**

Selecteer één van de volgende aansluitmethoden aan de hand van de ingangsaansluitingen op uw AV-versterker (receiver). Als u  $\bullet$  of  $\bullet$  selecteert, maakt u de toepasselijke instellingen in de [Audio-instellingen].

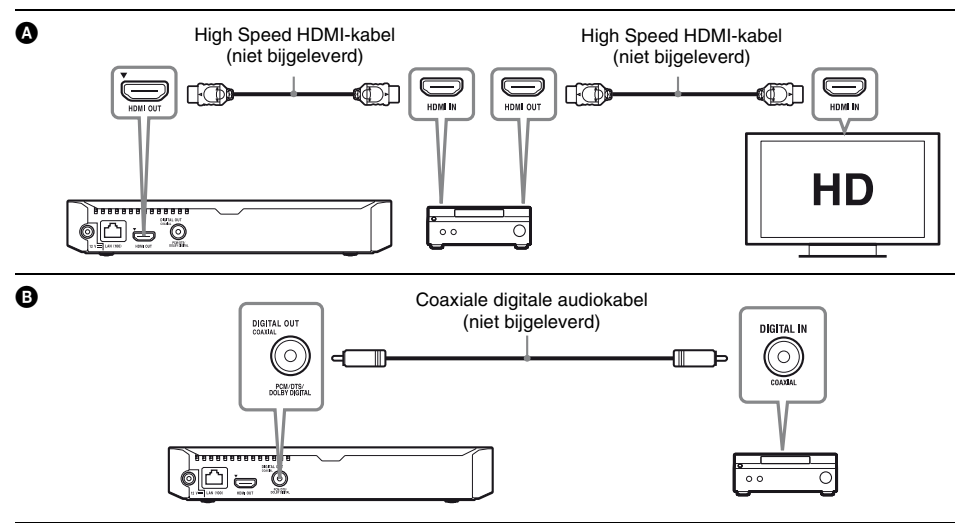

## <span id="page-70-0"></span>**Stap 2: Voorbereiden voor netwerkverbinding**

## **Bedraad instellen**

Gebruik een LAN-kabel om aan te sluiten op de LAN (100)-aansluiting van de speler.

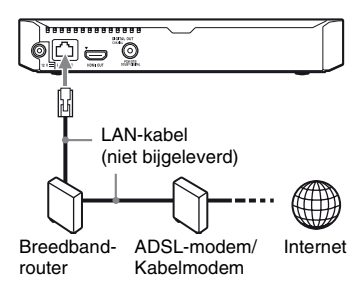

## ې.<br>م

Het gebruik van een afgeschermde en rechte interfacekabel (LAN-kabel) wordt aanbevolen.

## **Draadloos instellen**

Gebruik de draadloze LAN die in de speler is ingebouwd.

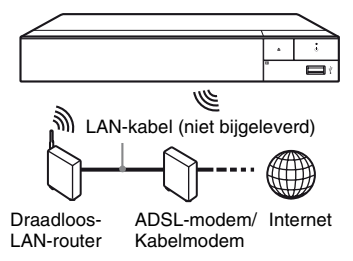

# <span id="page-70-1"></span>**Stap 3: Snelinstelling**

## **Wanneer u de speler voor het eerst inschakelt**

Wacht even tot de speler wordt ingeschakeld en [Snelle begininstelling] start.

**1 Plaats twee R03-batterijen (AAA**formaat) in het batterijvak, door de  $\oplus$ **en** # **zijden van de batterijen te laten samenvallen met de markeringen in het batterijvak van de afstandsbediening. Orgelling**<br> **Example 1998**<br>
Deler voor het eerst<br>
espeler wordt ingeschakeld<br>
stelling] start.<br>
R03-batterijen (AAA-<br>
et batterijvak, door de  $\oplus$ 

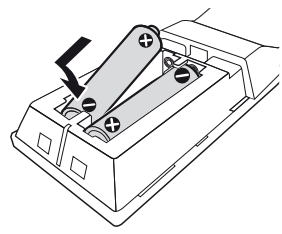

**2 Sluit de bijgeleverde AC-adapter en netsnoer aan in de hieronder weergegeven numerieke volgorde. Als u ze weer wilt verwijderen, dient u dit in omgekeerde volgorde te doen.**

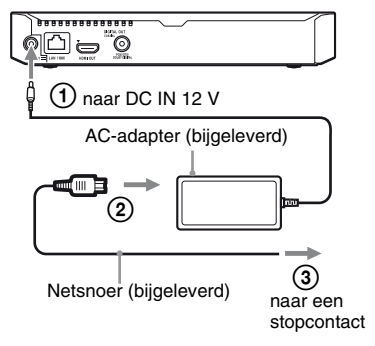

**Aan de slag**

## $\bf 3$  Druk op  $\oplus$  om de speler in te **schakelen.**.

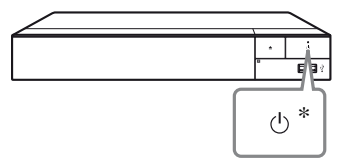

\* Hiermee wordt de speler ingeschakeld of in de stand-by-stand gezet.

**4 Schakel de televisie in en zet de ingangskeuzeschakelaar op de stand**  televisie door de  $\ominus$  -toets op de **afstandsbediening in te drukken. Dit toont het signaal van de speler op uw televisiescherm.**

# **5 Voer [Snelle begininstelling] uit.**

Volg de aanwijzingen op het scherm om de basisinstellingen te maken met behulp van  $\leftarrow/\uparrow/\downarrow$ / $\rightarrow$  en ENTER op de afstandsbediening.

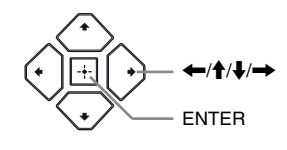

## $\mathbf{A}$

- Als de instelling [Snelle begininstelling] is uitgevoerd, dient u de optie [Snelle netwerkinstelling] te selecteren om gebruik te maken van de netwerkfuncties van de speler.
- Stel [Internetinstellingen] in [Netwerkinstellingen] in op [Draadloos instellen] om een draadloze verbinding te activeren.
- Stel [Internetinstellingen] in [Netwerkinstellingen] in op [Bedraad instellen] om de draadloze verbinding te deactiveren.

## **Hoofscherm weergeven**

Het hoofdscherm wordt weergegeven als u op HOME drukt. Selecteer een toepassing met  $\leftarrow/\uparrow/\downarrow/\rightarrow$ , en druk op ENTER.

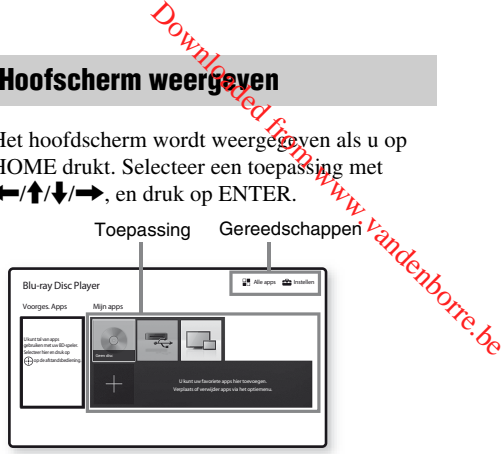

**[Mijn apps]:** Uw favoriete toepassing beheren. U mag sneltoetsen voor de toepassing toevoegen van [Alle apps].

**[Voorges. Apps]:** Geeft de aanbevolen toepassing weer.

**[Alle apps]:** Toont alle beschikbare toepassingen. U kunt toepassingen toevoegen aan [Mijn apps] door OPTIONS in te drukken en

[Toev. Mijn apps] te selecteren.

**[Instellen]:** Hiermee kunt u de instellingen van de speler instellen.

## **Beschikbare opties**

Diverse instellingen en weergavebedieningen zijn mogelijk door op OPTIONS te drukken. De beschikbare onderdelen kunnen, afhankelijk van de toestand, verschillen.

**[Toep. verplaat.]:** Rangschikt toepassingen in [Mijn apps].

**[Toep. verwijd.]:** Verwijdert toepassingen in [Mijn apps].

**[Gegevensinhoud]:** Geeft de content van de gemengde disc weer.
#### **Weergave**

# **Een disc weergeven**

Zie ["Discs geschikt voor weergave"](#page-75-0) voor [bladzijde 16.](#page-75-0)

#### **Druk op ▲, en plaats een disc op de disclade.**

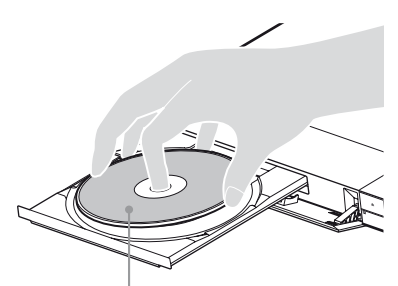

Afspeelkant omlaag

# **2 Druk op ▲ om de disclade te sluiten.**

Afspelen start.

Als de weergave niet automatisch begint, selecteert u [Video], [Muziek], of [Foto] in categorie (Disc), en drukt u daarna op ENTER.

# .<br>Ö

(gemengde disc) bevat gegevenscontent. Druk op de afstandsbediening op OPTIONS en kies [Gegevensinhoud], om beschikbare content weer te geven.

# **BONUSVIEW/BD-LIVE bekijken**

**1 Sluit het USB-geheugen aan op de USB-aansluiting van de speler.**

Gebruik als lokale opslag een USBgeheugen van 1 GB of groter.

# **2 Bereid voor op BD-LIVE (alleen BD-LIVE).**

- Sluit de speler aan op een netwerk [\(bladzijde 11\)](#page-70-0).
- Stel [BD-internetverbinding] in [BD/DVDinstellingen] in op [Toestaan].

#### **3 Plaats de BD-ROM met BONUSVIEW/ BD-LIVE.**

De bediening kan, afhankelijk van de disc, verschillen. Raadpleeg de gebruiksaanwijzing die bij de disc werd geleverd.

#### ٣ö

Om gegevens te wissen van het USB-geheugen, selecteert u [BD-gegevens wissen] in [BD/DVDinstellingen], en drukt u op ENTER. Alle gegevens opgeslagen in de map buda worden gewist. Downloaded from www.vandenborre.be

# **Genieten van Blu-ray 3D**

#### **1 Bereid de weergave van een Blu-ray 3D Disc voor.**

- Sluit de speler met behulp van een High Speed HDMI-kabel aan op uw 3Dcompatibele apparaten.
- Stel [3D-uitgangsinst.] en [Instelling tvschermafm. voor 3D] in [Scherminstellingen] in.

# **2 Plaats een Blu-ray 3D Disc.**

De bediening kan, afhankelijk van de disc, verschillen. Raadpleeg de gebruiksaanwijzing die bij de disc werd geleverd.

#### .<br>ت

Raadpleeg tevens de gebruiksaanwijzing die bij uw televisie en het aangesloten apparaat is geleverd.

# **Weergeven vanaf een USBapparaat**

Zie ["Bestandstypen die kunnen worden](#page-76-0)  [weergegeven"](#page-76-0) voor [bladzijde 17.](#page-76-0)

- **1 Sluit het USB-apparaat aan op de USBaansluiting van de speler.**
- **2 Selecteer [USB-apparaat] met behulp van ←/↑/↓/→, en druk daarna op ENTER.**
- **3 Selecteer [Video], [Muziek], of [Foto] categorie met ↑/↓, en druk op ENTER.**

# **Weergeven via een netwerk**

# **Gebruik maken van "TV SideView"**

"TV SideView" is een gratis mobiele toepassing voor afstandsbedieningsapparaten (zoals smartphone, enz.). Door "TV SideView" in combinatie met deze speler te gebruiken, kunt u via uw afstandsbedieningsapparaat de speler bedienen. U kunt rechtstreeks een dienst of toepassing starten via het afstandsbedieningsapparaat en tijdens het afspelen van de disc de informatie op de disc weergeven. "TV SideView" kan ook gebruikt worden als afstandsbediening en softwaretoetsenbord.

Voordat u het "TV SideView"-apparaat voor de eerste keer in combinatie met deze speler gebruikt, moet u het "TV SideView"-apparaat eerst registreren. Volg de instructies op het beeldscherm van het "TV SideView"-apparaat voor registratie.

### $\mathbf{A}$

De registratie kan alleen worden uitgevoerd in het hoofdscherm.

"Schermreproductie" is een functie om het scherm van een mobiel apparaat op de televisie weer te geven met behulp van Miracast technologie.

De speler kan rechtstreeks worden aangesloten op een compatibel apparaat met Schermreflectiez (bijv. smartphone, tablet). U kunt genieten van het displayscherm van het apparaat op uw groot televisiescherm. Geen draadloze router (of access point) vereist om van deze functie gebruik te maken. **Schermreflectie gebruiken**<br>
Schermreproductie" is een functie om het<br>
cherm van een mobiel apparaat op de televisie<br>
veer te geven met behulp van Miracastra.<br>
De speler kan rechtstreeks worden aangesloten<br>
pe een compati

### $\boldsymbol{\omega}$

- Als u schermreflectie gebruikt, kan de kwaliteit van het beeld en geluid soms afnemen door de storing van een ander netwerk. Dit kunt u verbeteren door aanpassing van [RF-inst. Schermreproductie].
- Sommige netwerkfuncties zijn tijdens schermreflectie niet beschikbaar.
- Zorg ervoor dat het apparaat compatibel is met Miracast. Connectiviteit met alle compatibele apparaten van Miracast kan niet gegarandeerd worden.
- **1 Selecteer [Schermreproductie] in het hoofdscherm met behulp van**   $\leftarrow$ / $\uparrow$ / $\downarrow$ / $\rightarrow$ , en druk op ENTER.
- **2 Volg de aanwijzingen op het scherm.**

# **Naar audio luisteren via een Bluetooth-apparaat**

Om met een Bluetooth-apparaat (bijv. hoofdtelefoon) via deze speler naar een audiobron te luisteren, moet u het Bluetoothapparaat met deze speler koppelen.

# **Een Bluetooth-apparaat koppelen**

Koppelen is een handeling waarbij de Bluetoothapparaten voor de verbinding bij elkaar geregistreerd worden. Instelling van [Bluetoothstand] in [Bluetooth-instellingen] op [Aan] voordat u een Bluetooth-apparaat met deze speler koppelt.

### **1 Plaats het Bluetooth-apparaat binnen 1 meter van de speler.**

- **2 Voer alle volgende stappen uit:**
	- Als u voor het eerst verbinding maakt met een apparaat moet de BLUETOOTH-toets op de afstandsbediening worden ingedrukt.
	- Selecteer de optie [Bluetooth-apparaat] op het afspeelscherm.
	- Selecteer [Apparatenlijst] in [Bluetoothinstellingen].

### **3 Zet het Bluetooth-apparaat in de koppelingsstand.**

Voor meer informatie over het instellen van het Bluetooth-apparaat in de koppelingsstand, zie de gebruiksaanwijzing die bij het apparaat is geleverd.

**4** Druk herhaaldelijk op  $\biguparrow \!\!\!\!\! \uparrow$  om het **gewenste apparaat te selecteren en druk dan op ENTER.**

Als de Bluetooth-verbinding tot stand is gekomen, zal de naam van het apparaat op het televisiescherm verschijnen.

# **5 Start het afspelen van het materiaal.**

# **6 Het volume aanpassen.**

Pas eerst het volume van het Bluetoothapparaat aan. Als het volume nog laag is, stel dan het volume in door de optie [Bluetoothvolume] op het afspeelscherm te **sel**ecteren. Druk op  $\uparrow/\downarrow$  om het volume aan te passen. sse.<br>Vandenborre.be

# $\boldsymbol{\omega}$

Sommige Bluetooth-apparaten ondersteunen de volumeregeling niet.

#### **Verbinding met het Bluetooth-apparaat verbreken**

Voer alle volgende stappen uit:

- Druk op de afstandsbediening op de BLUETOOTH-knop [\(bladzijde 8\)](#page-67-0).
- Schakel de Bluetooth-functie op het Bluetoothapparaat uit.
- Schakel de speler of het Bluetooth-apparaat uit.

# $\mathbf{A}$

Voordat u het Bluetooth-apparaat uitschakelt, moet u het volume op de televisie lager zetten om plotselinge hoge geluidspieken te voorkomen.

#### **Aanvullende informatie**

# **Software-update**

- **1 Selecteer [Instellen] in het**  hoofdscherm met  $\leftarrow$ / $\uparrow$ / $\downarrow$ / $\rightarrow$ .
- **2 Selecteer [Software-update] met behulp van ↑/↓, en druk daarna op ENTER.**

#### $\blacksquare$  [Update via Internet]

Updates de software van de speler met het beschikbare netwerk. Zorg ervoor dat het netwerk is aangesloten op het internet. Zie voor verdere informatie ["Stap 2: Voorbereiden](#page-70-0)  [voor netwerkverbinding" \(bladzijde 11\)](#page-70-0).

#### x **[Update via USB-geheugen]**

Updates de software van de speler met het USB-geheugen. Zorg ervoor dat de map software-update "UPDATE" is genoemd en dat alle updatebestanden in deze map zijn opgeslagen. De speler kan in een enkele laag max. 500 bestanden/mappen herkennen, inclusief de geüpdatet bestanden/mappen.

.<br>Ö

- Wij adviseren ongeveer iedere 2 maanden de software te updaten.
- Als u een slecht netwerk heeft, ga dan naar de website: www.sony.eu/support om de laatste softwareversie te downloaden en update deze via het USB-geheugen. Via de website kunt u ook informatie over de updatefuncties ophalen.

# <span id="page-75-0"></span>**Discs geschikt voor<br>weergave weergave**

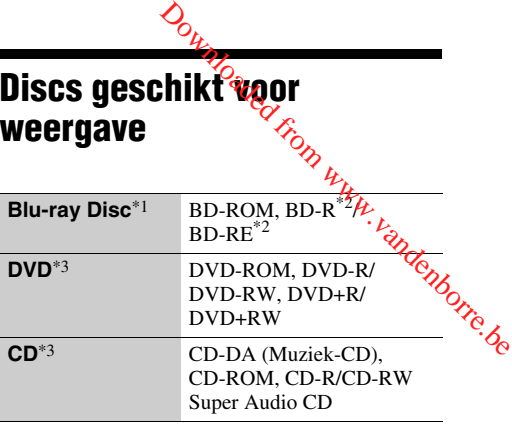

- Omdat de specificaties van Blu-ray Disc nieuw zijn en evolueren, kunnen sommige discs niet worden afgespeeld, afhankelijk van het disctype en de versie. De uitvoer van het geluid verschilt afhankelijk van de bron, de uitgang en de geselecteerde audio-
- instellingen.<br> $*2$  BD-RE: Ver.2.1, BD-R: Ver.1.1, 1.2, 1.3 inclusief type BD-R met organisch pigment (LTH-type). Een BD-R die op een computer is opgenomen, kan niet worden weergegeven als postscripts zijn
- opgenomen. \*3 Een CD of DVD kan niet worden weergegeven als deze niet op de juiste wijze is gefinaliseerd. Voor meer informatie, raadpleegt u de gebruiksaanwijzing die bij het opnameapparaat werd geleverd.

#### **Regiocode (alleen BD-ROM/DVD VIDEO)**

Op de onderkant van uw apparaat is een regiocode afgedrukt en uw speler kan alleen BD-ROM's/DVD-VIDEO's afspelen voorzien van een identieke regiocode of  $[\Box \Box \Box]$ .

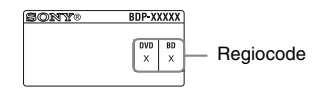

# <span id="page-76-0"></span>**Bestandstypen die kunnen worden weergegeven**

#### **Video**

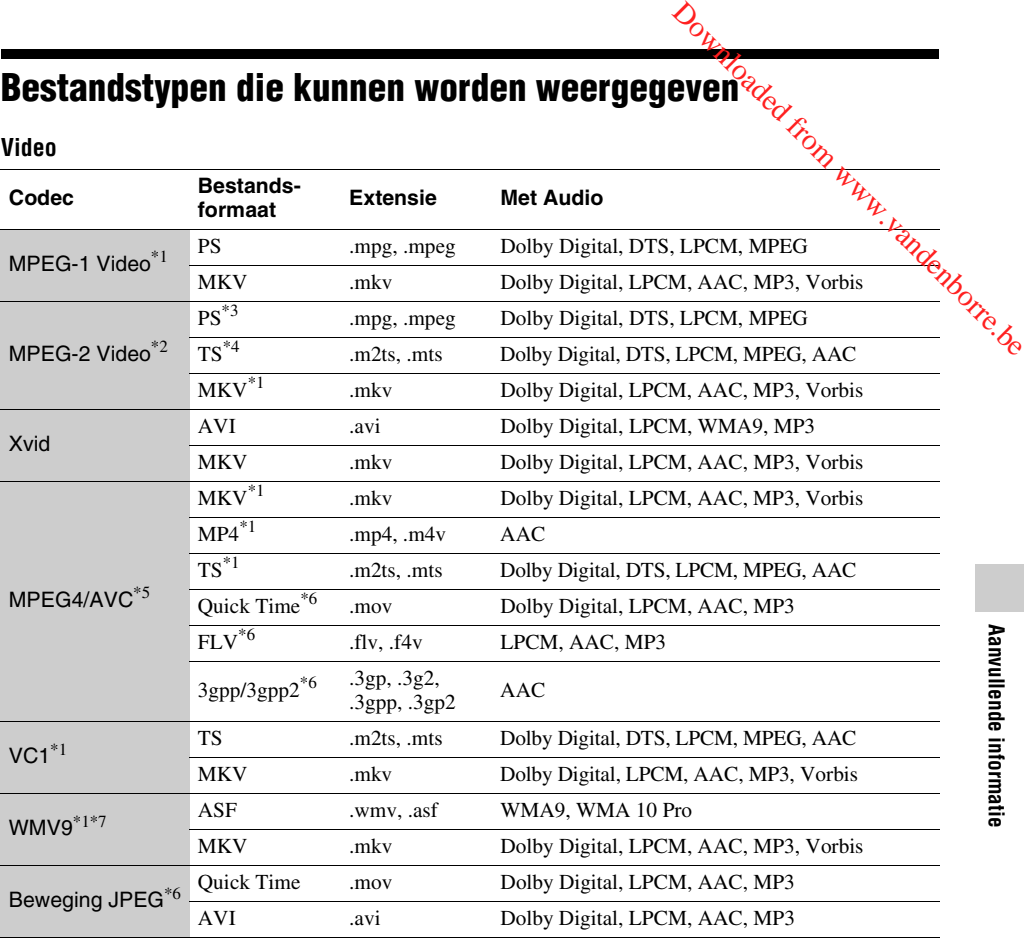

# **Formaat**

AVCHD (Ver.2.0)\*1\*8\*9\*10

#### **Muziek**

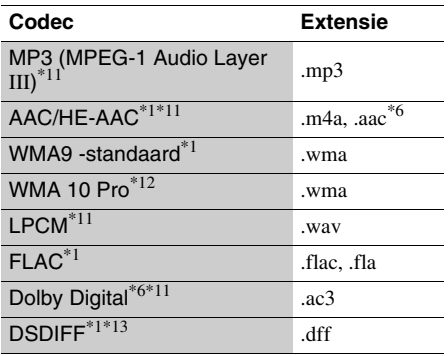

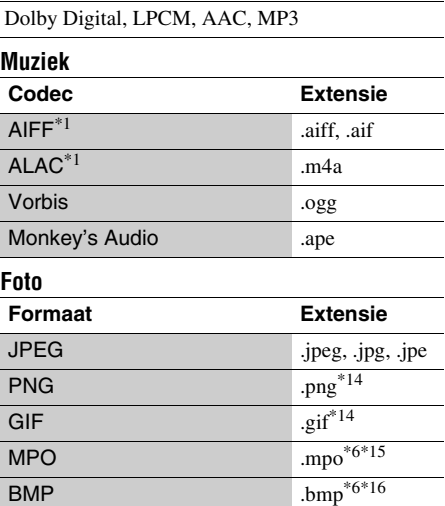

- De speler geeft dit bestandsformaat niet weer op een DLNA-server. \*2 De speler kan alleen standard-definitionvideo
- 
- weergeven op een DLNA-server. \*3 De speler geeft DTS-bestandsformaten niet weer op een DLNA-server. \*4 De speler kan alleen Dolby Digital-
- 
- bestandsformaten weergeven op een DLNA-server.<br><sup>\*5</sup> De speler ondersteunt AVC tot niveau 4.1.<br><sup>\*6</sup> De speler geeft dit bestandsformaat niet weer op een
- 
- 
- DLNA-server.<br>
\*7 De speler ondersteunt WMV9 tot Advance Profile.<br>
\*8 De speler ondersteunt een framesnelheid tot 60 fps.<br>
\*9 De speler geeft AVCHD-geformatteerde bestanden weer die zijn opgenomen op een digitale videocamera, enz. De AVCHD-geformatteerde disc wordt niet weergegeven als deze niet correct is
- 
- % afgesloten.<br>\*10 De speler kan AVCHD 3D-formaat afspelen.<br>\*11 De speler kan ".mka"-bestanden afspelen. Dit bestand kan niet op een DLNA-server worden
- afgespeeld. \*12 De speler geeft geen gecodeerde bestanden, zoals
- Lossless, weer. \*13 De speler speelt geen gecodeerde DST-bestanden
- af.<br>\*14 De speler speelt geen geanimeerde PNG- of GIF-
- bestanden af. \*15 Voor MPO-bestanden die niet 3D zijn, wordt de hoofdafbeelding of de eerste afbeelding
- weergegeven.  $*16$  De speler ondersteunt geen 16bit BMP-bestanden.

# $\mathbf{A}$

- Het is mogelijk dat sommige bestanden niet worden weergegeven afhankelijk van het bestandsformaat, de bestandscodering, de opnameomstandigheden of de omstandigheden van de DLNA-server.
- Sommige bestanden die op een computer zijn bewerkt, kunnen mogelijk niet worden weergegeven.
- Sommige bestanden kunnen niet de functie snel vooruit of achteruit uitvoeren.
- De speler geeft geen gecodeerde bestanden, zoals DRM, weer.
- De speler kan de volgende bestanden of mappen op een BD, DVD, CD of USB-apparaat herkennen: – tot mappen in de 9e laag, inclusief de hoofdmap
	- tot 500 bestanden/mappen in één laag
- De speler kan de volgende bestanden en mappen herkennen die zijn opgeslagen op de DLNA-server: – tot mappen in de 19e laag
- tot 999 bestanden/mappen in één laag
- De speler ondersteunt een framesnelheid:
	- tot 60 fps alleen voor AVCHD (MPEG4/AVC). – tot 30 fps voor andere videocodecs.
- De speler ondersteunt een videobitsnelheid tot  $40$  Mbps.
- Het is mogelijk dat sommige USB-apparaten niet werken met deze speler.
- De speler kan Mass Storage Class (MSC)- apparaten (zoals flash-geheugens of **een** vaste schijf), klasse Still Image Capture Device (SICD)-apparaten en 101 toetsen herkennen.  $\mathcal{O}_{L}$ <br>
si Storage Class (MSC)- apparaten<br>
gens of **Gen** yaste schijf), klasse<br>
e Device (SICD)-apparaten en 101-<br>
...<br>
in gegevens of beschadiging van het<br>
de USB-apparaten texporkomen,<br>
rer uit voordat u een USB-age
- Om verminking van gegevens of beschadiging van het USB-geheugen of de USB-apparaten te woorkomen. schakelt u de speler uit voordat u een USB-geheugen of USB-apparaat aansluit of loskoppelt.
- De speler geeft geen videobestanden met een hoge overdrachtsnelheid op een DATA CD weer. Het is raadzaam dergelijke bestanden weer te geven met behulp van een DATA DVD's of DATA BD's.

# **Technische gegevens**

#### **Systeem**

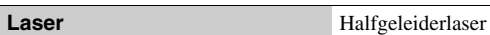

### **Ingangen en uitgangen**

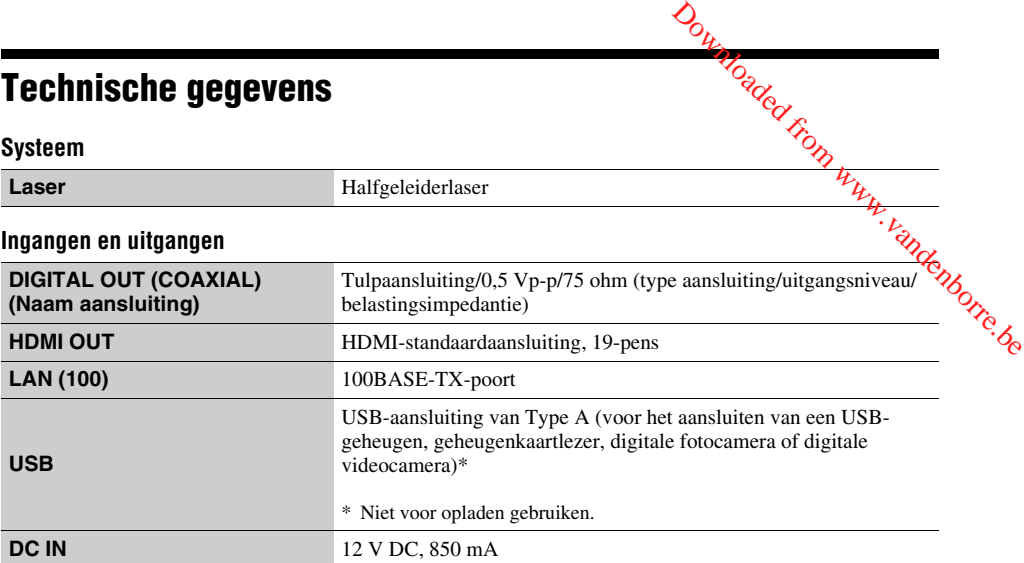

# **Draadloos**

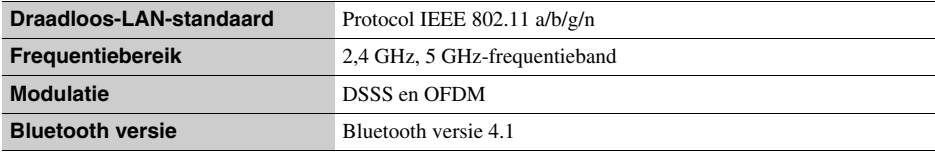

#### **Bluetooth**

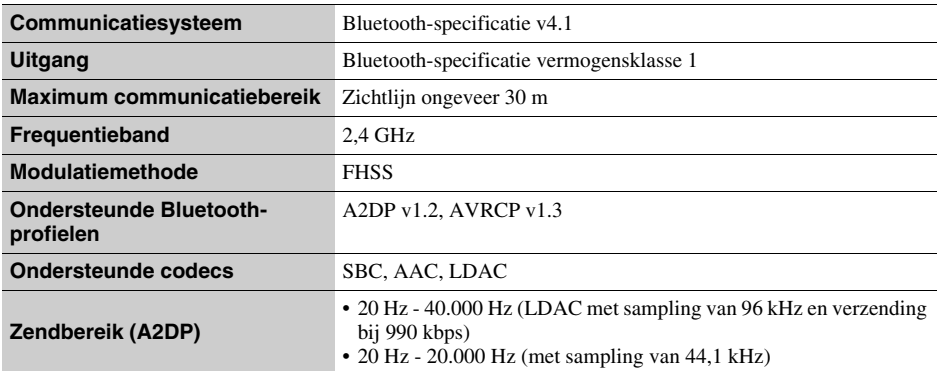

# **Algemeen Voeding**<br>
12 V DC met AC-adapter<br>
12 V DC met AC-adapter<br>
12 V DC met AC-adapter<br>
12 V DC met AC-adapter **Stroomverbruik (bij gebruik van een AC-adapter)** 12 W **Stand-bynetwerk**<sup>\*1\*2</sup> Minder dan 3 W (alle bedrade/draadloze netwerkpoorten AAN) **Afmetingen (ong.)** 255 mm x 192 mm x 39 mm<br>(breedte/diepte/hoogte) incl. uitstekende onderdelen **Gewicht (ong.) Bedrijfstemperatuur** 5 °C tot 35 °C **Bedrijfsvochtigheid** 25 % tot 80 % Downloaded from www.vandenborre.org

\*1 Stel [Opstarten op afstand] in [Netwerkinstellingen] in op [Til] en schakel de speler uit om het stand-bynetwerk te

activeren. \*2 Stel [Bluetooth-stand] en [Bluetooth-stand-by] in [Bluetooth-instellingen] in op [Til] en schakel de speler uit om het stand-bynetwerk te activeren.

#### **Bijgeleverde toebehoren**

- AC-adapter (AC-L1210WW) (1)
- Netsnoer (1)
- Afstandsbediening (1)
- R03-batterijen (AAA-formaat) (2)

Wijzigingen in technische gegevens en ontwerp voorbehouden zonder voorafgaande kennisgeving.

Downloaded From www.vandenborre.de

Downloaded From www.vandenborre.de

Downloaded From www.vandenbone.de

\* Pour découvrir des conseils, des tuyaux et des informations utiles sur les produits et services Sony, veuillez vous connecter sur le site suivant : Weitere Hinweise, Tipps und Informationen über Sony Produkte und Downloaded from www.vandenborre.be

Dienstleistungen finden Sie unter:

Per scoprire utili suggerimenti, consigli e informazioni riguardo i prodotti e i servizi Sony visitare:

Meer nuttige hints, tips en informatie over Sony producten en services zijn te vinden op: www.sony.eu/myproducts/

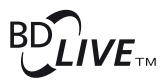

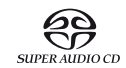

1516

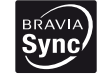

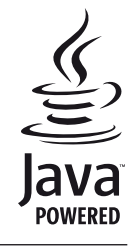

http://www.sony.net/

© 2016 Sony Corporation Printed in Malaysia

4-579-667-**22**(1)

HƏMI

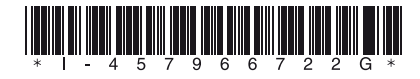